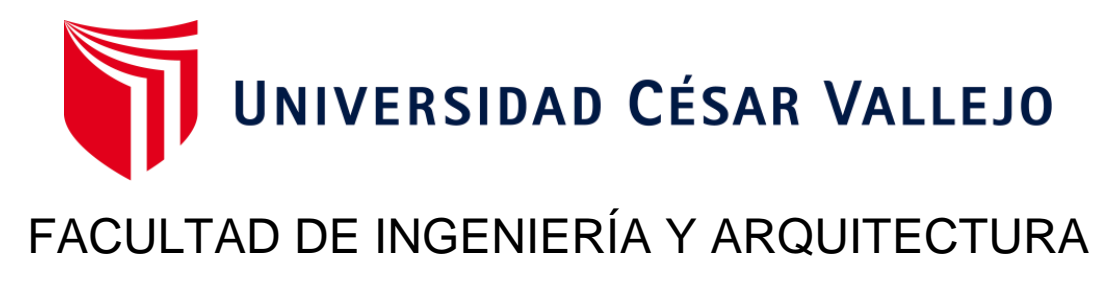

# **ESCUELA PROFESIONAL DE INGENIERÍA CIVIL**

"Diseño de un edificio multifamiliar de ocho pisos aplicando la metodología Bim para mejorar los elementos estructurales,

Morales - 2023"

# **TESIS PARA OBTENER EL TÍTULO PROFESIONAL DE: Ingeniero Civil**

# **AUTORES:**

Aguilar Villena, Piter Fernando (orcid.org/[0000-0002-5901-6264\)](file:///D:/TESIS/0000-0002-5901-6264)  Rodas Diaz, Luz Elita (orcid.org/[0000-0001-6271-500X\)](file:///D:/TESIS/0000-0001-6271-500X) 

# **ASESORA:**

Mg. Navarro del Aguila, Luz Claudia (orcid.org[/0000-0003-4622-9495\)](file:///D:/TESIS/0000-0003-4622-9495)

# **LÍNEA DE INVESTIGACIÓN:**

Diseño Sísmico y Estructural

# **LÍNEA DE RESPONSABILIDAD SOCIAL UNIVERSITARIA:**

Desarrollo económico, empleo y emprendimiento

**TARAPOTO – PERÚ 2023** 

## <span id="page-1-0"></span>**DEDICATORIA**

Dedico este proyecto a mis padres, mis hermanos, mis profesores por el esfuerzo aplicado para ser buenos profesionales ahora en la actualidad y así poder alcanzar más metas nuevas cada día.

# **Luz Elita Rodas Diaz**

Dedico este esfuerzo a mi familia que siempre estuvo al pendiente de mis estudios y a mis profesores que estuvieron formándome como persona y estudiante para hacer un gran profesional en la actualidad

# **Piter Fernando Aguilar Villena**

## <span id="page-2-0"></span>**AGRADECIMIENTO**

Quiero agradecer a Dios por permitirnos la vida por tener todas las experiencias de la vida universitaria, a la Universidad por acogernos durante estos años de estudios y agradecer a mis profesores que estuvieron ahí formándome y apoyándome en la universidad para poder así llegar a ser profesionales.

#### **Luz Elita Rodas Diaz**

Agradecer a Dios por la vida y por todo lo espiritual que me ha dado hasta el momento, a mis queridos maestros por compartir sus enseñanzas y conocimientos y a todas las personas que de una y otra manera ayudaron a plasmar nuestra tesis que quedará para futuras generaciones

#### **Piter Fernando Aguilar Villena**

# <span id="page-3-1"></span><span id="page-3-0"></span>**DECLARATORIA DE AUTENTICIDAD DEL ASESOR**

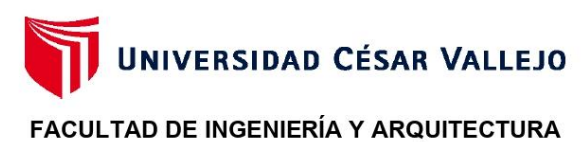

ESCUELA PROFESIONAL DE INGENIERÍA CIVIL

#### Declaratoria de Autenticidad del Asesor

Yo, NAVARRO DEL AGUILA LUZ CLAUDIA, docente de la FACULTAD DE INGENIERÍA Y ARQUITECTURA de la escuela profesional de INGENIERÍA CIVIL de la UNIVERSIDAD CÉSAR VALLEJO SAC - TARAPOTO, asesor de Tesis titulada: "Diseño de un edificio Multifamiliar de 8 pisos aplicando la metodología Bim para mejorar los elementos estructurales, Morales - 2023", cuyos autores son RODAS DIAZ LUZ ELITA, AGUILAR VILLENA PITER FERNANDO, constato que la investigación tiene un índice de similitud de 23.00%, verificable en el reporte de originalidad del programa Turnitin, el cual ha sido realizado sin filtros, ni exclusiones.

He revisado dicho reporte y concluyo que cada una de las coincidencias detectadas no constituyen plagio. A mi leal saber y entender la Tesis cumple con todas las normas para el uso de citas y referencias establecidas por la Universidad César Vallejo.

En tal sentido, asumo la responsabilidad que corresponda ante cualquier falsedad, ocultamiento u omisión tanto de los documentos como de información aportada, por lo cual me someto a lo dispuesto en las normas académicas vigentes de la Universidad César Vallejo.

TARAPOTO, 11 de Agosto del 2023

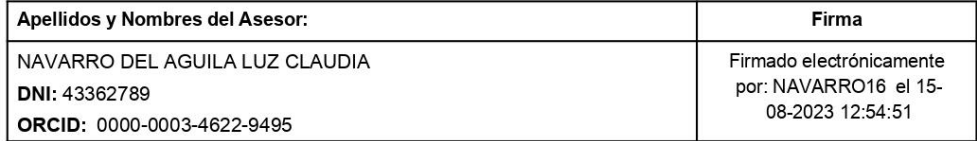

Código documento Trilce: TRI - 0647401

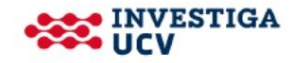

## **DECLARATORIA DE ORIGINALIDAD DE LOS AUTORES**

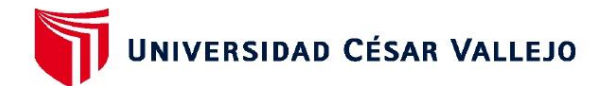

#### **FACULTAD DE INGENIERÍA Y ARQUITECTURA ESCUELA PROFESIONAL DE INGENIERÍA CIVIL**

#### Declaratoria de Originalidad de los Autores

Nosotros, RODAS DIAZ LUZ ELITA, AGUILAR VILLENA PITER FERNANDO estudiantes de la FACULTAD DE INGENIERÍA Y ARQUITECTURA de la escuela profesional de INGENIERÍA CIVIL de la UNIVERSIDAD CÉSAR VALLEJO SAC - TARAPOTO. declaramos bajo juramento que todos los datos e información que acompañan la Tesis titulada: "Diseño de un edificio Multifamiliar de 8 pisos aplicando la metodología Bim para mejorar los elementos estructurales, Morales - 2023", es de nuestra autoría, por lo tanto, declaramos que la Tesis:

- 1. No ha sido plagiada ni total, ni parcialmente.
- 2. Hemos mencionado todas las fuentes empleadas, identificando correctamente toda cita textual o de paráfrasis proveniente de otras fuentes.
- 3. No ha sido publicada, ni presentada anteriormente para la obtención de otro grado académico o título profesional.
- 4. Los datos presentados en los resultados no han sido falseados, ni duplicados, ni copiados.

En tal sentido asumimos la responsabilidad que corresponda ante cualquier falsedad, ocultamiento u omisión tanto de los documentos como de la información aportada, por lo cual nos sometemos a lo dispuesto en las normas académicas vigentes de la Universidad César Vallejo.

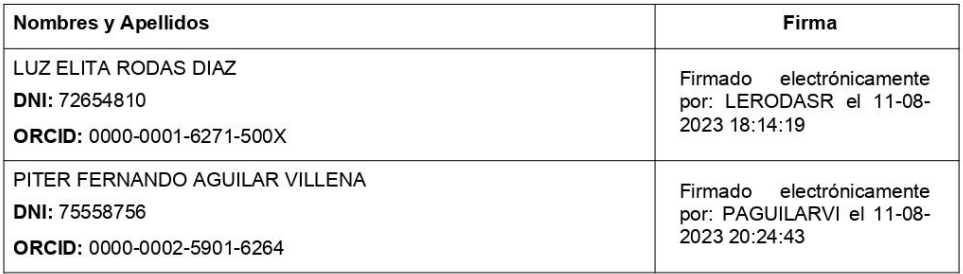

Código documento Trilce: TRI - 0647403

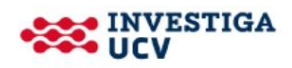

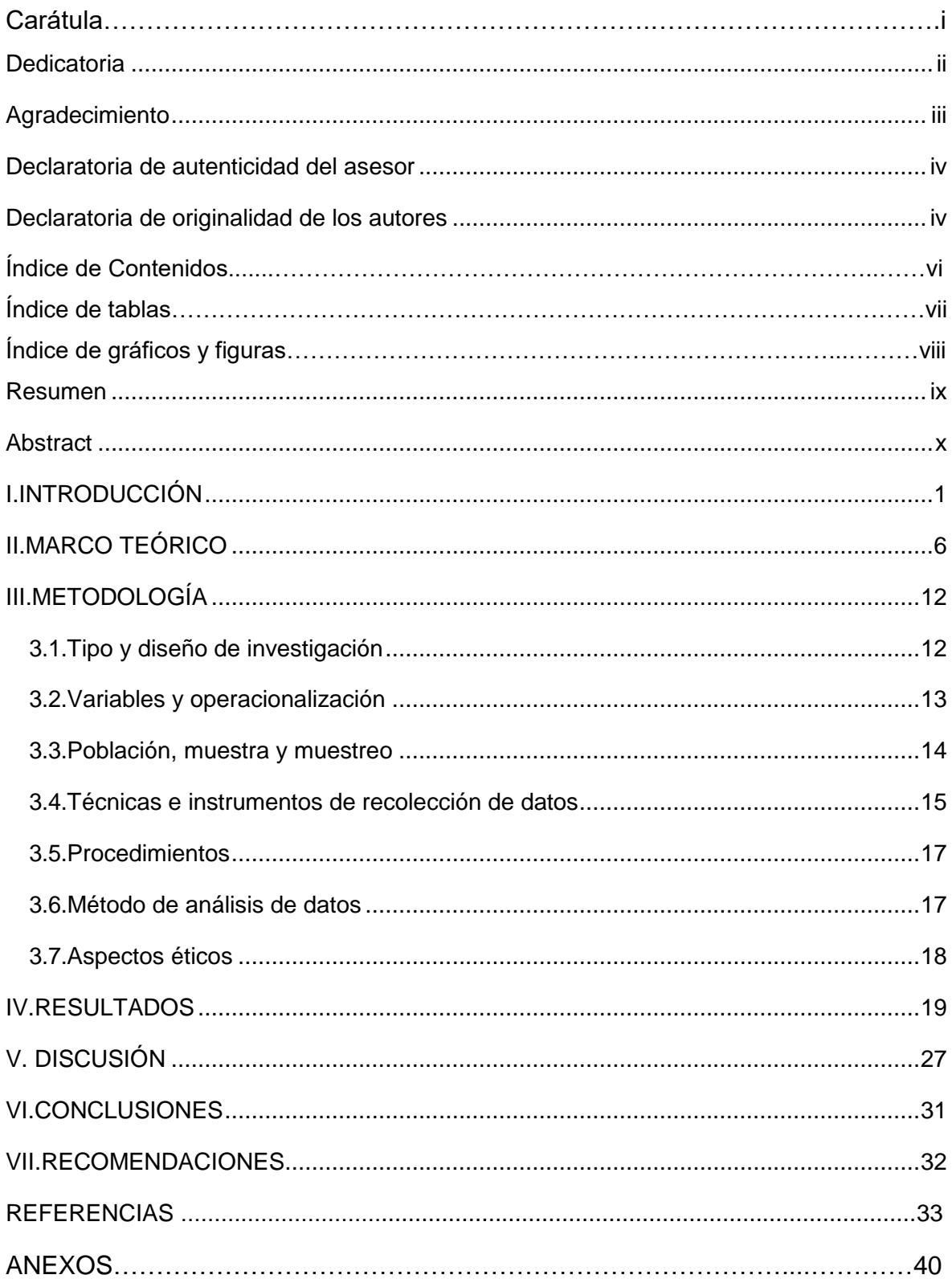

# **Índice de tablas**

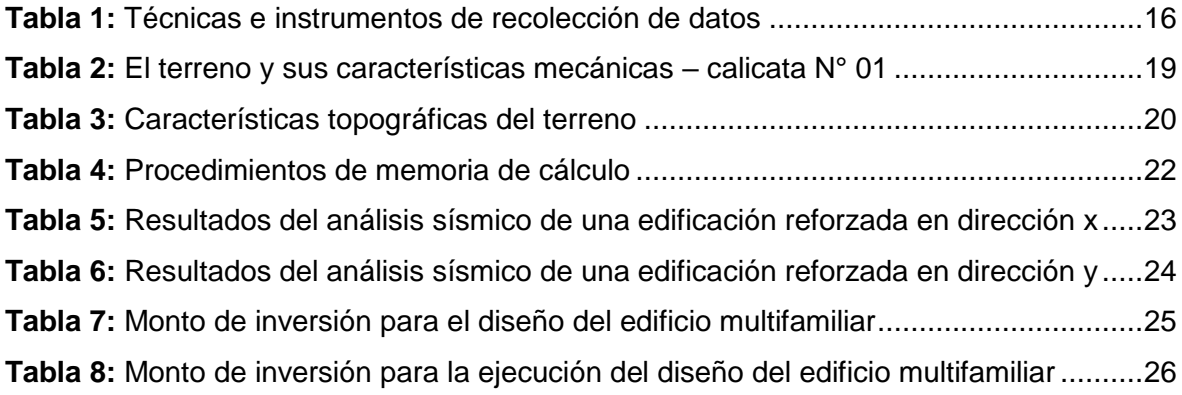

# **Índice de gráficos y figuras**

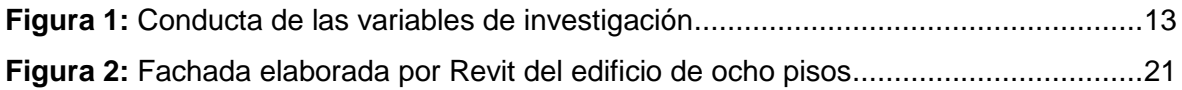

#### **RESUMEN**

<span id="page-8-0"></span>El tema de nuestra investigación denominado "Diseño de un edificio multifamiliar de ocho pisos aplicando la metodología Bim para mejorar los elementos estructurales, Morales – 2023", esta investigación se realizó con el fin de mejorar los elementos estructurales aplicando la metodología Bim en el diseño de estructuras sismorresistentes, la cual tiene como objetivo principal, determinar el diseño estructural de un edificio multifamiliar de ocho pisos aplicando la metodología Bim para mejorar los elementos estructurales en el distrito de Morales-2023. La metodología es tipo aplicada con enfoque cuantitativo y diseño no experimental. Se tomó como población a 04 edificaciones multifamiliares existentes en el distrito de Morales, se aplicó un muestreo no probabilístico, seleccionando como muestra un edificio multifamiliar de siete pisos con un área de 600 m<sup>2</sup> con dimensiones de 30x20 metros. El diseño y cálculo en el programa Etabs y Revit dio como resultados derivas de entre piso de 0.0016 en X-X, 0.0011 en Y-Y, que según la norma E.030 cumple por ser menor a 0.0070. Contando con columnas de 60x60cm y columnas esquineras de 60x70cm, vigas 30x60cm, losa bidireccional de 20cm. Llegando a la conclusión que el software mejora los elementos estructurales proporcionando un óptimo diseño a su estructura.

Palabras clave: Metodología BIM, diseño estructural, edificaciones, construcción.

#### **ABSTRACT**

<span id="page-9-0"></span>The topic of our research called "Design of an eight-story multi-family building applying the Bim methodology to improve the structural elements, Morales - 2023", this research was carried out in order to improve the structural elements applying the Bim methodology in the design of seismic resistant structures, whose main objective is to determine the structural design of an eight-story multi-family building applying the Bim methodology to improve the structural elements in the Morales-2023 district. The methodology is type applied with a quantitative approach and nonexperimental design. 04 existing multi-family buildings in the Morales district were taken as a population, a non-probabilistic test was applied, selecting as a sample a seven-story multi-family building with an area of 600 m2 with dimensions of 30x20 meters. The design and calculation in the Etabs and Revit program gave results derived from between floors of 0.0016 in X-X, 0.0011 in Y-Y, which according to the E.030 standard complies because it is less than 0.0070. With 60x60cm columns and 60x70cm corner columns, 30x60cm beams, 20cm bidirectional slab. Coming to the conclusion that the improvement of the software of the structural elements will require an optimal design of its structure.

Keywords: BIM methodology, structural design, buildings, construct.

## <span id="page-10-0"></span>**I. INTRODUCCIÓN**

Se planteo como una realidad problemática que debido al constante aumento de la población se presenta un significativo grupo de solicitantes a viviendas multifamiliares en las cuales muchas viviendas tienen un diseño mal elaborado y se construyen mayormente de manera informal, la cual afecta directamente a la calidad estructural del edificio, en el **ámbito internacional** , Martínez y Ignacio (2021) nos señalan que la metodología Bim busca cuantificar la medición del avance del desarrollo del proyecto realizando así un modelo 3D en la cual podemos recopilar la información para así poder mejorar a la hora del diseño logrando un avance general en el desarrollo del proyecto sin tener que optar por el uso de sistemas erróneos en la construcción por eso hoy en día, un número creciente de naciones quieren la Metodología Bim, por ejemplo. Reino Unido (a partir del 2016, todos los proyectos públicos deben completarse utilizando la Metodologia Bim de acuerdo con los criterios de PAS1192-2:2013, por otra parte, Kaschel y Felipe (2021) en su investigación nos señala que la plataforma Bim integra distintas diciplinas que conformaran asi el proceso constructivo del proyecto teniendo en cuenta la planificación, el diseño, la construcion, y la operación de una obra al momento de la elaboración. También con la metodología se lograra recopilar información en 3d la cual permite una mayor visualización de los distintos parámetros en el diseño de nuestra edificación y asi poder entregar información tanto de programación como de ejecución de obra, al igual que Gonzales Y Fernanda (2014) nos señala los diferentes beneficios que se obtiene al trabajar con la metodología Bim a la hora del diseño de una edificación porque se logra encontrar una mejor comparación con los proyectos Bim ayudando asi a la empresa con el cálculo del diseño y ejecución de la edificación. En el **ámbito nacional**, Paul Leonardo (2019) en su investigación nos explica sobre su diseño de un edificio multifamiliar de ocho pisos en la ciudad de Huancayo aplicando la metodología Bim en la cual pudo realizar su diseño estructural utilizando el programa Etabs (2017) para los cálculos estructurales de su diseño logrando asi obtener resultados a la hora de diseño atraves del análisis estructural con el método dinámico en base a las especificaciones de las normas E.020, E.060 y E.030. en la cual se pudo corregir errores solo a la hora diseño.

Por otra parte, Ismael y David (2017) en su investigación señala acerca de la implementación de la metodología Bim en el ciclo de vida de un proyecto en la cual se busca implementar nuevas fases de trabajo para utilizar la Metologia Bim a la hora de realizar el diseño de la edificación atraves de un modelo do 3D y unas bases de datos organizados para poder realizar una integración técnica de las diferentes diciplinas como arquitectura, estructuras para asi poder tener parámetros claros a la hora del diseño y que la edificación tenga un mayor ciclo de vida, también Álvarez, (2020) impone como medida política a nivel nacional implementar la metodología Bim en nuestro país con los objetivos de lograr una gestión transparente, Los proyectos de inversión pública pueden completarse de manera más rápida y asequible, lo que se traduce en una mejor infraestructura económica y social para el país. Igualmente, las leyes de contrataciones establecen que los organismos ejecutores de obras públicas podrán, mediante Decreto Supremo. Los proyectos adoptan gradualmente la Metodologia Bim en las diferentes etapas que involucran: diseño, construcción, mantenimiento y operación; se especifican las condiciones para esta transición. En cuanto al **ámbito local,** Sajami y Ramírez (2021) en la provincia de Tarapoto se puede observar que diversas edificaciones y proyectos de obras viales vienen realizando su ejecución y planeación bajo la Metodología Bim, porque logras mayor control económico del proyecto, además mejora el control de obras viales y edificaciones en el Distrito de Morales, provincia y departamento de San Martin. Al igual que Ludeña Y Mendoza (2022) nos señala en su investigación el diseño estructural de una vivienda multifamiliar de seis pisos en la cual se logró trabajar el diseño con los planos arquitectónicos para asi poder realizar un modelamiento estructural usando softwares computaciones para la recolección de información de su proyecto en las cuales recomiendan utilizar el sistema porticado R=8 para asi poder evitar el sobredimensionamiento de las columnas de la edificación y desplazamientos excesivos. También Janampa y Ruth (2018) realizaron en su investigación el diseño de un edificio multifamiliar de 5 pisos y un semisótano en la cual para la estructuración del edificio se usó losas aligeradas que trasmiten cargas a las vigas, columnas y busca a su vez las cargas que soporta la estructura atraves del diseño según la norma E.020 con el fin de determinar un desarrollo óptico en beneficio del cliente. En relación con la realidad problemática

abordada y la necesidad de desarrollar un proyecto innovador a través de la adopción de la Metodología Bim en los diseños del proyecto, se ha identificado el siguiente **Problema general** ¿Cuál es el diseño de un edificio multifamiliar de ocho pisos utilizando la metodología Bim y de esa forma mejorar los elementos estructurales, Morales 2023?, se estableció los siguientes **problemas específicos** ¿Cuáles son las características mecánicas del área del terreno donde se realizará el diseño de un edificio multifamiliar de ocho pisos utilizando la metodología Bim, Morales 2023? ¿Cuáles son las propiedades topográficas del terreno donde se realizará el diseño de un edificio multifamiliar de ocho niveles, Morales 2023? ¿Cuáles son los procedimientos, memoria de cálculo y planos para diseñar un edificio multifamiliar de ocho pisos con el programa Etabs y Revit, Morales 2023? ¿Cuál es el resultado del análisis sísmico y dinámico de un edificio multifamiliar de ocho pisos para mejorar los elementos estructurales, Morales 2023? ¿A cuánto asciende la inversión para realizar el diseño y ejecución de un edificio multifamiliar de ocho pisos, Morales - 2023? Por otra parte, con relación a la investigación se planteó la **justificación teórica**: este estudio es aportar estudios novedosos relacionados con el diseño de edificio multifamiliar basada en la metodología Bim para potenciar el refuerzo en las partes estructurales. Con respecto a la **justificación práctica**: este proyecto de investigación pretende emplear la metodología Bim para organizar los datos del proyecto centralizadamente en los softwar de diseño, con el fin de reinventar el proceso de gestión de la construcción de un edificio multifamiliar de ocho niveles. Se tiene como **justificación por convivencia**: es que, en nuestra región, se utiliza muy poco la metodología Bim en la ejecución de proyectos, por lo que se recomendó utilizar la metodología para mejorar la gestión de los proyectos de construcción en la provincia de Tarapoto. Asimismo, tenemos la **justificación social**: en la que se propuso implementar la Metodología Bim para mejorar el diseño arquitectónico y estructural para lograr un mejor ciclo de vida en la edificación, en lo cual se mejorará el refuerzo de los elementos estructurales de las edificaciones a través del flujo de diseño y construcción para brindar un proyecto innovador que será de gran ayuda para muchos ingenieros y arquitectos. También es posible analizar los modelos 3D con tecnología "inmersiva" y aprovechar esta característica , junto con los demás atributos de la

Metodología Bim, que es una herramienta de marketing eficaz, **justificación metodológica**: La aplicación de la metodología Bim al diseño de un edificio multifamiliar ocho pisos para mejorar el refuerzo en los elementos estructurales combina las capacidades de gestión de los datos de la metodología Bim con las tendencias económicas del sector y proporciona a los profesionales nuevas herramientas para rehabilitar y diseñar estos edificios. Durante las reformas, puede ser necesario un refuerzo estructural, por lo que a menudo se realiza un estudio estructural. En este artículo, presentamos una aplicación de software integrada con Autodesk Revit que puede recuperar información clave de un modelo de modelado de información de construcción con la Metodología Bim y realizar un estudio de la obra en una viga de hormigón. El uso de la Metodología Bim para este fin ahorra tiempo y esfuerzo, y los datos recogidos pueden utilizarse para determinar si es necesario un soporte adicional para la estructura, lo que le da al profesional más autoridad sobre el proyecto. El uso de esta información reduce el tiempo de diseño y elimina los errores, se tiene como **objetivo general**: Determinar el diseño estructural de un edificio multifamiliar de ocho pisos aplicando la Metodología Bim para mejorar los elementos estructurales en el distrito de Morales - 2023, asimismo, se tiene como **objetivos específicos**: Se logró determinar las características mecánicas del terreno donde realizaremos el diseño de un edificio multifamiliar de ocho pisos, Morales - 2023; Se logro indicar las características topográficas del terreno donde se realizara el diseño de un edificio multifamiliar de ocho pisos, Morales - 2023; Se logro especificar y determinar los procedimientos, memoria de cálculo y planos para el diseño de un edificio multifamiliar de ocho pisos empleando los softwares Etabs y Revit, Morales 2023; Se determinó el resultado del análisis sísmico de un edificio multifamiliar de ocho pisos para mejorar los elementos estructurales, Morales – 2023; Se obtuvo el monto estimado para el diseño y ejecución de un edificio multifamiliar de 8 pisos, Morales - 2023? . Finalmente se presenta la **hipótesis general:** Se realizará el diseño estructural a un edificio multifamiliar de ocho pisos tomando en cuenta la aplicación de la metodología Bim para mejorar los elementos estructurales en el distrito de Morales 2023. Para lograr la correcta aplicación de la metodología Bim en el diseño de un edificio multifamiliar, fue necesario generar las siguientes **hipótesis específicas:** 

Indicaremos las características mecánicas del terreno en donde diseñaremos un edificio multifamiliar de ocho pisos, Morales 2023. Se indico las características topográficas del terreno donde se llevará a cabo el diseño de un edificio multifamiliar de ocho pisos, Morales – 2023. Se logro especificar y determinar los procedimientos, memoria de cálculo y planos en el diseño de un edificio multifamiliar de ocho pisos utilizando el software Etabs en Morales - 2023. Se determino el resultado de análisis sísmico y dinámico de un edificio multifamiliar de ocho pisos para mejorar los elementos estructurales, Morales 2023. Dado los resultados del proyecto se estimó el monto de inversión del diseño y ejecución de un edificio multifamiliar de ocho pisos, Morales – 2023. El proyecto del diseño de un edificio multifamiliar se realiza mediante la técnica descriptiva no experimental.

#### <span id="page-15-0"></span>**II. MARCO TEÓRICO**

Las numerosas premisas que presenta la realidad problemática se sustentan en investigaciones posteriores. asimismo, como **antecedentes internacionales**, Fonseca (2018), En su investigación sobre "*El uso de la Metodología Bim para mejorar el proceso constructivo en los sistemas de mampostería estructural para la construcción de una vivienda multifamiliar VIS".* Para lograr que las construcciones sean más sostenibles y que cumplan con mayores estándares de calidad, un proyecto de construcción debe ser planificado y ejecutado en fases que involucren a profesionales de diversos campos. Sin embargo, proyectos como el de las viviendas sociales (VIS) presentan en ocasiones diversos problemas tanto en sus diseños como en su construcción como consecuencia de la falta de procesos de coordinación adecuados. Este estudio pretende optimizar el desarrollo de proyectos de sistemas de mampostería estructural en Colombia, mediante la aplicación de la metodología Bim, que implica integrar y coordinar el orden en el que interviene la creación de una estructura. Para ello se especifican parámetros que permiten avanzar las actividades programadas de la obra (BIM 4D) y los presupuestos (BIM 5D). Se están desarrollando y desplegando tecnologías digitales para innovar y mejorar el control de los procesos de construcción que definen estos edificios con el fin de optimizar los sistemas de seguimiento y control para la ejecución de proyectos. Adicionalmente, el autor Palacios (2020), en su investigación sobre el "*Aprovechamiento de la Metodologia Bim para optimizar los procedimientos de asesoramiento en el diseño de la iluminación".* En Colombia, las pequeñas empresas de Ingeniería, Arquitectura y Construcción, tienen dificultades debido a las ineficiencias y fallas de digitalización. Para proponer las etapas, herramientas y estándares de una Metodología para reducir los procesos en la asesoría en diseño de construcción, enfocada en la Metodologia Bim, se realizó una investigación bibliográfica y una evaluación de proyectos BIM. El enfoque se pone a prueba a través de un estudio de caso, que demostró la reducción de costos y beneficios operativos, una notable mejora en los indicadores de evaluación y capacidad de descubrir nuevos valores durante el proceso de consulta. De manera similar a Villalba, Nogales, y Yánez (2019), en su estudio de "*Proponer un refuerzo estructural del edificio de la Facultad de Comunicación* 

*social de la Universidad Central del Ecuador",* De acuerdo con las especificaciones de la norma ACI 440. 2R-08, el estudio propone una alternativa de refuerzo estructural con fibras de carbono sintéticas en los bloques estructurales del edificio. Para dar cuenta del aumento de la resistencia en columnas, vigas (flexión y cortante) y otros componentes estructurales de hormigón armado, se presenta el cálculo suministrado por la norma de fibras de carbono (compresión flexional, cortante y confinamiento). El refuerzo de los nodos de la estructura se realiza para evaluar el rendimiento global de la estructura y el cumplimiento del objetivo de rehabilitación de evitar el colapso para un terremoto con una duración de retorno de 2500 años, que es necesario para los edificios con una ocupación particular. Como **antecedentes nacionales**, el autor Medina (2018), en su investigación sobre la "*Implementación de la metodología Bim en el edificio multifamiliar "Fanning"* para mejorar la eficiencia del diseño en el distrito Miraflores - Lima 2018. Los arquitectos, consultores y diseñadores de ingeniería suelen elaborar la documentación de diseño de la mayoría de los proyectos de construcción, mientras que las empresas contratistas suelen actuar como ejecutoras del proyecto. El estudio se centra en el uso de metodología Bim en edificio multifamiliar para aumentar la eficiencia. Teniendo en cuenta que se ha modelado la estructura y se han encontrado incompatibilidades para cada especialidad, se plantea la hipótesis de que el uso de la Metodologia Bim aumenta la eficiencia del diseño del Proyecto. El estudio emplea un enfoque aplicado, además se considera de nivel Transversal. La investigación es de carácter no experimental debido a la ausencia de manipulación de variables. El edificio multifamiliar Fanning del barrio de Miraflores es el objeto de la investigación. Su estructura, que incluye 6 niveles de sótano y 16 pisos, fue tomada como muestra de esta población, y de ella se extrajo toda la información necesaria para la investigación. Los datos se procesaron utilizando un software como Autodesk Revit 2018, y los resultados destacarán el valor de utilizar esta técnica para mejorar el diseño. De igual manera, Martínez (2021), En su proyecto de "*Diseño estructural sismorresistente del edificio multifamiliar de ocho pisos en Juliaca-Puno*". Este proyecto de investigación desarrolla el diseño estructural de un edificio multifamiliar de ocho pisos sismorresistente utilizando

la metodología Bim. Las viviendas están situadas en Juliaca, Puno. El tipo de suelo a nivel de los cimientos es CL (arcilla de plasticidad media), y la presión portante permitida es qadm = 0,21kg/cm2, según el estudio de mecánica de suelos. En la planta baja hay una escalera principal y otra secundaria, dos vestíbulos de ascensor, un aparcamiento, un minimercado y una farmacia. A partir de la segunda planta, se han previsto dos apartamentos por planta. La construcción del edificio multifamiliar se compone de losas y pórticos, constituyendo un sistema dual. Este tipo de losa tiene un grosor de 20 centímetros y sólo está apisonada en una dirección. Una losa de cimentación constituye la base de la estructura. Se utilizó Revit 2021 para modelar el diseño y la estructura del edificio, teniendo en cuenta previamente el redimensionamiento pertinente. se vinculó y exportó al software Robot Structural Analysis, donde el factor de reducción de la fuerza sísmica R se fijó en 7 y se introdujeron las cargas necesarias para realizar el análisis del espectro modal estático y dinámico, siendo las derivas máximas en ambas direcciones de 0,006. La masa participante del periodo fundamental fue del 69,96% en la dirección X y del 55,06% en la dirección Y. Utilizando los códigos E.060 (Hormigón Reforzado) y ACI-314-14, los cálculos de acero de los componentes estructurales se terminaron en el mismo software. Se terminaron todos los cálculos de acero de los componentes estructurales y, a continuación, el modelo se envió de nuevo al software Revit 2021 para la construcción de los planos finales y su integración con la arquitectura. Aplicando la metodología Bim al análisis estructural completo y al diagrama de flujo de diseño de esta manera. Por otro lado, Núñez Herrera (2020), se realizó un estudio del *"Diseño de una vivienda multifamiliar aplicando la metodología BIM (Building Information Modeling) en la Provincia Huaraz – Áncash – 2019".* En esta investigación la metodología Bim fue el objetivo principal del estudio. Con el fin de crear un modelo tridimensional como solución potencial para un proyecto de diseño de edificio multifamiliar, se utiliza una metodología que permite este uso de herramientas. Al compartir nuestros datos, pudimos demostrar el gran potencial de interoperabilidad de la metodología Bim, lo que nos permitió detectar patrones. Esta investigación se realizó de forma colaborativa, aplicada-descriptiva y no experimental, y consistió en modelar un edificio multifamiliar utilizando la metodología Bim. Utilizando el modelado 3D,

fue posible superponer los modelos de cada disciplina para encontrar áreas de inconsistencia entre las especialidades. Y finalmente, como único **antecedente local**, los autores Pinedo y Saavedra (2021), En su trabajo sobre el "*Modelado y diseño de un proyecto de hotel de cuatro pisos utilizando la Metodologia Bim",* el autor optimiza la construcción de una estructura de cuatro pisos en Tarapoto. Con el fin de maximizar la construcción de un edificio hotelero de cuatro plantas, este estudio cuantitativo no experimental pretendía averiguar si era posible mejorar el modelado y el diseño de la estructura utilizando la metodología Bim. Las variables no se modificaron intencionadamente, sino que se examinaron para ver si había margen de mejora. Se trataba de un diseño de estudio transversal descriptivo. La muestra fue un edificio hotelero de cuatro plantas, el levantamiento topográfico reveló una superficie de 238,27 m2, el tipo de suelo arcilloso inorgánico de plasticidad media y color grisáceo (CL) fue identificado por EMS y, por último, los planos se modelaron en dimensiones 2D y 3D para examinar las interferencias. En resumen, la metodología Bim agiliza y reduce el coste de los procesos de construcción, ya que permite identificar las interferencias, ahorrando así S/. 21,716.87. Por otra parte, el autor Oblitas Quiroz (2018), en su proyecto de "*Implementar la Metodologia Bim en el diseño de la Infraestructura de una Institución Educativa".* El autor señala que el estudio de su proyecto se realizara mediante el uso de los modelos digitales para la especialidad de diseño de arquitectura, estructuras, instalaciones eléctricas y sanitarias, en la cual su investigación se basó en realizar un levantamiento topográfico y un estudio de mecánica de suelos, en la cual pudo llegar a plantear su propuesta arquitectónica utilizando los cálculos estructurales en el software de Revit, en la cual tiene un diseño de investigación descriptivo – propositivo, con la que llevo a cabo la técnica de observación para implementar la metodología a su diseño de una institución educativa en la cual se logró evidenciar un ahorro de tiempo y costos. Por otra parte, los Autores Guerrero y Montalván (2021), nos detalla su proyecto sobre "*Diseñar un edificio multifamiliar con el uso de la metodología Bim*", para detectar las Interferencias en la ciudad de Tarapoto. Donde su objetivo de investigación es determinar como la metodología Bim mejora el proceso de diseño de un edificio multifamiliar en Tarapoto, por eso se llegó a realizar un modelamiento de un modelo de un

edificio multifamiliar en 3D, utilizando el software Revit Y Autocat, para poder encontrar las interferencias en su diseño utilizaron el software de Autodesk Navisworks en donde llegaron a encontrar 211 interferencias entre las diferentes especialidades de arquitectura, estructuras, instalaciones sanitarias y eléctricas, este proyecto es de una investigación cuantitativa – no experimental en la cual se utilizó la recolección de datos tomando a una pequeña parte de la población del Jr. Micaela Bastidas de Tarapoto, en donde se llegó a la conclusión que la Metodologia Bim mejorar considerablemente el proceso constructivo a atraves del diseño. Del mismo modo se muestran las definiciones teóricas asociados a la **variable independiente:** Metodologia Bim, como **definición conceptual**, Herrera (2019). El objetivo de la metodología es sintetizar toda la información del proyecto en un sistema de información digital en 3D, en la cual puedas manejar todas las especialidades del diseño de un edificio multifamiliar. La metodología Bim además permite agrupar la información en un solo sistema digital como único modelo utilizando las diversas herramientas de los softwares para modelar edificios en tres dimensiones y en tiempo real, lo que permite analizar el tiempo de vida completo del proyecto, desde el diseño hasta la destrucción final. Por ello en la **definición operacional** la metodología Bim permite gestionar los cálculos estructurales y el diseño en el mismo software, creando una reproducción virtual tridimensional del proyecto durante todas las etapas de desarrollo utilizando elementos inteligentes para cosas como paredes, ventanas y techos, entre otros. Además, si se realiza una modificación en el diseño del modelo, los datos, la planimetría y las visualizaciones relacionadas se actualizan al instante junto con todas las piezas implicadas. Como **dimensione**s, se tiene la implementación de la metodología Bim. Respecto a los **indicadores**, Según Fórum Colombia existen principios fundamentales para definir los indicadores de rendimiento en un proyecto aplicando la metodología Bim en el desarrollo de su diseño, como las variaciones del tiempo para definir la definición de un proyecto respecto a las diferentes alternativas de diseño preliminar o cabida, las variaciones de tiempo entre los presupuestos de factibilidad y construcción, y las variaciones de tiempo en la generación de presupuestos preliminares. Como **escala de medición**, se estimará una escala de medición la Razón. En cuanto a la **variable** 

**dependiente**: Elementos estructurales como **definición conceptual** Andrés (2015) Los elementos estructurales de una edificación es cada una de las partes diferenciadas, pero vinculadas en que pueda ser dividida una estructura a efectos de su diseño y la: **definición operacional** los elementos estructurales del edificio multifamiliar a diseñar se obtendrá mediante el software Etabs en la cual realizaremos un modelamiento 3D para obtener los cálculos estructurales del edificio al momento del diseño, Entre las **dimensiones**, se tiene como prioridad obtener el análisis por cargas de gravedad realizando un modelado estructural y a la vez realizar un metrado de cargas para realizar un análisis sísmico de la edificación con el software Etabs. Como **indicadores**  efectuaremos un análisis estructural para conocer las cargas y realizar un modelado estructural reforzado de la edificación de ocho pisos teniendo en cuenta también el análisis sísmico y dinámico. Se estimará como **escala de medición** a la razón.

#### <span id="page-21-0"></span>**III. METODOLOGÍA**

#### <span id="page-21-1"></span>**3.1.Tipo y diseño de investigación**

J. Abreu (2012). El diseño del estudio se realiza en tiempo presente describiendo los métodos utilizados en la investigación, las variables empleadas y la información estadística utilizada para evaluar la información recogida. Esta técnica determina si el estudio de investigación es descriptivo, correlacional, exploratorio o prospectivo, y esto es crucial tenerlo en cuenta.

#### **3.1.1Tipo de investigación**:

Este proyecto es de tipo aplicada, como lo indica, CONCYTEC (2018), Se centra en desarrollar, a partir del conocimiento científico, las herramientas (protocolos, metodologías y tecnologías) con las que se puede abordar una cuestión particular e investigada. En cambio, Murillo (2008), nos indica que el usar y aplicar metodologías creadas para realizar y planificar una experiencia basada en la investigación se define como una investigación práctica. Obteniendo como consecuencia un método exhaustivo, metódico y sistemático de comprensión de la realidad. Al identificar las incoherencias e incompatibilidades en el proceso de diseño, el estudio trata de abordar una cuestión de importancia implícita. Asimismo, esta investigación tiene un **enfoque cuantitativo,** el autor Hernández, Fernández y Baptista (2014: 4), considera al conocimiento como objetivo dentro de la investigación cuantitativa, la cual se genera a partir de un proceso deductivo de los objetivos para comprobar la hipótesis atraves de la mediación numérica y el análisis estadístico inferencial.

#### **3.1.2 Diseño de investigación:**

Es un diseño no experimental, transversal descriptivo – aplicado, los autores Rodas y Aguilar (2022), Utilizando la Metodologia Bim para este estudio se creó un modelo 3D de un Edificio Multifamiliar, con el único objetivo de describir y diseñar la mejora de los elementos estructurales, basándose en las características de diseño a partir de la observación de esos elementos en su entorno natural, sin modificar ninguna de esas variables.

#### **Figura 1:** Conducta de las variables de investigación

<span id="page-22-1"></span>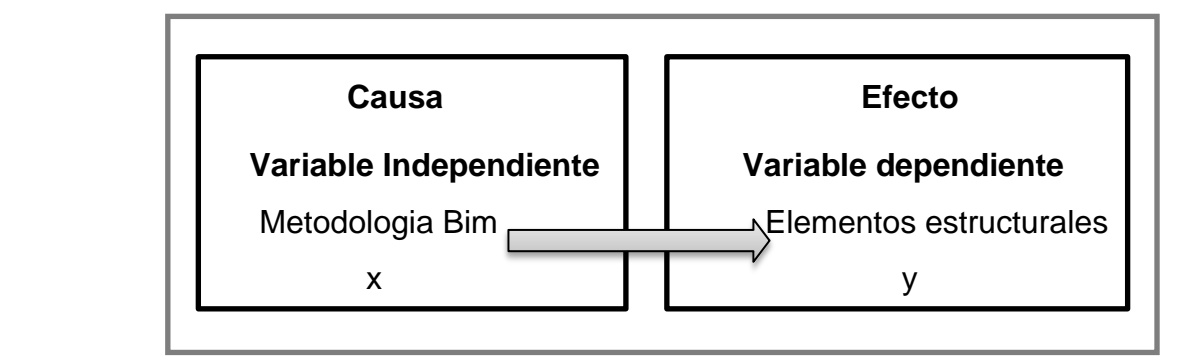

*Fuente:* Elaboración propia de los tesistas

## **Dónde:**

Mi: Edificio

Xi: Metodologia Bim

Yi: Elementos estructurales

Oi: Resultado

## <span id="page-22-0"></span>**3.2.Variables y operacionalización**

De acuerdo a la **variable independiente:** Metodologia Bim, como **definición conceptual**, Herrera (2019). El objetivo de la metodología es sintetizar toda la información del proyecto en un sistema de información digital en 3D, en la cual puedas manejar todas las especialidades del diseño de un edificio multifamiliar. La metodología Bim además permite agrupar la información en un solo sistema digital como único modelo utilizando las diversas herramientas de los softwares para modelar edificios en tres dimensiones y en tiempo real, lo que permite analizar el tiempo de vida completo del proyecto, desde el diseño hasta la destrucción final. Por ello en la **definición operacional** la metodología Bim le permite gestionar los cálculos estructurales y el diseño en el mismo software, creando una reproducción virtual tridimensional del proyecto durante todas las etapas de desarrollo utilizando elementos inteligentes para cosas como paredes, ventanas y techos, entre otros. Además, si se realiza una modificación en el diseño del modelo, los datos, la planimetría y las visualizaciones relacionadas se actualizan al instante junto con todas las piezas implicadas. Como **dimensione**s, se tiene la implementación de la metodología Bim. Respecto a los **indicadores**, Según Fórum Colombia existen principios fundamentales para definir los indicadores de rendimiento en un proyecto aplicando la metodología Bim en el desarrollo de su diseño, como las variaciones del tiempo para definir la definición de un proyecto respecto a las diferentes alternativas de diseño preliminar o cabida, las variaciones de tiempo entre los presupuestos de factibilidad y construcción, y las variaciones de tiempo en la generación de presupuestos preliminares. Como **escala de medición**, se estimará una escala de medición la Razón. En cuanto a la **variable dependiente**: Elementos estructurales como **definición conceptual:** Andrés (2015) Los elementos estructurales de una edificación es cada una de las partes diferenciadas, pero vinculadas en que pueda ser dividida una estructura a efectos de su diseño y la: **definición operacional** los elementos estructurales del edificio multifamiliar a diseñar se obtendrá mediante el software Etabs en la cual realizaremos un modelamiento 3D para obtener los cálculos estructurales del edificio al momento del diseño, Entre las **dimensiones**, se tiene como prioridad obtener el análisis por cargas de gravedad realizando un modelado estructural y a la vez realizar un metrado de cargas para realizar un análisis sísmico de la edificación con el software Etabs. Como **indicadores**  efectuaremos un análisis estructural para conocer las cargas y realizar un modelado estructural reforzado de la edificación de ocho pisos teniendo en cuenta también el análisis sísmico y dinámico. Se estimará como **escala de medición** a la razón.

#### <span id="page-23-0"></span>**3.3.Población, muestra y muestreo**

#### **3.3.1 Población**

El autor Hernández Fernández (2014) afirma que, de acuerdo con los requisitos de un tipo particular de proyecto de investigación, la población en un determinado grupo es equivalente a la muestra en el estudio actual. La estructura tiene un área de 169.996 metros cuadrados, con un perímetro de 57.00 ml.

## **3.3.2 Muestra**

Determinamos que la muestra de nuestro proyecto de investigación es la misma que la población de la que se extrajeron los datos del estudio porque es un subconjunto de la población mencionada anteriormente.

Para este trabajo de investigación, la muestra fue un edificio multifamiliar de siete pisos que cuenta con un área de 600 m<sup>2</sup>, con dimensiones de 20x30 metros, que se localiza en el distrito de Morales, Provincia y Departamento de San Martin.

# **3.3.3 Muestreo**

Manuel Vivanco (2005). El muestreo del proyecto es una herramienta crucial en cualquier investigación científica que pretenda evaluar un determinado grupo demográfico. Dado que se trata de un estudio a nivel mundial cuyo objeto de estudio es únicamente el análisis del reforzamiento de los elementos estructural bajo el diseño de una torre de ocho pisos utilizando la Metodologia Bim en el barrio de Morales. Teniendo en cuenta que en el distrito de Morales tenemos edificaciones de 4, 5, 6 y 7 pisos como el hotel San Marino que es la edificación con más pisos en el distrito de Morales.

# **3.3.4 Unidad de análisis**

Según Picón (2014), la unidad de análisis se define como una distribución a partir de la cual se pueden responder las preguntas planteadas al problema real y de igual manera a las preguntas de tesis. Por tanto, entre las unidades de análisis que se han tenido en cuenta, es necesario señalar las características mecánicas del solar donde se proyecta la vivienda multifamiliar de ocho plantas. Además, se especificó dimensiones preestructurales con el programa Etabs y se especificó el procedimiento, memoria de cálculo y planeación, para el diseño de una casa multifamiliar de ocho plantas utilizando el programa Revit y Etabs, también se debe realizar análisis de sísmica y traducir a el proyecto para conocer su comportamiento en caso de sismo y el monto de inversión para realizar el diseño del edificio de ocho pisos.

## <span id="page-24-0"></span>**3.4. Técnicas e instrumentos de recolección de datos**

## **3.4.1Técnica**

El método que emplearemos está basado a partir de la observación directa durante la investigación del proyecto. Se utilizará para mejorar el diseño de del reforzamiento estructural del Edificio Multifamiliar de ocho pisos de acuerdo con la norma técnica peruana ISO 19650 - 1: 2021, donde podemos incorporar datos gráficos y no gráficos. (Hernández, 2020).

### **3.4.2 Instrumentos**

Tenemos el Estudio Mecánico de Suelo y el diseño de los planos arquitectónicos, estructurales, médicos y eléctricos, donde se integrará la información recopilada tanto de forma gráfica y (no gráfica), como las herramientas que se utilizaron para recopilar los datos.

**Tabla 1:** Técnicas e instrumentos de recolección de datos

<span id="page-25-0"></span>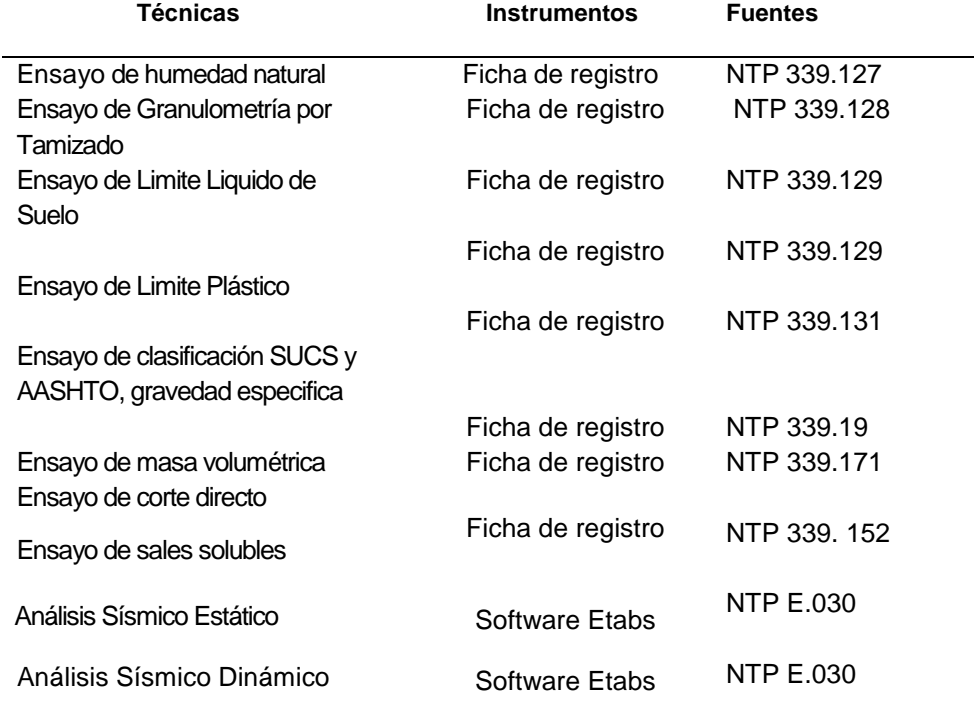

#### *FUENTE. Elaboración propia 2023*

Los ensayos de Mecánica de Suelos se realizarán en el laboratorio Punto de precisión SAC en el distrito de Tarapoto aplicando la norma E.050, donde se realizó ensayos de propiedades Geotécnicas mediante Estándares NTP.

## **3.4.3 Validez**

Idalberto (2007) explica que la eficacia es una capacidad para medir el logro de los resultados y es la característica principal del instrumento que asigna valor a los resultados encontrados en relación a los objetivos de la investigación. Para ser eficaz, las tareas deben ser priorizadas y realizadas de forma secuencial con el fin de cumplirlas con mayor eficacia y eficiencia. Por eso la herramienta que usaremos en este proyecto sujeto al estudio que realizaremos es contar con el apoyo de un ingeniero civil especialista en estructuras y otro ingeniero especialista en estudios de Mecánica de Suelos en la cual trabajaremos con programas en formato original.

## **3.4.4 Confiabilidad**

La confiablidad que le damos a un instrumento de medición es la medida en que su uso repetido en la misma persona o elemento produce los mismos hallazgos (Hernández Sampieri, 2003). Por ello nuestra investigación evaluó el proceso y verifico que los equipos de laboratorio de mecánica de suelos contaran con los certificados de calibración, asi mismo, los resultados fueron contratados entre os cálculos del software Etabs

#### <span id="page-26-0"></span>**3.5. Procedimientos**

Las programaciones de este proyecto de investigación se ejecutarán de forma metodológica. En primera parte realizaremos lo que es un levantamiento topográfico de la superficie del terreno para poder realizar los ensayos de estudios de Mecánica de suelos, por ejemplo: Ensayo de Humedad Natural, de Granulometría por tamizado, de limite líquido, de clasificación de SUCS AASHTO, de Sales Solubles, de Penetración Dinámica, de Limite plástico, de Gravedad Especifica, de masa volumétrica, y de corte directo). Para así poder adquirir la capacidad portante del suelo y llevar a cabo el proceso arquitectónico y estructural del edificio de ocho pisos en el distrito de Morales – 2023 atraves del software Etabs y Revit en el cual efectuaremos el diseño sísmico de la edificación además de un análisis de cargas de gravedad trabajando con las normas E.030, E.020 Y E.060. para después poder elaborar el presupuesto de diseño de la vivienda.

#### <span id="page-26-1"></span>**3.6. Método de análisis de datos**

El propósito de poder decidir mejor el diseño de nuestro edificio basado en

la aplicación de la metodología Bim, y el análisis de los datos de este proyecto de investigación estará relacionado con el proceso de diseño y control del manejo de información dentro de los sistemas del software. Por ello, para algunos cálculos utilizaremos diferentes programas como Microsoft Excel al igual que para el diseño del plano arquitectónico y cortes utilizaremos el software Autocat, como para el cálculo de los elementos estructurales se trabajará con los softwares ETABS Y REVIT.

## <span id="page-27-0"></span>**3.7. Aspectos éticos**

Según la autora Domínguez (2013) los aspectos éticos en una investigación cualitativa no experimental es una filosofía práctica cuya finalidad no es resolver problemas, sino crearlos. Por ello para nuestra investigación, la información que se incorporó al proyecto es totalmente de material científico, mediante el uso de la norma ISO 690. Al igual que los caracteres éticos se basaron en el reglamento de la universidad Cesar Vallejo: RVI N°.062-2023-VI-UCV, la cual se trabajó con el esquema de enfoque cuantitativo de acuerdo a la guía de productos observables 2023, cabe mencionar que nos mantuvimos comprometidos durante todo el proceso de la elaboración del diseño de nuestra edificación de ocho pisos en el distrito de Morales – 2023.

## <span id="page-28-0"></span>**IV. RESULTADOS**

**4.1.** Se ha logrado determinar las características mecánicas del terreno donde se diseñará un edificio multifamiliar de ocho pisos, Morales - 2023.

<span id="page-28-1"></span>

| 01            | 01            |               |
|---------------|---------------|---------------|
| 02            | 03            | <b>Unidad</b> |
| $0.40 - 0.80$ | $0.80 - 3.00$ | m             |
|               |               |               |
|               | 10082         | Grados        |
| 54.60         | 43.07         | ℅             |
| 45.40         | 56.88         | ℅             |
|               |               |               |
| 26.21         | 32.79         | %             |
| 19.09         | 20.09         | $\%$          |
| 7.12          | 12.70         | $\%$          |
| SC            | CL            |               |
| $A - 4(0)$    | $A - 6(5)$    |               |
|               |               |               |

**Tabla 2:** El terreno y sus características mecánicas – calicata N° 01

Fuente. Elaboración propia 2023

**Interpretación**. Los resultados soportan el primer piso de 0,00 a 0,40 m. Compuesto por una arcilla polvorienta, con restos de raíces, de color negro y/o gris oscuro. No se muestrea la estratigrafía. El suelo no es adecuado para la fundación. Descripción virtual según norma NTP 339.150:2001. La segunda capa, de 0,40 - 0,80 m de espesor, está compuesta por arena arcillosa de plasticidad dura, color marrón oscuro, baja ductilidad 45,40%, Lim. Liq. = 26,21% e Ind. El plastico. = 7,12% clasificación exitosa=SC Y ASSTHO = A-4(0). La tercera capa tiene un espesor de 0,80 - 3,00 m, compuesta por arcilla arenosa, dureza amarillo claro, plasticidad media, finura de 56″, Lim. Liq = 32,79 % e Ind. Plast = 12.70 clasifica SUCCS=CL  $y$  ASSHTO=A-6(5).

**4.2. Se ha indicado las características topográficas del terreno donde se realizará el diseño de un edificio multifamiliar de ocho pisos, Morales – 2023.**

<span id="page-29-0"></span>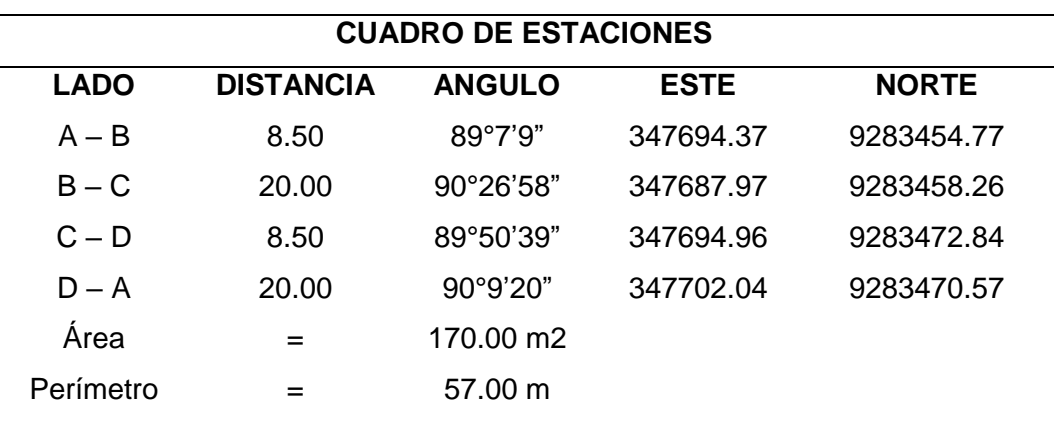

**Tabla 3:** Características topográficas del terreno

Fuente. Elaboración propia 2023

**Interpretación.** Los levantamientos topográficos se realizan utilizando puntos para determinar las características topográficas que se pueden marcar a continuación: En A - B hay una distancia de 8.50 metros entre los dos puntos, tienen un ángulo de 89°7'9" con 347694.37 al este y 9283454.77 al norte, B - C hay una distancia de 20 metros entre dos puntos dos puntos, forman un ángulo de 90°26'58" 347687.97 al este y 9283458.26 al norte, C – D tiene una distancia de 8.50 metros entre los dos puntos, forman un ángulo de 89°50' 39" con 34769496 al este y 9283472.84 al norte, D – A tiene una distancia de 20 metros entre los dos puntos, forman un ángulo de 90°9'20" con 347702.04 al este y 9283470.57 al norte. El terreno en el cual se llevó a cabo el proyecto cuenta con un área de 170.00 m2 y un perímetro de 57.00 m. La ubicación del terreno es en el Jr. Alfonso Ugarte MZ A LT 4, Distrito de Morales.

**4.3. Se ha determinado los procedimientos, memoria de cálculo y planos para diseñar un edificio multifamiliar de ocho pisos empleando los softwares Etabs y Revit, Morales- 2023.** 

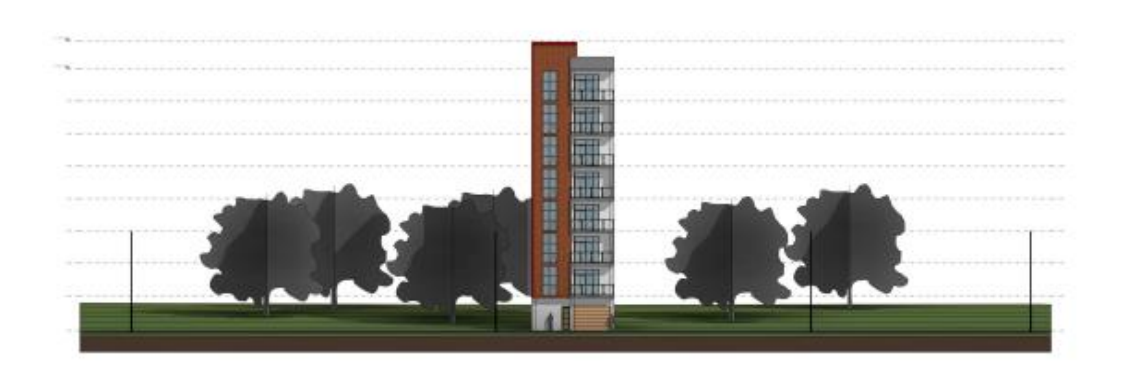

 **Figura 2:** Fachada elaborada por Revit del edificio de ocho pisos

**.**

**Interpretación:** El diseño de un edificio multifamiliar de ocho pisos en el distro de morales tiene 8.50 m de frente, lado izquierdo con una medida de 20m y por el lado derecho con una medida de 20m, teniendo de fondo 8.50m con un área de 170m2 y 57.00m de perímetro. Obteniendo las siguientes coordenadas por el este: 347694.37 y por el norte: 9283454.77. El edificio multifamiliar tiene una distribución en la primera planta (cochera), del segundo nivel al octavo nivel contara con 2 departamento por cada nivel teniendo la siguiente distribución: sala, cocina, 2 dormitorios, 1 baño. Terminando con una azotea en el último nivel.

Fuente. Elaboración propia 2023

<span id="page-31-0"></span>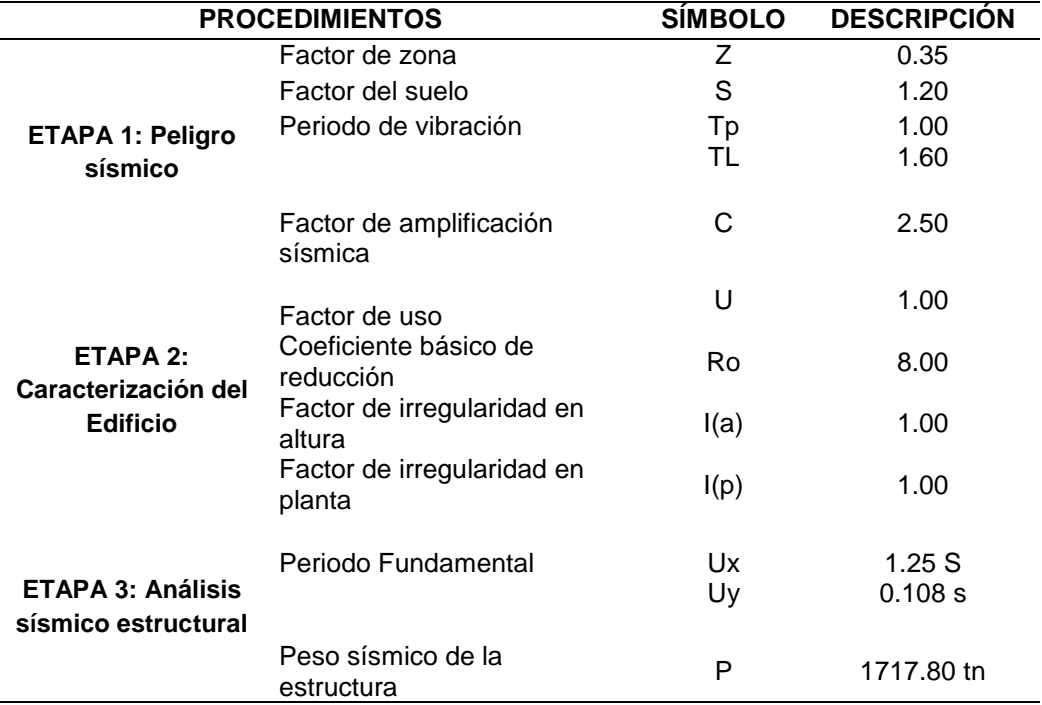

**Tabla 4:** Procedimientos de memoria de cálculo

Fuente. Elaboración propia 2023.

**Interpretación**. Para realizar el modelado estructural utilizando el programa Etabs, este programa ha realizado su proceso en tres pasos, donde se utiliza: coeficiente de área Z=0,35 según parámetros del sitio, con factor de utilización U=1 para obras generales (tipo C). Para describir el tipo de sección que mejor se adapta a las condiciones de la zona, tenemos el coeficiente de suelo  $S = 1,20$ , el período de oscilación  $Tp =$ 1,00 y TL = 1,60. De igual forma se obtuvo el factor de amplificación sísmica C=2.50. De manera similar, el factor básico de reducción sísmica Ro = 8.00 indica el sistema estructural: pórtico de hormigón armado, período básico) = 1,255 s en la dirección Ux y 0,1087 s en la dirección Uy. y el peso sísmico de la estructura P=1712.80 tn., se tienen anomalías de altura I(a)=1 y en la alternativa I(p)=1, indicando que la estructura es regular.

**4.4. Se determinó el resultado del análisis sísmico en edificación reforzada de un edificio multifamiliar de ocho pisos para mejorar los elementos estructurales, Morales – 2023**

<span id="page-32-0"></span>

| nivel          | HI       | $\delta$   | $\propto$ | $\propto R(\delta)$ | Δ           | $\Delta / HI$    | Deriva |
|----------------|----------|------------|-----------|---------------------|-------------|------------------|--------|
|                | (altura) | (Análisis) |           | (Corregido)         | Distorsión) | (Deriva)         | (E.30) |
|                |          |            |           |                     |             |                  |        |
| 8              | 325      | 2.660      | 0.75      | 11.972              | 2.116       | 0.0065           | 0.007  |
| 7              | 325      | 2.190      | 0.75      | 9.856               | 1.724       | 0.0053           | 0.007  |
| 6              | 325      | 1.807      | 0.75      | 8.132               | 1.759       | 0.0054           | 0.007  |
| 5              | 325      | 1.416      | 0.75      | 6.373               | 1.737       | 0.0053           | 0.007  |
| 4              | 325      | 1.030      | 0.75      | 4.636               | 1.628       | 0.0050           | 0.007  |
| 3              | 325      | 0.668      | 0.75      | 3.008               | 1.408       | 0.0043<br>0.0032 | 0.007  |
| $\overline{2}$ | 325      | 0.356      | 075       | 1.600               | 1.053       | 0.0016           | 0.007  |
| 1              | 350      | 0.122      | 0.75      | 0.547               | 0.547       |                  | 0.007  |

**Tabla 5:** Resultados del análisis sísmico de una edificación reforzada en dirección x

Fuente. Elaboración propia 2023

**Interpretación:** Los resultados del diseño sísmico de una edificación de ocho pisos en el análisis sísmico de una edificación reforzada con el desplazamiento sísmico permitido por la normativa vigente, por lo que fue necesario hacer un refuerzo de la edificación logrando así cumplir con los requisitos de la normativa vigente realizando un análisis sísmico de una edificación reforzada donde nos muestra que la deriva de las distorsiones de entrepiso en dirección X-X muestra que la deriva cumple en el primer nivel con 0.0016, segundo nivel 0.0032, tercer nivel 0.0043, cuarto nivel 0.0050, quinto nivel 0.0053, sexto nivel 0.0054, séptimo nivel 0.0053, octavo nivel 0.0065 siendo todos menores que 0.0070 logrando asi cumplir con las normar E0.30.

<span id="page-33-0"></span>

| <b>Nivel</b> | HI       | δ          | $\propto$ | $\propto R(\delta)$ | Δ            | $\Delta/Hi$ | deriva |
|--------------|----------|------------|-----------|---------------------|--------------|-------------|--------|
|              | (altura) | (análisis) |           | (corregido)         | (distorsión) | (deriva)    | E.030  |
| 8            | 325      | 2.025      | 0.75      | 9.115               | 2.649        | 0.0042      | 0.007  |
| 7            | 325      | 1.723      | 0.75      | 7.753               | 3.056        | 0.0044      | 0.007  |
| 6            | 325      | 1.409      | 0.75      | 6.338               | 3.535        | 0.0044      | 0.007  |
| 5            | 325      | 1.092      | 0.75      | 4.916               | 3.917        | 0.0043      | 0.007  |
| 4            | 325      | 0.785      | 0.75      | 3.533               | 4.103        | 0.0039      | 0.007  |
| 3            | 325      | 0.502      | 0.75      | 2.258               | 3.992        | 0.0033      | 0.007  |
| 2            | 325      | 0.262      | 0.75      | 1.177               | 3.410        | 0.0024      | 0.007  |
| 1            | 350      | 0.086      | 0.75      | 0.389               | 1.938        | 0.0011      | 0.007  |
|              |          |            |           |                     |              |             |        |

**Tabla 6:** Resultados del análisis sísmico de una edificación reforzada en dirección y

Fuente. Elaboración propia 2023

**Interpretación**. Los resultados del diseño sísmico de una edificación de ocho pisos en el análisis sísmico de una edificación con el desplazamiento sísmico permitido por la normativa vigente, por lo que fue necesario hacer un refuerzo de la edificación logrando asi cumplir con los requisitos de la normativa vigente realizando un análisis sísmico de una edificación reforzada donde nos muestra que la deriva de las distorsiones de entrepiso en dirección Y-Y muestra que la deriva cumple en el primer nivel con 0.0011, segundo nivel 0.0024, tercer nivel 0.0033, cuarto nivel 0.0039, quinto nivel 0.0043, sexto nivel 0.0044, séptimo nivel 0.0044, octavo nivel 0.0042 siendo todos menores que 0.0070 logrando asi cumplir con las normar E0.30.

# <span id="page-34-0"></span>**4.5. Se estimó el monto de inversión para realizar el diseño y ejecución de un edificio multifamiliar de 8 pisos utilizando el programa Etabs.**

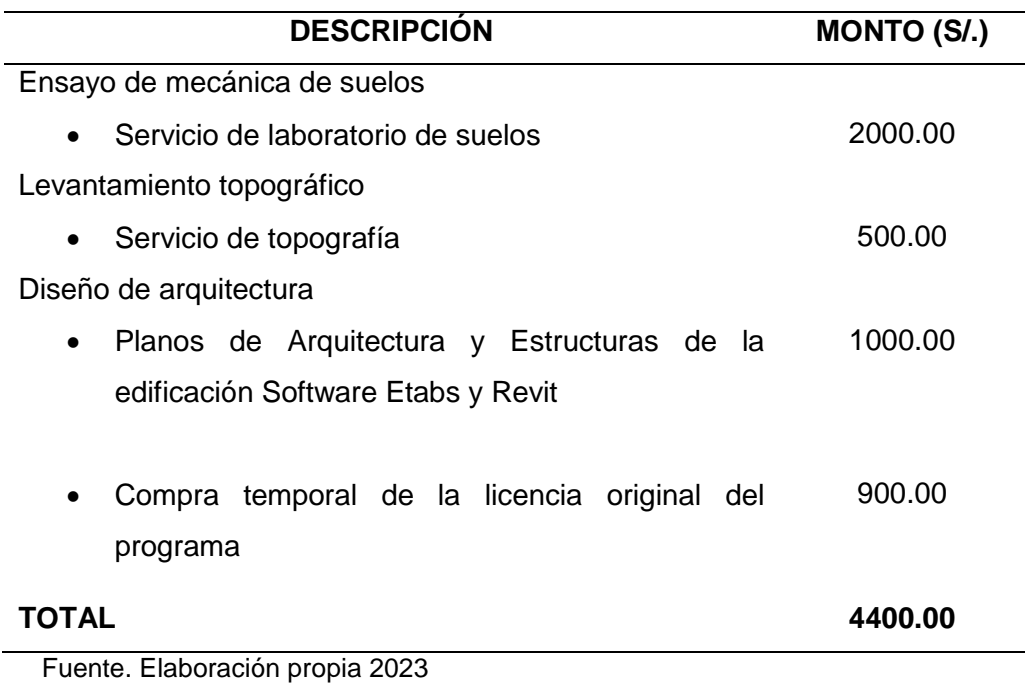

**Tabla 7:** Monto de inversión para el diseño del edificio multifamiliar

**Interpretación**. El monto de inversión para el diseño de vivienda multifamiliar del proyecto muestra que la prestación del servicio de laboratorio de suelos ha tenido un costo de S/.2000.00, así como la prestación del servicio de topografía por un monto de S/. 500. Por otro lado, para empezar la estructura y diseñar el edificio, tenemos que trabajar en el diseño arquitectónico, por lo que los planos arquitectónicos cuestan S/.1000.00 Al final, para hacerlo diseño, análisis y Para obtener opciones estructurales, una primera Se debe adquirir la licencia educativa del programa Etabs, con un costo de S/900.00. Lograr el 100% del desarrollo de nuestro proyecto por un total de S/.4400.00

<span id="page-35-0"></span>

| <b>ITEM</b> | Partidas según Rubro             | Sub total      | Total            |
|-------------|----------------------------------|----------------|------------------|
|             |                                  | s/. (soles)    | S/. (soles)      |
| A           | <b>Obra Civil</b>                |                | S/. 2,096,137.12 |
| 1.00        | Trabajos Previos a la            |                | S/. 165,165.00   |
| 01.01.01    | Construcción                     | S/. 7,957.00   |                  |
| 03.01.00    | <b>Trabajos Preliminares</b>     | S/. 66,606.00  |                  |
| 03.02.00    | Movimiento de Tierras            | S/. 90,602.00  |                  |
|             | Obras de Concreto Simple -       |                | S/. 1,930,972.12 |
| 03.03.00    | Solado                           | S/. 137,503.76 |                  |
| 03.03.00    |                                  | S/. 233,901.12 |                  |
| 03.03.00    | Cimentaciones - Concreto         | S/. 214,507.84 |                  |
| 03.03.00    | Armado                           | S/. 214,507.84 |                  |
| 03.03.00    | <b>Primer Nivel</b>              | S/. 214,507.84 |                  |
| 03.03.00    | Segundo Nivel                    | S/. 214,507.84 |                  |
| 03.03.00    | <b>Tercer Nivel</b>              | S/. 214,507.84 |                  |
| 03.03.00    | <b>Cuarto Nivel</b>              | S/. 214,507.84 |                  |
| 03.03.00    | Quinto Nivel                     | S/. 214.507.84 |                  |
| 03.03.00    | <b>Sexto Nivel</b>               | S/. 58,012.36  |                  |
|             | Séptimo Nivel                    |                |                  |
|             | Octavo Nivel                     |                | S/. 2,096,137.12 |
|             | Azotea                           | 8.00%          | S/. 167,690.97   |
|             |                                  | 5.00%          | S/. 104,806.86   |
|             | Costo Directo                    | 0.20%          | S/. 1,875.19     |
|             | <b>Gastos Generales</b>          |                | S/. 2,370,510.14 |
|             | Utilidad                         |                | S/. 2,370,510.14 |
|             | Sencico                          |                |                  |
|             | Sub-Total                        |                |                  |
|             | Costo Total Facturado            |                |                  |
|             | Fuente - Flaboración propia 2023 |                |                  |

**Tabla 8:** Monto de inversión para la ejecución del diseño del edificio multifamiliar

Fuente. Elaboración propia 2023

**Interpretación**. El monto de inversión para el diseño y ejecución de un edificio multifamiliar presenta las siguientes partidas: Trabajos preliminares = S/. 7,957.00, Movimiento de tierras = S/. 66,606.00, Obras de concreto simple – solado = S/. 90,602.00, Cimentaciones – Concreto Armado = S/. 137,503.76, Primer nivel = S/. 233,90.12, Segundo nivel = S/. 214,507.84, Tercer nivel = S/. 214,507.84, Cuarto nivel = S/. 214,507.84, Quinto nivel = S/. 214,507.84, Sexto nivel = S/. 214,507.84, Séptimo = S/. 214,507.84, Octavo nivel = S/.214,507.84, Azotea = S/. 58,012.36, teniendo asi un costo directo = S/. 2,096,137.12, Gastos Generales con el 8% = S/. 167,690.97, Utilidad con el 5% = S/. 104,806.86, Sencico con el 0.20% = S/. 1,875.19, Teniendo un Sub total  $=$  S/. 2,370,510.14, dando asi el total del costo facturado  $=$  S/. 2,797,201.97.
### **V. DISCUSIÓN**

Para la elaboración del diseño de un edificio multifamiliar de ocho pisos aplicando la metodológica Bim para mejorar los elementos estructurales, Morales – 2023, como primer paso se debe realizar un estudio de mecánica de suelos, el cual, según la Tabla 2, sostiene que el suelo de la primera capa de 0.00 a 0.40 m consiste en una arcilla pulverulenta remanente de las raíces y se pega en el suelo. para la cimentación, la segunda capa consiste en arenas arcillosas duras, de color marrón oscuro y poco flexibles con 45.40% de finos (que pasa por la malla  $N^{\circ}$ 200), limite liquido = 26.21% e índice plástico = 7.12%. De clasificación: SUCCS= SC y ASSHTO=  $A-4_{(4)}$ , tercera capa de 0,80 a 3,00m. La composición es arcilla arenosa, con solidez, color amarillo claro, ductilidad media con finura de 56,88% (paso de malla N°200), límite elástico=32,79% e índice de plasticidad=12,70%. clasificar: SUCCS= CL y ASSHTO= A-6(5). Por lo que Nuñez Herrera (2020) en su investigación "Diseño de una vivienda multifamiliar aplicando la metodología BIM (Building Information Modeling) en la Provincia Huaraz – Áncash –2020", confirman que el conocimiento de las propiedades mecánicas del suelo determina una dependencia directa para la generación de modelos tridimensionales, donde esto nos permite identificar diferentes patrones e identificar el tamaño de la cimentación, al cuantificar las fuerzas adhesivas y de fricción del terreno en estudio nos da la capacidad cálculo Por lo tanto también nos dice que al conocer las propiedades físicas del suelo, nos permite saber que tipo de suelo será en tamaño y de esta manera, con todos los datos obtenidos del estudio de suelo, así tendremos un idea mas clara para hacer el modelado 3d del edificio plurifamiliar. Dado que la investigación del suelo realizada por el autor indica que lo considero un tipo de suelo S2, la tolerancia del suelo es un requisito fundamental que debe tenerse en cuenta para el diseño, a comparación con nuestros resultados, se optó por unas columnas de 60x70 con estribos 2eØ3/8+X2rØ3/8" y otras columnas de 60x60 con estribos 3eØ3/8" con una separación de 8-15 cm, pero ambas propuestas resisten asentamientos diferenciales y son aptas para soportar todo el peso de la estructura. Por otro lado, el levantamiento topográfico del terreno se realiza mediante puntos para determinar las características topográficas que se pueden marcar a continuación: A - B tiene una distancia de 8,50 metros entre dos puntos tienen un ángulo de 89°7'9" con 347694.37 en el este y 9283454.77 en el norte, B - C tiene una distancia de 20 metros entre los dos puntos, forman un ángulo de 90°26'58" con 347687.97 al este y 9283458.26 al norte, C - D tiene una distancia de 8.50 metros entre los dos puntos, forman un ángulo de 89°50'39" con 347694.96 al este

y 9283472.84 al norte. D - A tiene una distancia de 20 metros entre los dos puntos, forman un ángulo de 90°9' 20" con 347702 . 04 con dirección este y norte 9283470.57 El terreno del proyecto tiene una superficie de 170.00 m2, perímetro 57.00 m. La ubicación del terreno es en el Distrito de Morales, Provincia de San Martin. Por eso Pinedo y Saavedra (2021) en su investigación "Modelado y diseño de un proyecto de hotel de cuatro pisos utilizando la metodología Bim, Tarapoto - 2021", argumentó que el levantamiento topográfico debe indicar con precisión los puntos del área que se está estudiando, para luego poder interpretarlo mediante fórmulas de medición a través de programas informáticos, por lo que su investigación solo resulta que el área del terreno es 622.37 m2, la construcción del edificio contara con 21 departamentos en la cual cada departamento constara de: (comedor, sala, cocina, lavandería, dormitorio de servicio con baño, 1 dormitorio principal y 2 dormitorios con baño compartido), comprobando así que el levantamiento topográfico de polígonos realizado por equipos de estación total logra una alta precisión al momento de calcular distancias y ángulos horizontales para establecer criterios de diseño. Para los procedimientos de memoria computacional y planes de modelado de estructuras, se implementa en tres fases, siendo la fase 1: La amenaza sísmica, en la que se encuentra el coeficiente de zona Z=0,35 según el parámetro de posición, para describir el tipo de sección que mejor se adapta a las condiciones de la zona, tiene un coeficiente de suelo S=1,20 y un periodo límite de 1,20. del arreglo Tp = 1.00, la etapa inicial de comportamiento inelástico TL=1.60. De igual forma se obtuvo el factor de amplificación sísmica C=2.50. En la etapa 2: Características de la edificación, el factor de utilización U=1.00 se encuentra para edificaciones ordinarias (categoría C), de la misma manera, el factor básico de reducción sísmica  $Ro = 8.00$  muestra que el Sistema de Estructuras existe  $R = 8$ , existe un factor de anomalía de altura I (a )=1.00 y en la alternativa  $I(p)=1.00$ , indicando que la estructura es regular. Finalmente, el paso 3: Análisis sísmico estructural, con periodo básico Ux= 1.25s y Uy= 0.108s, peso sísmico de la estructura P=1717.80 tn. Por ello Paul Leonardo (2019) en su proyecto "Diseño estructural de un edificio multifamiliar de 8 pisos en la ciudad de Huancayo, 2022", recuérdese que, para comparar sus tamaños en los dos softwares, tomó el intervalo límite de mezcla  $T(p)=0.6$  y TL=2.0, obteniendo así la versión de tiempo base T=0.85s, con ganancia sísmica d C=2.5, tiene categoría "C" de edificación, donde se utiliza el factor U=1, aplicando el factor de reducción sísmica Ro =6, se tiene un factor de anomalía de altura  $I(a)=0.90$  y en la alternativa  $I(p)=0.75$ , teniendo en cuenta el 0.25% para unidades de peso sísmico (P) y cargas vivas y muertas

CV=1.70 y CM=1.40. Que, en cuanto a nuestro trabajo, ambos coincidimos con el sistema estructural del edificio, siendo del autor un sistema Aporticado con R=8, pero llegando a un mismo resultado, que es que el diseño de los edificios sea óptimo en su calidad estructural. Con relación al análisis realizado el refuerzo de estructura en dirección X-X se obtuvieron las siguientes distorsiones: primer piso Δ= 0.0016, segundo piso Δ= 0.0032, tercer piso Δ= 0.0043, cuarto piso Δ= 0.0050, quinto piso Δ= 0.0050, sexto piso Δ=0.0053, séptimo piso Δ= 0.0054, octavo piso Δ= 0.0053 cumpliendo asi con la deriva de ser menor a 0.0070 de acuerdo a la norma E.030 y respecto al refuerzo en dirección Y-Y se obtuvieron las siguientes distorsiones: primer piso Δ= 0.0011, segundo piso  $Δ = 0.0024$ , tercer piso  $Δ = 0.0033$ , cuarto piso  $Δ = 0.0039$ , quinto piso  $Δ =$ 0.0043, sexto piso Δ=0.0044, séptimo piso Δ= 0.0044, octavo piso Δ= 0.0042 cumpliendo también con la deriva establecida de la norma E.030. Por otra parte, Mayra Sheyla (2021) en su investigación "Diseño estructural en concreto armado de un edificio de vivienda multifamiliar de cinco pisos, Lima - 2021" destaca que el diseño de la estructura debe respetar los parámetros establecidos para sismo, así como los lineamientos especificados en la norma sismorresistente, para ello la estructura debe tener menor deriva o igualar el valor permitido que es 0.007. Es así como discrepamos con el autor en los valores de las derivas críticas en dirección X-X y Y -Y, cumpliendo asi con la deriva establecida en todos los pisos de la edificación la cual viene hacer menor de lo establecido o igual a 0.0070 lo cual nos indica que la estructura viene hacer más rígida en donde se tiene mayor disposición a sistema Aporticado. Finalmente, en cuanto al monto de inversión para el diseño de vivienda multifamiliar del proyecto, la inversión total es de S/ 440.00, dividido de acuerdo a la prestación de los servicios de laboratorio de suelos con el costo del proyecto el fee es de S/. 200000, así como la prestación de servicios de terreno por un monto de S/.500.00. Los planos arquitectónicos, por otro lado, tienen un costo de S/.1000.00. Además, debe adquirir la licencia educativa inicial del programa, que tiene un costo de S/.900.00. Lograr el 100% de crecimiento de nuestro proyecto. Respecto al monto de inversión para la ejecución del diseño del edificio multifamiliar se obtuvo el siguiente presupuesto de acuerdo a las partidas: Trabajos Preliminares= S/. 7,957.00, Movimientos de Tierras = S/. 66,606.00, Obras de concreto simple-solado = S/. 90,602.00, Cimentaciones de concreto armado S/. 137,503.76, primer nivel = S/. 233,901.12, Segundo nivel = S/. 214,507.84, Tercer nivel= S/. 214,507.84, Cuarto nivel = S/. 214,507.84, Quinto nivel = S/. 214,507.84, Sexto nivel = S/. 214,507.84, Séptimo nivel= S/. 214,507.84, Octavo nivel = S/. 214,507.84 y Azotea = S/. 58,012.36 teniendo asi un costo directo de S/. 2,096,137.12, Gastos generales al 8% = S/. 167,690.97, Utilidad al 5% = S/. 104,806.86, Sencico al 0.20% =

S/. 1,875.19, para obtener un costo total facturado de S/. 2,370.510.14 para realizar la ejecución de un edificio multifamiliar de ocho pisos en el distrito de Morales. Es así que Pinchi Pinedo y Ruiz Saavedra (2021) en su Investigación "Modelamiento y planificación de una edificación hotelera de cuatro niveles utilizando la Metologia Bim para optimizar su proceso constructivo", Tarapoto – 2021, el autor realizo una inversión con la metodología Bim en las siguientes descripciones: Levantamiento topográfico S/. 500.00, Estudio de mecánica de suelos S/. 600.00, Documentación técnica de planos en 2D S/. 4,500.00, Planos en 3D Revit 2021 S/. 4,000.00, Corrección de planos S/. 200.00, Elaboración de presupuesto de obra S/. 200.00, Elaboración de programación de obra S/. 200.00 dando un total de inversión de S/. 10,000.00, en su presupuesto de obra se obtiene las siguientes partidas: Estructuras S/. 545,400.62, Arquitectura S/. 468, 026.82, obteniendo un costo directo de S/. 1,070,727.54. para llevar a cabo el diseño y ejecución de la edificación se estimó los dos presupuestos tanto a inversión de diseño y ejecución del diseño del edificio.

### **VI. CONCLUSIONES**

- **6.1.** Se evaluaron los desplazamientos, se verificó que la distorsión del nodo más alejado cumpla con la deriva máxima permitida.
- **6.2.** El proyecto de estructura realizado se elaboró para sugerir las medidas adecuadas para el buen comportamiento de la estructura ante eventos sísmicos mayores, teniendo en cuenta los parámetros establecidos en las normas de diseño por efecto sísmico (E.030).
- **6.3.** La edificación reforzada tiene desplazamientos laterales considerables, excediendo los valores máximos permitidos en la normativa vigente.
- **6.4.** La estructura debe ser reforzada con la adición de muros de concreto armado para que cumpla con los requerimientos sísmicos de la normativa vigente.
- **6.5.** El desplazamiento total máximo de la estructura sin reforzar es de 26.60cm y el desplazamiento lateral máximo de la estructura reforzada es de 11.97cm
- **6.6.** Del programa Etabs se obtuvo el cálculo del análisis sísmico en edificación reforzada en dirección X-X , Y-Y, las cuales logra cumplir con la deriva que establecida por la norma E.030 de ser menor a 0.070, utilizando un sistema Aporticado con R=8.

### **VII. RECOMENDACIONES**

- **7.1.** Para atender a los efectos de la construcción y calcular la presión de carga admisible del suelo de cimentación de obra, la profundidad del talud será de 2,50 metros para la obra. Cabe indicar que esta profundidad se determina a partir de la elevación natural del terreno, después de lo cual se realiza la compactación manual en toda la superficie del fondo de excavación. Luego colocar una capa de 0,20 m de superficie y/o material granular con piedras de hasta 4'' de tamaño. Luego coloque un piso f'c= 100kg/cm2 0.10 m. de espesor, para finalmente colocar sobre ella la cimentación de hormigón del edificio.
- **7.2.** Se debe construir un sistema adecuado de drenaje de agua superficial (zanja revestida) en las cercanías del sitio del proyecto para capturar, drenar y evitar que el agua de lluvia se filtre en el suelo, lo que puede aumentar la humedad. los contenidos del sótano, provocando cambios de volumen y la formación de diversos asentamientos y erosión, lo que provoca la eventual aparición de grietas en las paredes y pisos.
- **7.3.** Recomendamos que se informen bien de los reglamentos de la normativa sismorresistente E.030 para, específicamente los capítulos más importantes como el II, III, VI, V, al igual que tener en cuenta los procesos para realizar un diseño sísmico con el programa Etabs.
- **7.4.** El cemento portland grado I debe ser considerado para hormigón normal para suelos poco agresivos según análisis químico
- **7.5.** Al momento de realizar las excavaciones de las zanjas para las columnas de la edificación se recomienda realizar calzaduras en las cimentaciones vecinas, para asi evitar accidentes mayore

### **REFERENCIAS**

NUÑEZ HERRERA, Mirjan Heladio. y PALACIOS ANDRADE, Luis Alvaro. (2019). *"Diseño de una Vivienda Multifamiliar Aplicando la Metodología BIM (Building Information Modeling) en la Provincia Huaraz – Áncash – 2019".* Tesis para Obtener el Título Profesional de: Ingeniero Civil. Huaraz: Universidad César Vallejo [consulta: Setiembre, 2022]. Obtenido de: [Nuñez\\_HME. Palacios\\_ALA\\_SD.pdf](file:///D:/TESIS/NuÃ±ez_HME.%20Palacios_ALA_SD.pdf)

MASÍAS ANCHANTE, Jhoan Jhair. (2020). "*La implementación de la metodología BIM para la mejora de la productividad en proyectos de edificación, Lima, 2020*". Tesis para Obtener el Título Profesional de: Ingeniero Civil. Lima: Universidad César Vallejo [consulta: octubre, 2022] Obtenido de: <https://hdl.handle.net/20.500.12692/62490>

CELIS PEREZ, Maria Angelica y VASQUEZ SANDOVAL, Boy George. (2018). *"Diseño Estructural De Un Edificio Multifamiliar De 5 Niveles En Albañilería Confinada En El Distrito De La Victoria - Chiclayo - Lambayeque*". Tesis para Obtener el Título Profesional de: Ingeniero Civil. Chiclayo: Universidad César Vallejo [consulta: octubre, 2022]. Obtenido de: <https://hdl.handle.net/20.500.12692/33132>

OROSCO CHINCHAY, Emerzon. (2018). "*Diseño estructural de una edificación de 4 pisos en la urbanización El Álamo-Callao, 2018*". Tesis para Obtener el Título Profesional de: Ingeniero Civil. Callao: Universidad César Vallejo [consulta: octubre, 2022]. Obtenido de:<https://hdl.handle.net/20.500.12692/3532>

GALIANO, A. (2019). "*Building Information Modelling (BIM) in Design, Construction*  and Operations III". 1<sup>a</sup> ed. Canada. P. de Wilde. ISSN 17433509.

CACERES RAMOS, Kevin Lee. y DONGO FELIX, Lendy Valerie. (2019). "*Evaluación de los beneficios al aplicar BIM en una obra multifamiliar en Lima Metropolitana en el año 2018 - 2019*". Tesis para Obtener el Título Profesional de: Ingeniero Civil. Lima: Universidad Nacional Mayor de San Marcos [consulta: Agosto, 2022]. Obtenido de: <https://hdl.handle.net/20.500.12672/10842>

PANCCA ROJO, Monica Elizabeth. (2021). "*Diseño estructural sismorresistente de una edificación multifamiliar de ocho niveles aplicando la metodología BIM Juliaca-Puno, 2021*". Tesis para Obtener el Título Profesional de: Ingeniero Civil. Lima: Universidad Cesar Vallejo [consulta: Setiembre, 2022]. Obtenido de: <https://hdl.handle.net/20.500.12692/68117>

PIÑA GUEVARA, Franco Armando. y URQUIAGA MORI, Manuel Angel. (2020). "*Propuesta para implementar la metodología BIM para mejorar la eficiencia en la gestión de proyectos de edificación en la ciudad de Yurimaguas*". Tesis para Obtener el Título Profesional de: Ingeniero Civil. Tarapoto: Universidad Nacional de San Martin [consulta: Setiembre, 2022]. Obtenido de: CIVIL - Franco Armando Piña [Guevara & Manuel Ángel Urquiaga Mori 20\\_11\\_2020 ok.pdf](file:///D:/TESIS/CIVIL%20-%20Franco%20Armando%20PiÃ±a%20Guevara%20&%20Manuel%20Ãngel%20Urquiaga%20Mori%2020_11_2020%20ok.pdf)

MIÑIN MEDINA, Franz Edwin. (2018). "*Implementación del BIM en el edificio multifamiliar "Fanning" para mejorar la eficiencia del diseño en el distrito Miraflores - Lima 2018*". Tesis de grado. Lima: Universidad Cesar Vallejo [consulta: Octubre, 2022]. Obtenido de: <https://hdl.handle.net/20.500.12692/38251>

GUERRERO CALDERÓN, Luis Javier. y MONTALVÁN GARAY, Diego Antonio. (2021). "*Diseño de un edificio multifamiliar con la metodología BIM, para detectar las interferencias, Tarapoto – 2021*". Tesis de grado. Tarapoto: Universidad Cesar Vallejo [consulta: Octubre, 2022]. Obtenido de: <https://hdl.handle.net/20.500.12692/85088>

SEGUNDO FERNANDO, Carlos Cueva. (2021). "*Proceso de diseño estructural con la metodología BIM en la etapa de planificación de un proyecto en una edificación multifamiliar de seis niveles y un semisótano ubicado en el distrito de Ate Vitarte – Provincia y departamento de Lima*". Tesis de grado. Lima: Universidad de San Martin de Porres [consulta: Octubre, 2022]. Obtenido de: <https://hdl.handle.net/20.500.12727/8970>

PINCHI PINEDO, Max Jherwill y RUIZ SAAVEDRA, Jhessel Ruben. (2021). "*Modelamiento y planificación de una edificación hotelera de cuatro niveles utilizando la metodología BIM para optimizar su proceso constructivo, Tarapoto 2021*". Tesis de grado. Tarapoto: Universidad Cesar Vallejo [consulta: Noviembre, 2022]. Obtenido de: <https://hdl.handle.net/20.500.12692/81237>

YBAÑEZ MAYS, Joselyn Brigitte. (2018). "*BIM, para optimizar la etapa de diseño en una edificación, distrito Villa El Salvador, Lima 2018*". Tesis de grado. Lima: Universidad Cesar Vallejo [consulta: Noviembre, 2022]. Obtenido de: <https://hdl.handle.net/20.500.12692/26425>

RIOS GARCÍA, Shirlay y VELA HUARIPATA, Janor. (2021). "*Diseño estructural sismorresistente de una vivienda multifamiliar de 7 niveles bajo un modelo BIM en el distrito de Trujillo*". Tesis de grado. Trujillo: Universidad Cesar Vallejo [consulta: Noviembre, 2022]. Obtenido de: <https://hdl.handle.net/20.500.12692/75049>

TREJO CARVAJAL, Nicolás Andrés. "*Estudio de impacto del uso de la metodología BIM en la planificación y control de proyectos de ingeniería y construcción. 2018".* Tesis de grado. Chile: Universidad de Chile [consulta: Noviembre, 2022]. Obtenido de: <https://hdl.handle.net/20.500.12692/75049>

ARIAS GONZALES, J. 2020. *Proyecto de tesis, guía para la elaboración.* 1ra. Ed. Perú: José Luis Arias Gonzales. ISBN: 978-612-00-5416-1. Disponible en: [https://repositorio.concytec.gob.pe/bitstream/20.500.12390/2236/1/AriasGonzales](https://repositorio.concytec.gob.pe/bitstream/20.500.12390/2236/1/AriasGonzales_ProyectoDeTesis_libro.pdf) [\\_ProyectoDeTesis\\_libro.pdf](https://repositorio.concytec.gob.pe/bitstream/20.500.12390/2236/1/AriasGonzales_ProyectoDeTesis_libro.pdf)

ATTO VALLES, J.P y ESTRELLA LÓPEZ, K.A. 2019. *Diseño estructural mediante el Software "Autodesk Robot Structural Analysis" para la ampliación del Hotel Cielo, Tarapoto 2019*. TORRES BARDALES, L. (dir.) Tesis de título profesional, Universidad César Vallejo. Disponible en: <https://repositorio.ucv.edu.pe/handle/20.500.12692/47026>

CASTILLO RUIZ, Brayhan Daniel; MIRANDA CARMEN, Javier Martin (2021). "*Diseño sísmico para una vivienda multifamiliar de 5 pisos con la implementación de la metodología BIM en ADUS-Sullana-Piura- 2021*". Tesis para obtener el Título Profesional de: Ingeniero Civil. Piura: Universidad Cesar Vallejo [consulta: Noviembre, 2022]. Obtenido de: <https://hdl.handle.net/20.500.12692/82074>

TREJO CARVAJAL, Nicolás. (2018) "*Estudio de impacto del uso de la metodología BIM en la planificación y control de proyectos de ingeniería y construcción*" Santiago, Chile: Universidad de Chile - Facultad de Ciencias Físicas y Matemáticas, 2018 [Fecha consulta: 14 de noviembre 2022]. Disponible en: <https://repositorio.uchile.cl/handle/2250/168599>

MAMANI LEÓN, EDER JOSUE. (2021). "*Diseño sísmico para una vivienda multifamiliar de 5 pisos con la implementación de la metodología BIM en ADUS-Sullana-Piura- 2021*". Tesis para obtener el Título Profesional de: Ingeniero Civil. Lima: Universidad Cesar Vallejo [consulta: 10 de Noviembre, 2022]. Obtenido de: <https://hdl.handle.net/20.500.12692/76031>

BARTOLO CRUZ, Saul Wilfredo. (2021). "*Diseño estructural de una edificación de diez pisos con semisótano en la Ciudad de Cajabamba, Departamento Cajamarca*". Tesis para obtener el Título Profesional de: Ingeniero Civil. Trujillo: Universidad Cesar Vallejo [consulta: Noviembre, 2022]. Obtenido de: <https://hdl.handle.net/20.500.12692/92490>

FLOREZ CAJACURI, Diego Gerardo. (2020). "*Interacción entre BIM y Lean Construction analizadas en proyectos de edificación*". Tesis para obtener el Título Profesional de: Ingeniero Civil. Lima: Universidad Católica del Perú [consulta: 15 de octubre, 2022]. Obtenido de: <http://hdl.handle.net/20.500.12404/17368>

FERNANDEZ RAMOS, Leandro Giovanni. (2017). "*Implementación BIM para la gestión del diseño en un proyecto de edificación multifamiliar*". Tesis para obtener el Título Profesional de: Ingeniero Civil. Lima: Universidad Católica del Perú [consulta: 10 de octubre, 2022]. Obtenido de: <http://hdl.handle.net/20.500.12404/7882>

MALLQUI SARAVIA, Badin Heisen. (2018). "*Mejoramiento en la gestión de un proyecto durante su ejecución, utilizando el modelo BIM*". Tesis para obtener el Título Profesional de: Ingeniero Civil. Lima: Universidad Nacional de Ingeniería [consulta: 10 de octubre, 2022]. Obtenido de: <http://cybertesis.uni.edu.pe/handle/uni/14737>

FIESTAS JACINTO, Luis Daniel. (2021). "*Propuesta metodológica de gestión de valor mediante uso de tecnologías BIM en ejecución de proyectos en edificaciones en Lima*". Tesis para obtener el Título Profesional de: Ingeniero Civil. Lima: Universidad Nacional de Ingeniería [consulta: 18 de octubre, 2022]. Obtenido de: <http://cybertesis.uni.edu.pe/handle/uni/22065>

REYES VILLARREAL, Carlos Antonio. (2021). "*Implementación de la metodología BIM en el edificio multifamiliar Don Antonio en San Miguel, Lima 2020*". Tesis para obtener el Título Profesional de: Ingeniero Civil. Lima: Universidad Privada del Norte [consulta: 16 de octubre, 2022]. Obtenido de:<https://hdl.handle.net/11537/29604>

CABALLERO BARBOZA, Juan Salim. (2020). "*Optimización de la incertidumbre de un proyecto de edificación, mediante la interoperabilidad entre la metodología BIM y el Diseño Virtual de la Construcción (VDC)*". Tesis para obtener el Título Profesional de: Ingeniero Civil. Lima: Universidad Privada del Norte [consulta: 19 de octubre, 2022]. Obtenido de:<https://hdl.handle.net/11537/26388>

GUZMAN ROJAS, Manuel Alejandro; PACHEROS GIRON, Ysael. (2022). "*Aplicación de la metodología BIM para mejorar el sistema de gestión de proyectos en la ejecución del Edificio Multifamiliar Jana, ubicado en el distrito de Surquillo, provincia de Lima, 2021*". Tesis para obtener el Título Profesional de: Ingeniero Civil. Lima: Universidad Privada del Norte [consulta: 25 de octubre, 2022]. Obtenido de:<https://hdl.handle.net/11537/30166>

TORRES GUERE, Luis Eduardo. (2021). "*Aplicación de una herramienta BIM (Revit) en la construcción de vivienda multifamiliar para optimizar los costos y tiempos del proyecto, Lima, 2021*". Tesis para obtener el Título Profesional de: Ingeniero Civil. Lima: Universidad Privada del Norte [consulta: 29 de octubre, 2022]. Obtenido de: <https://hdl.handle.net/11537/29608>

PEREZ SANTAMARIA, Sandra Pamela; SOPLIN DIAPIS, Luz Clarita. (2022). "*Propuesta de aplicación de elementos prefabricados de concreto armado para mejorar la productividad en la construcción de edificios multifamiliares en Lima*". Tesis para obtener el Título Profesional de: Ingeniero Civil. Lima: Universidad Peruana de Ciencias Aplicadas [consulta:30 de octubre, 2022]. Obtenido de: <http://hdl.handle.net/10757/659286>

PALOMINO RODRIGUEZ, Jose Steve. (2021). "*Diseño virtual BIM 4D de proyecto vivienda multifamiliar de 4 niveles en la urbanización las orquídeas de Trujillo*". Tesis para obtener el Título Profesional de: Ingeniero Civil. Lima: Universidad Privada Antenor Orrego [consulta: 05 de noviembre, 2022]. Obtenido de: https://hdl.handle.net/20.500.12759/702

# **ANEXOS**

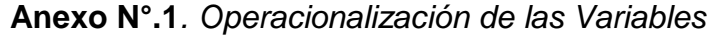

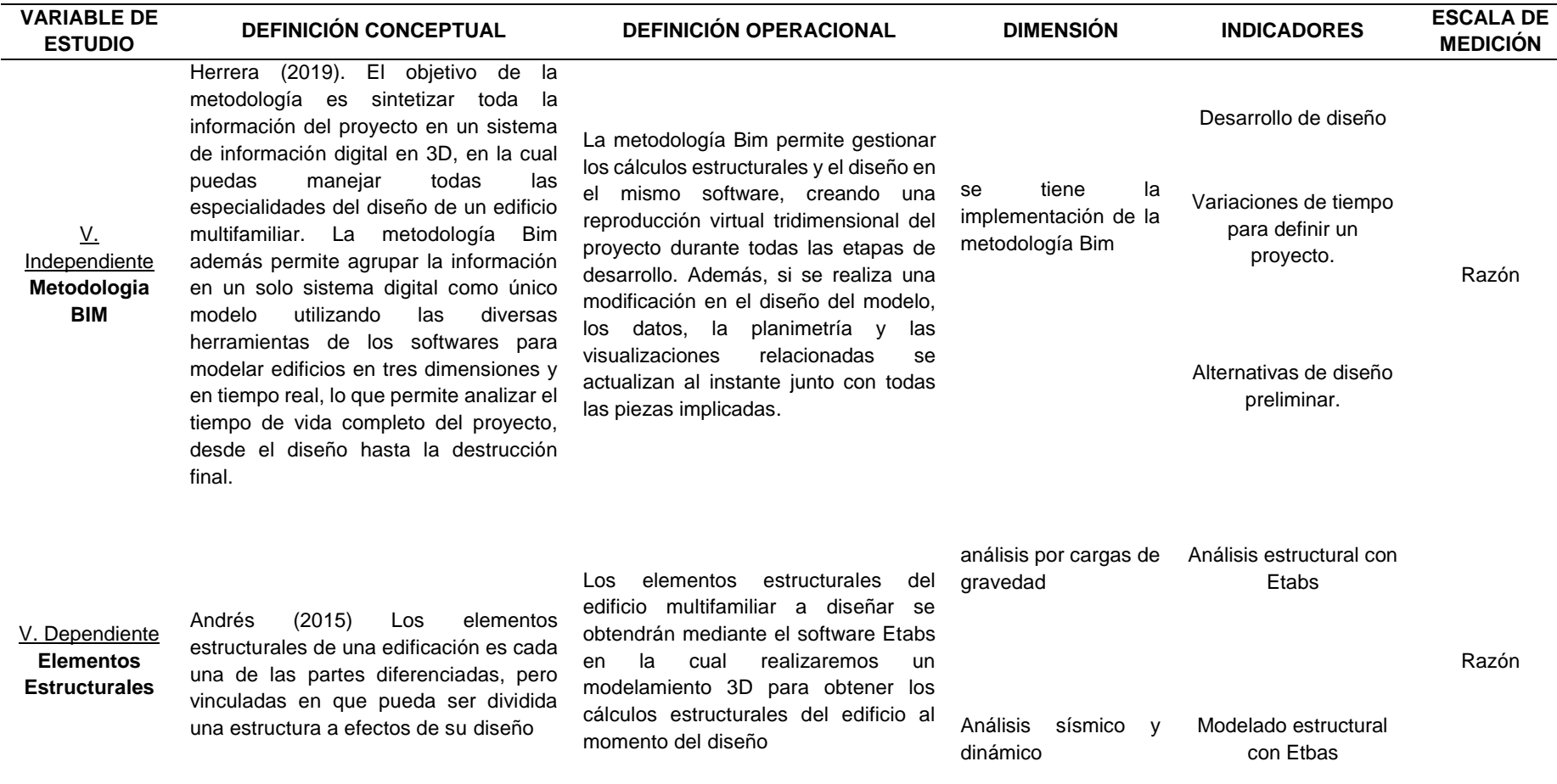

*FUENTE. Elaboración propia 2023*

# **Anexo N°.2.** Matriz de Consistencia

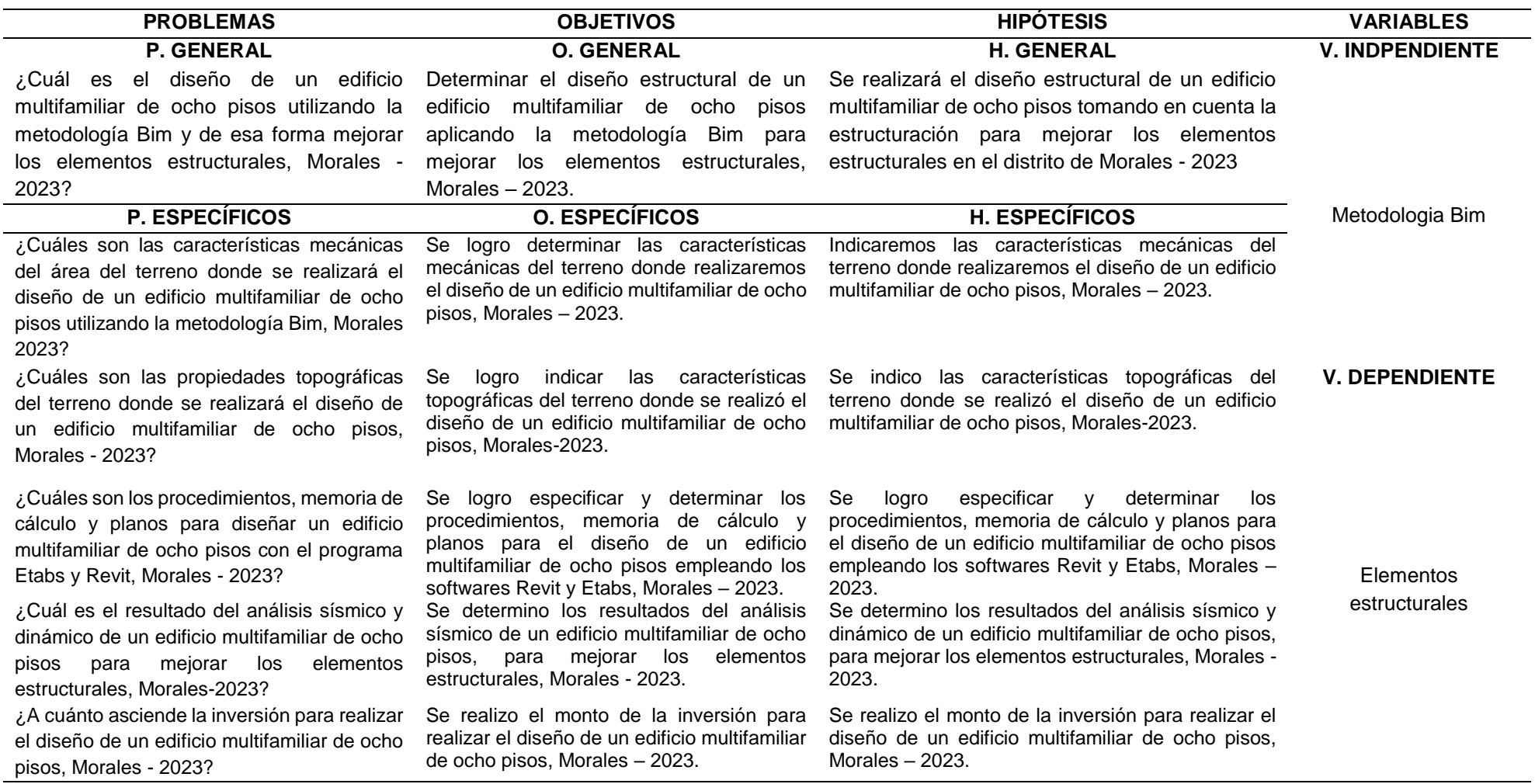

*FUENTE. Elaboración propia 2023*

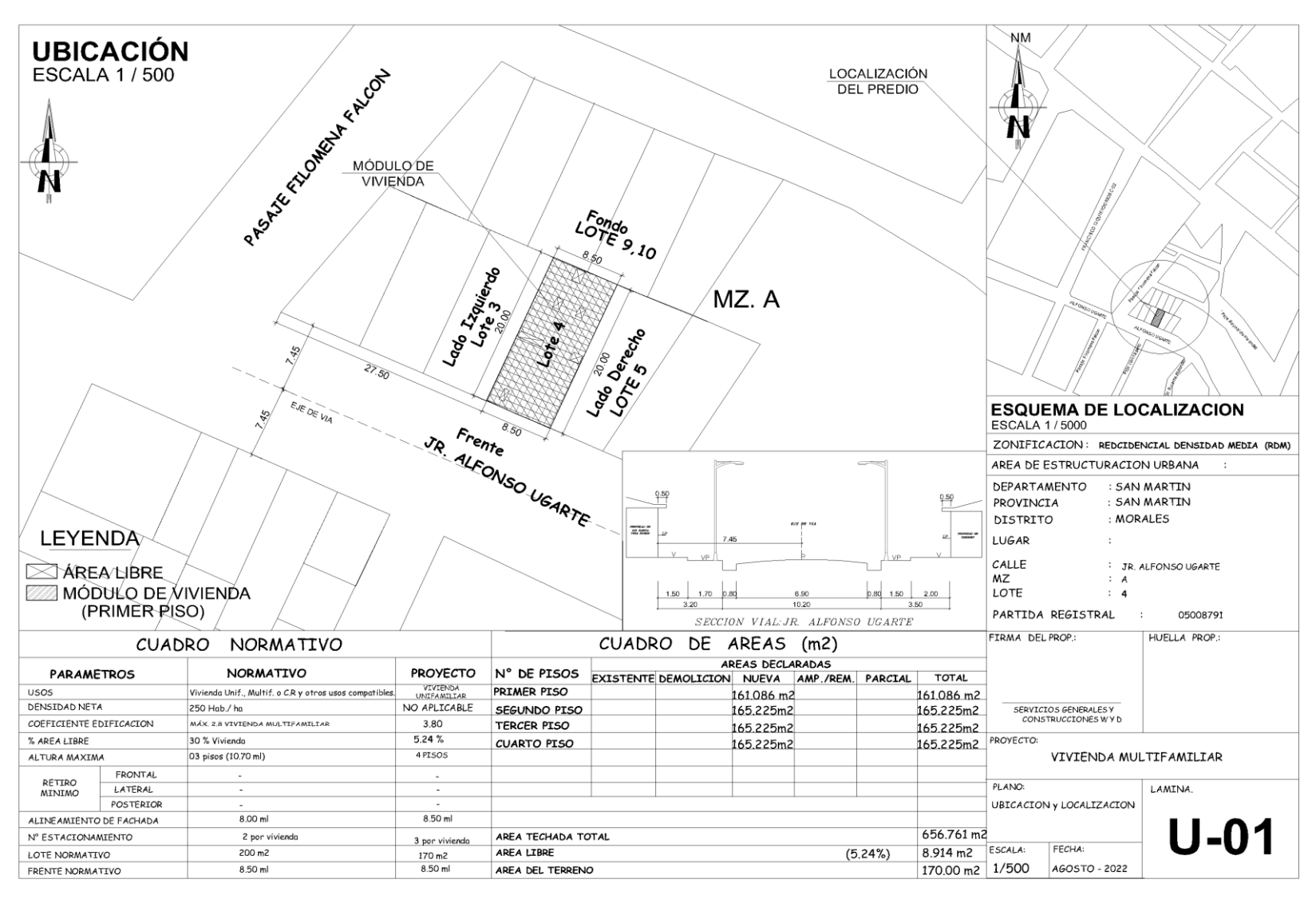

**Anexo N°.3***. Plano de ubicación* 

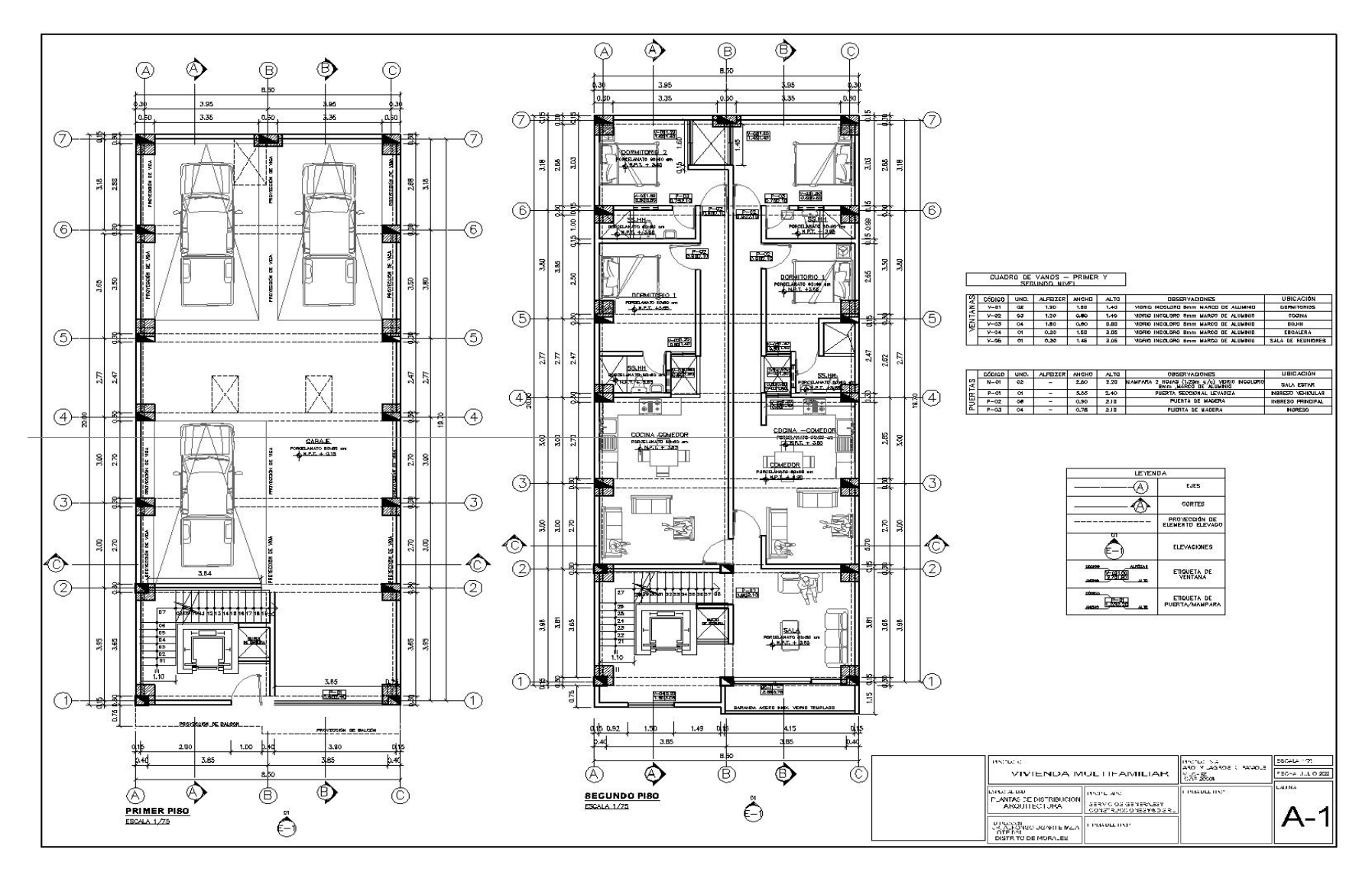

*A***nexo N°.4**. Plano de Arquitectura de la primera y segunda planta

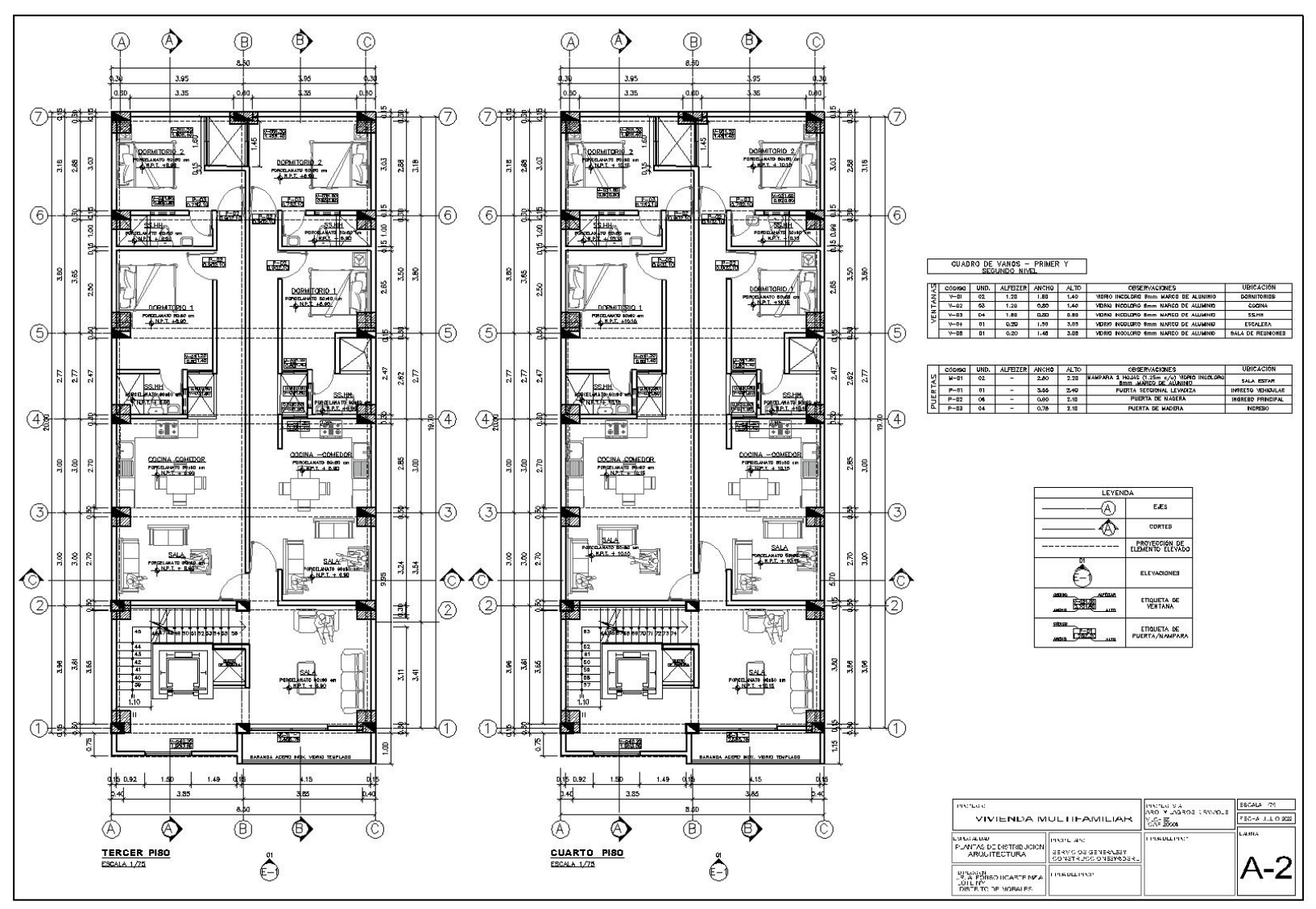

*A***nexo N° 5**. Plano de Arquitectura del tercer y cuarta planta

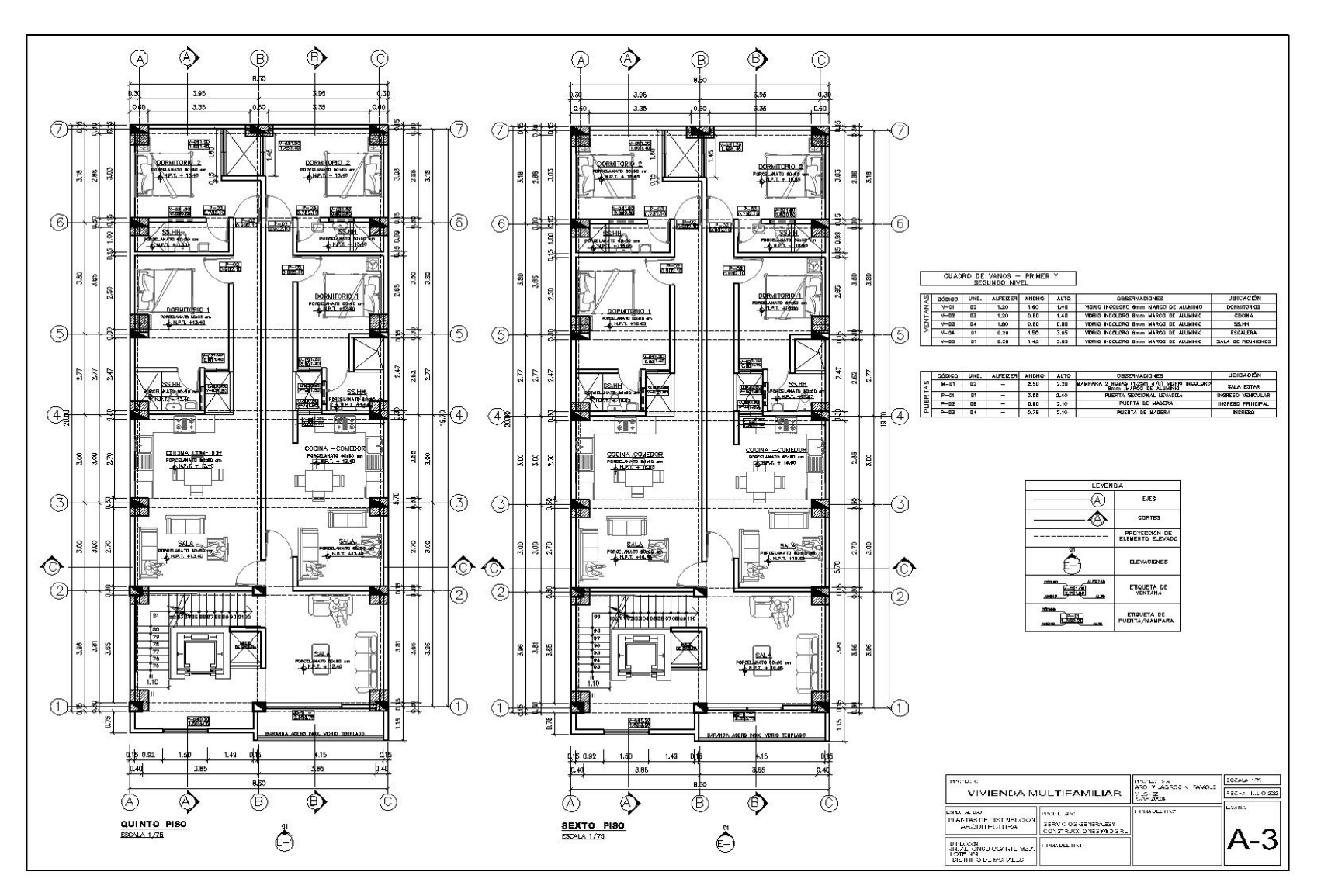

*A***nexo N° 6**. Plano de Arquitectura de la quinta y sexta planta

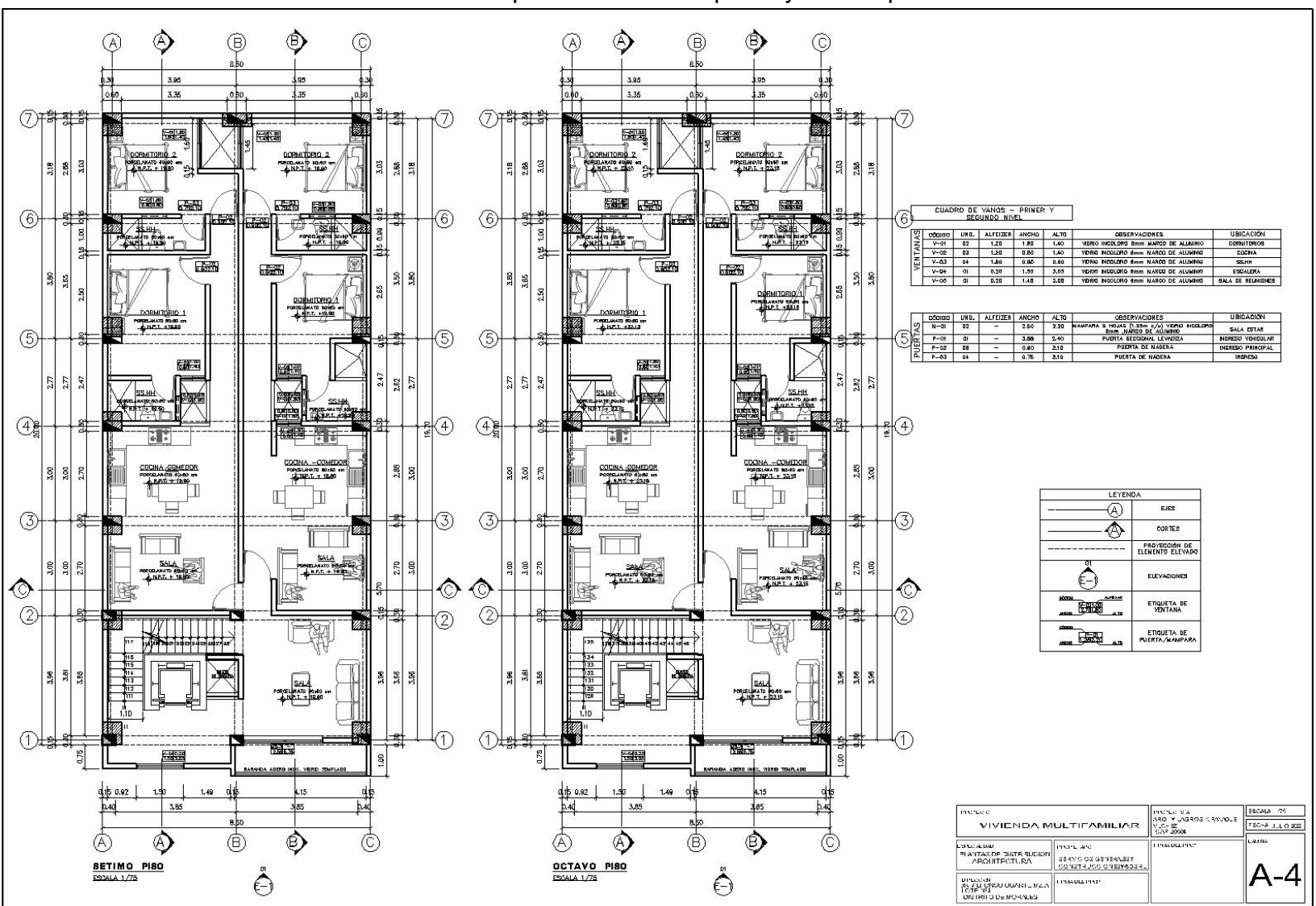

*A***nexo N° 7**. Plano de Arquitectura de la séptima y octava planta

*A***nexo N° 8**. Plano de Azotea

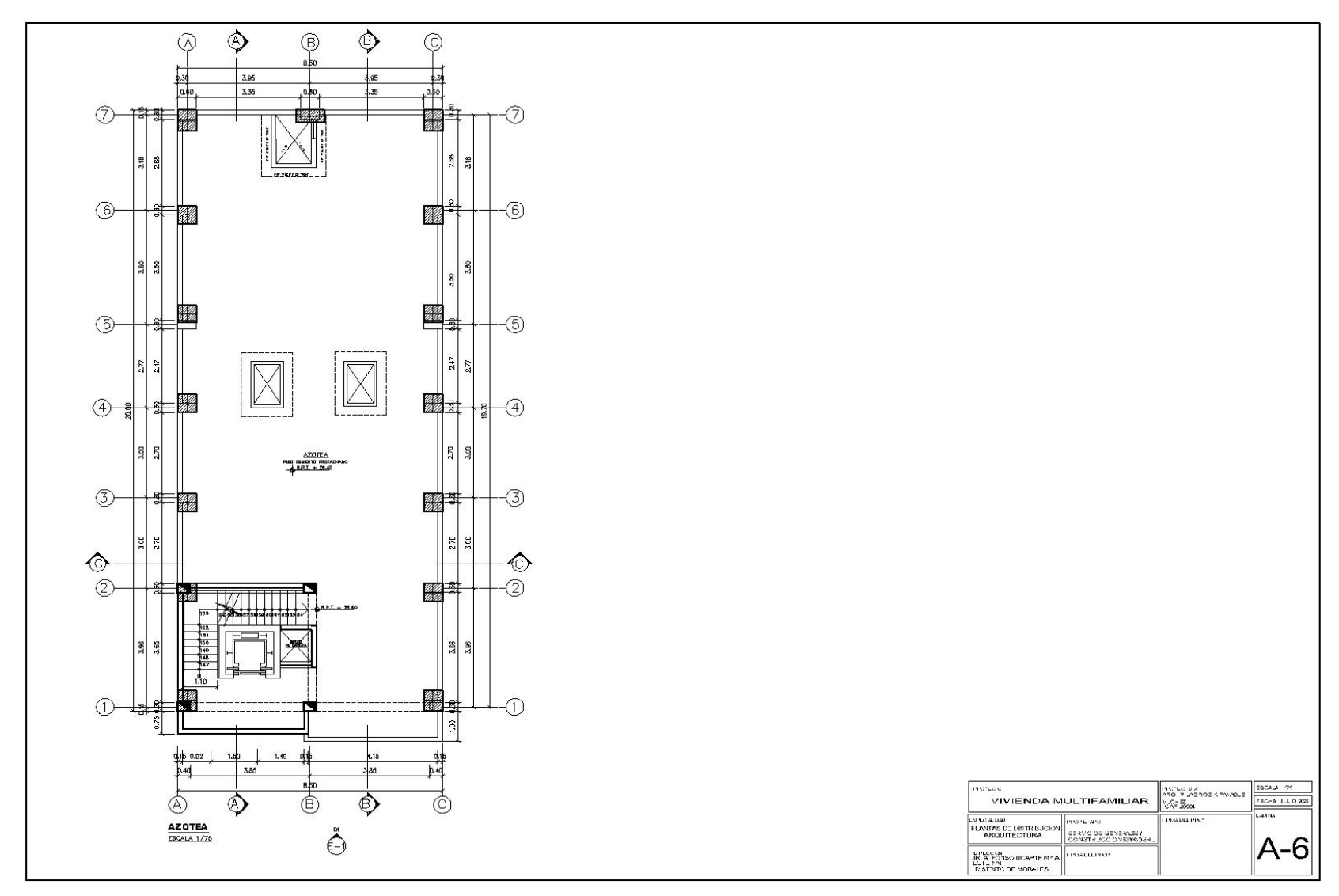

*A***nexo N° 9**. Vista en 3D del edificio multifamiliar de ocho pisos – Revit 2023

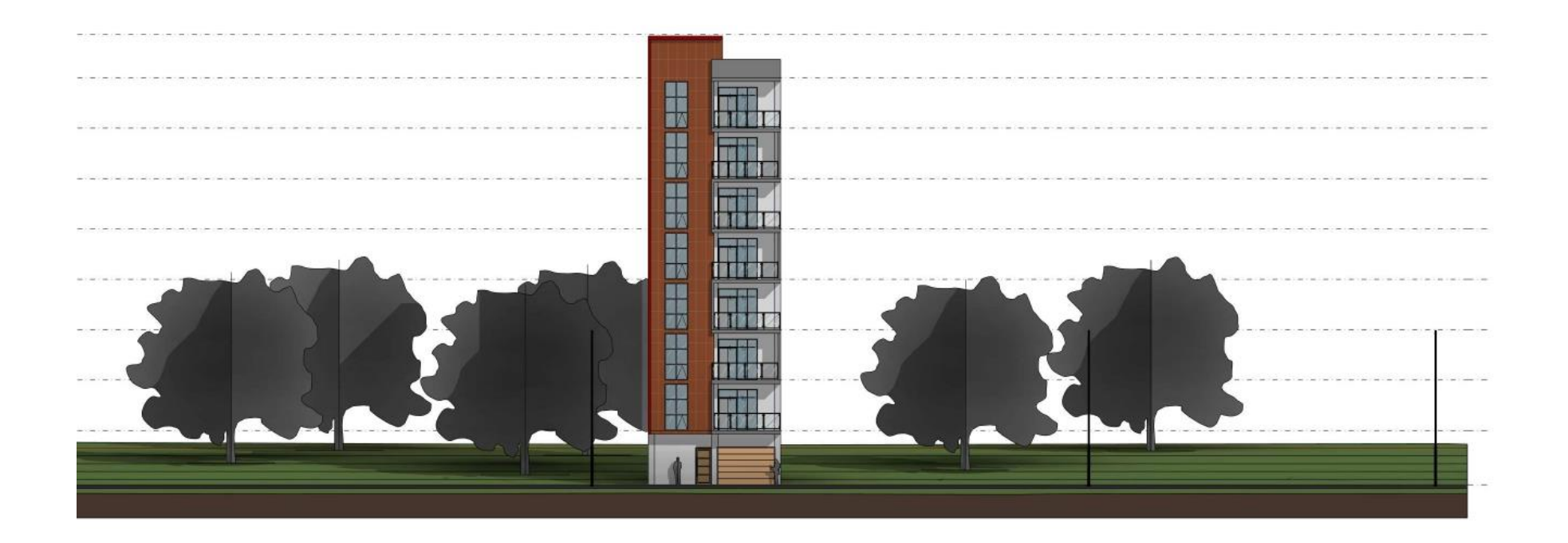

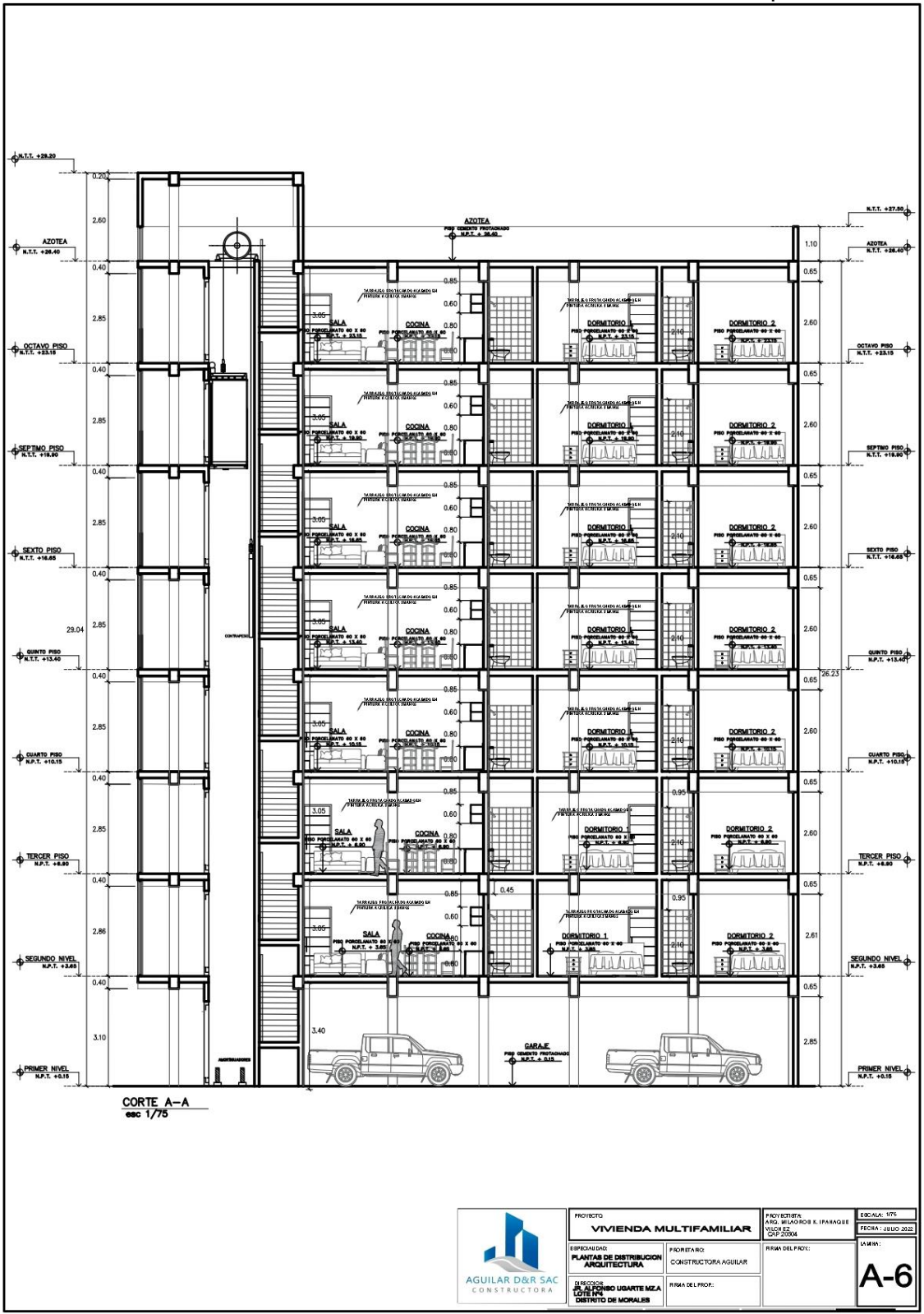

*A***nexo N° 10**. Corte A-A del edificio multifamiliar de ocho pisos

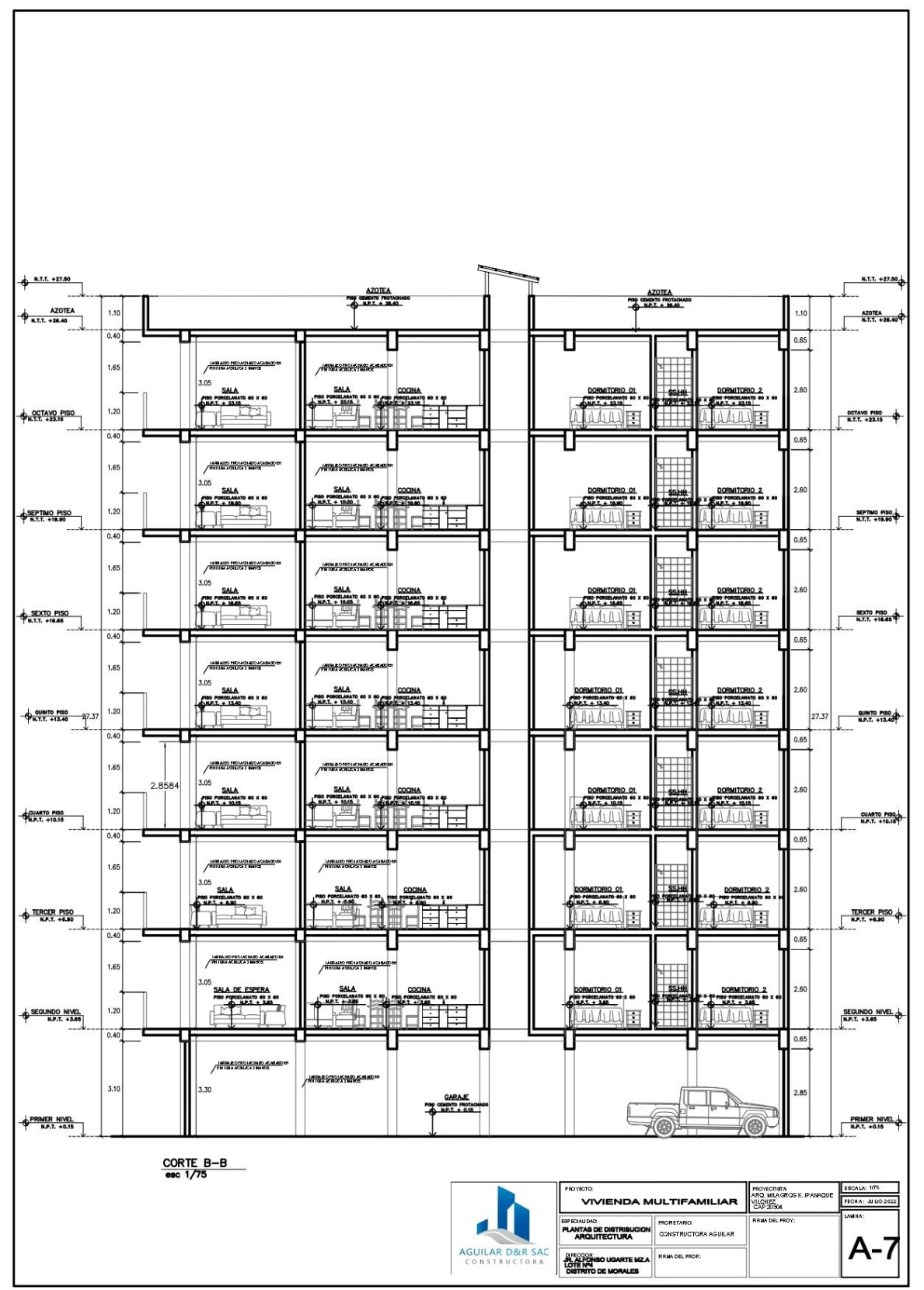

*A***nexo N° 11**. Corte B-B del edificio multifamiliar de ocho pisos

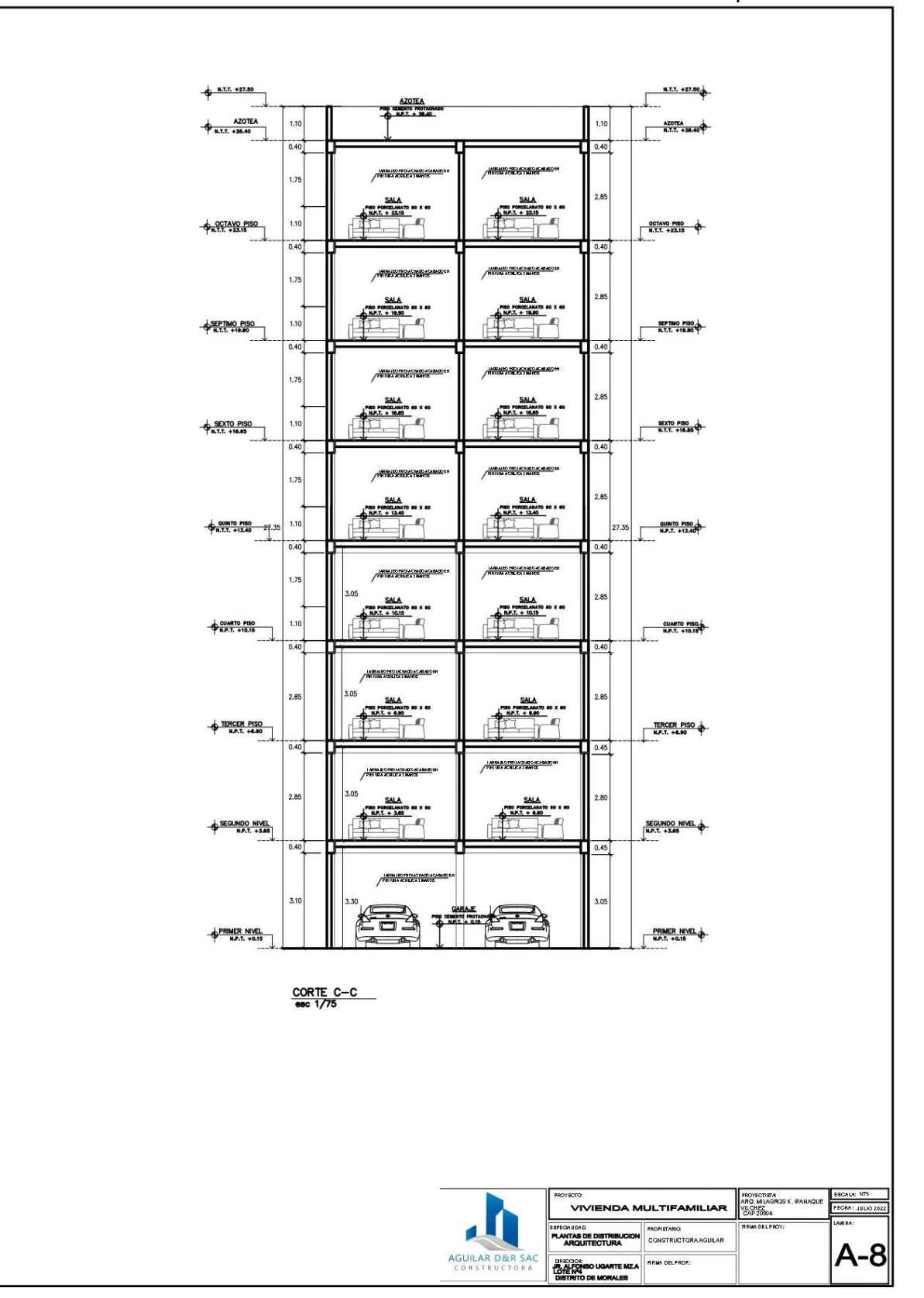

*A***nexo N° 12**. Corte C-C: del edificio multifamiliar de ocho pisos

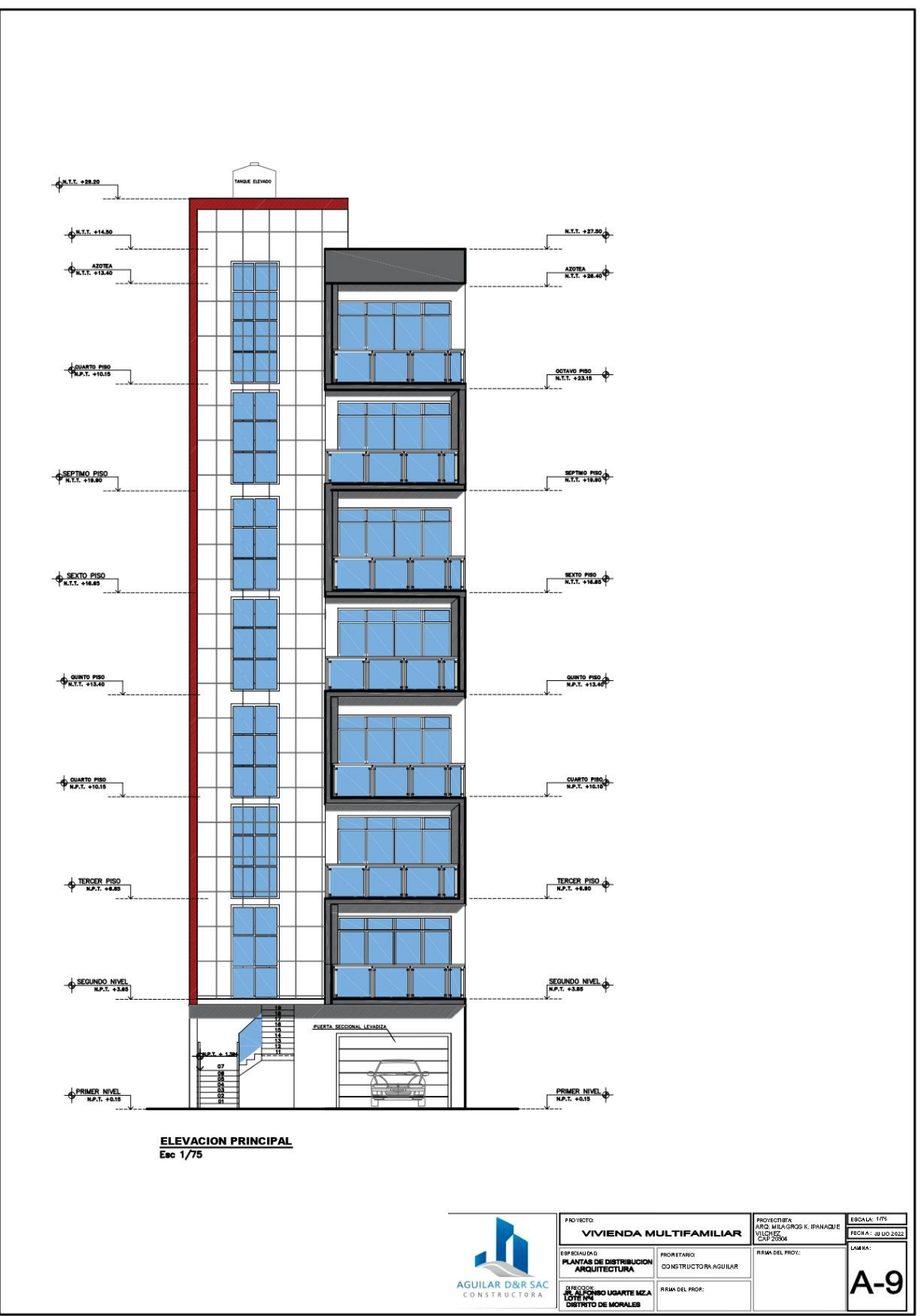

*A***nexo N° 13**. Elevación Principal

### *A***nexo N° 14:** Ensayo para determinar la capacidad de carga del suelo – método de Terzagui

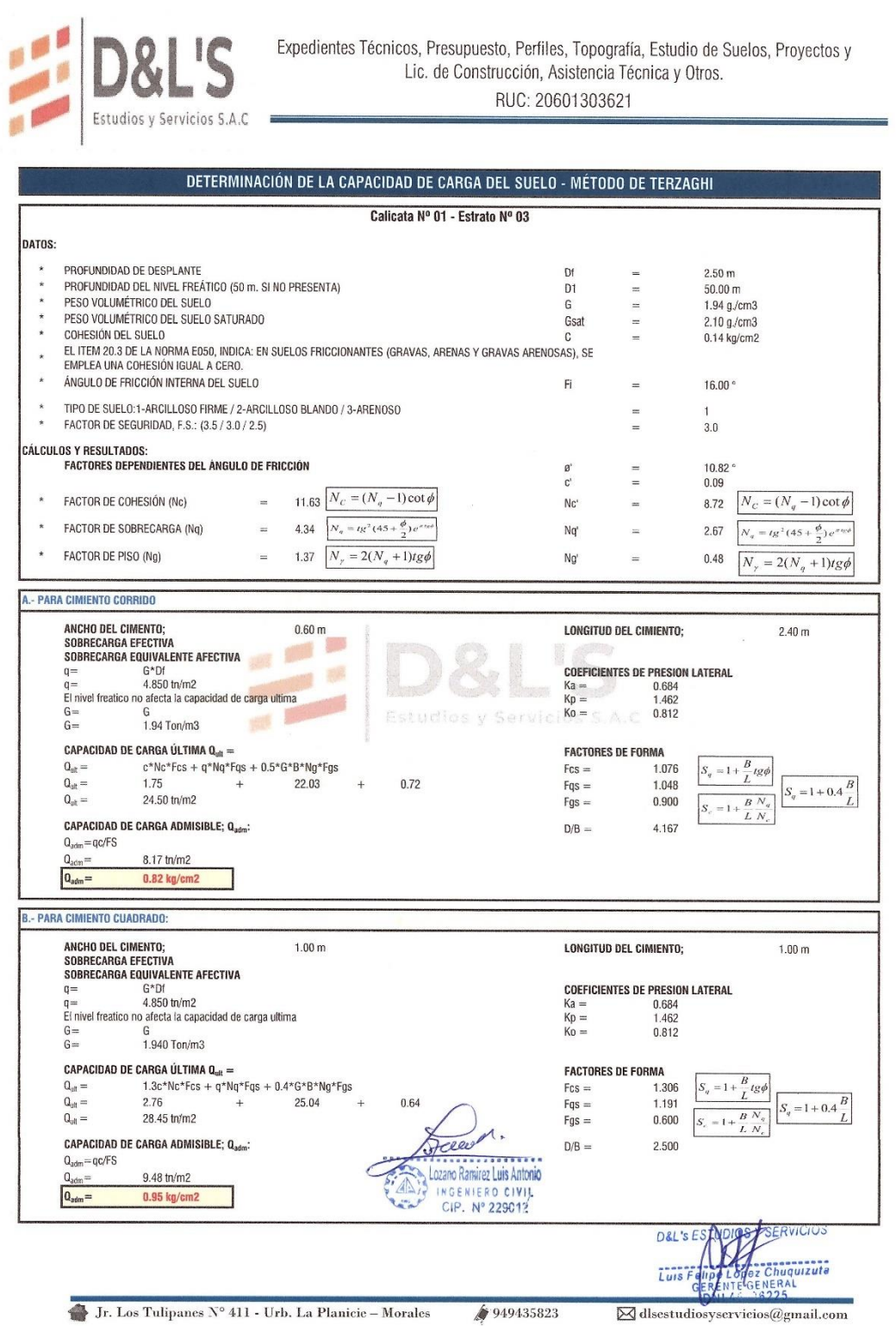

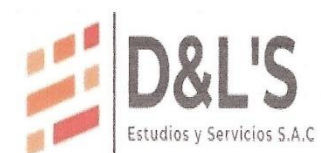

Expedientes Técnicos, Presupuesto, Perfiles, Topografía, Estudio de Suelos, Proyectos y<br>Lic. de Construcción, Asistencia Técnica y Otros. RUC: 20601303621

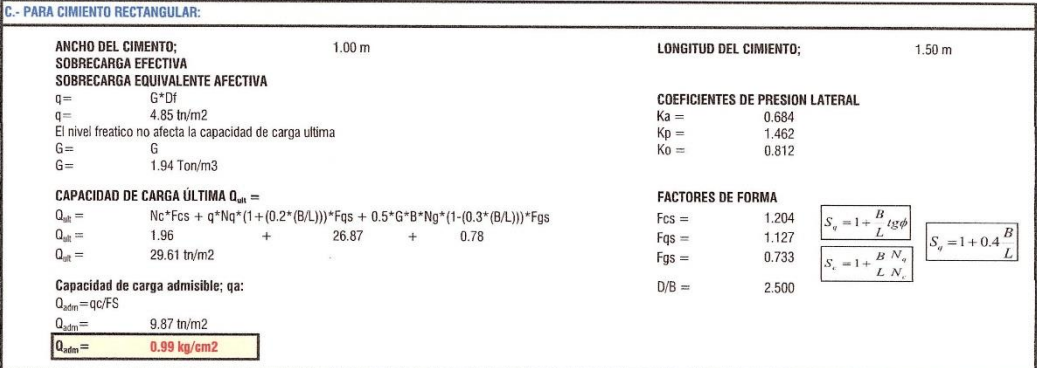

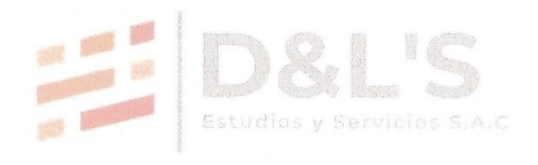

 $\sqrt{d^2t}$ CONTROLLATION

D&L's EST SERVICIOS isses<br>Izuta  $\overline{L}$ ur

Jr. Los Tulipanes Nº 411 - Urb. La Planicie - Morales

4949435823

 $\boxed{\boxtimes}$ dlsestudiosyservicios@gmail.com

# Anexo N° 15: Resumen de la capacidad de carga del suelo

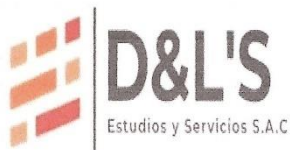

Expedientes Técnicos, Presupuesto, Perfiles, Topografía, Estudio de Suelos, Proyectos y Lic. de Construcción, Asistencia Técnica y Otros.

RUC: 20601303621

### RESUMEN DE LA CAPACIDAD DE CARGA DEL SUELO

Calicata Nº 01 - Estrato Nº 03

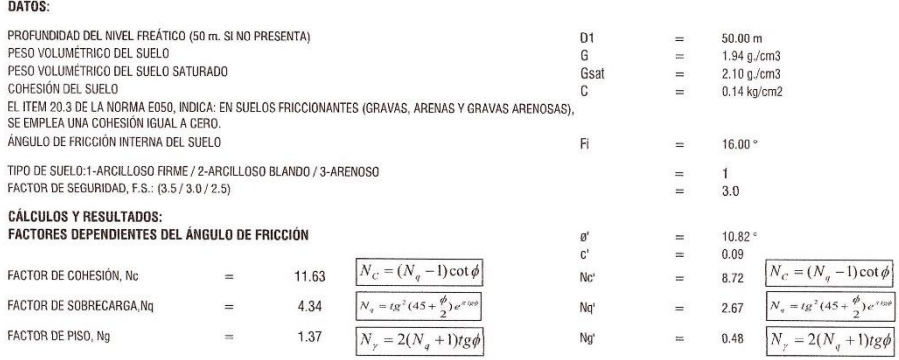

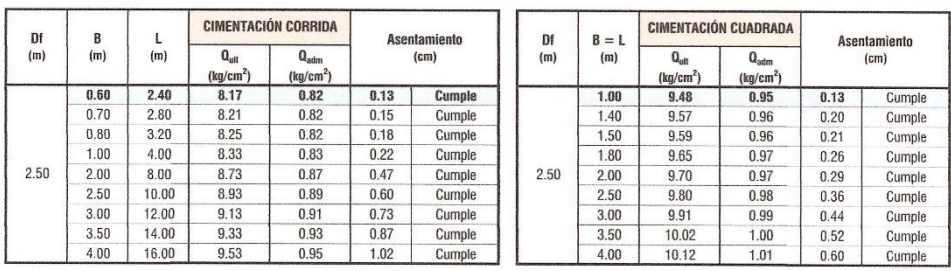

mirez Luis Antonio INGENIERO CIVIL

SERVICIOS D&L's EST quizuta **NERAL**<br>3225

Jr. Los Tulipanes Nº 411 - Urb. La Planicie - Morales

 $\boxed{\boxtimes}$ dlsestudiosyservicios@gmail.com

♦ 949435823

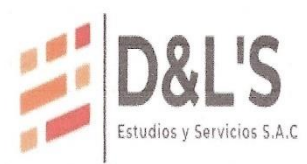

DATOS:

Expedientes Técnicos, Presupuesto, Perfiles, Topografía, Estudio de Suelos, Proyectos y Lic. de Construcción, Asistencia Técnica y Otros. RUC: 20601303621

#### RESUMEN DE LA CAPACIDAD DE CARGA DEL SUELO Calicata Nº 01 - Estrato Nº 03 PROFUNDIDAD DEL NIVEL FREÁTICO (50 m. SI NO PRESENTA)<br>PESO VOLUMÉTRICO DEL SUELO<br>PESO VOLUMÉTRICO DEL SUELO<br>COHESIÓN DEL SUELO<br>EL TIEM 20,3 DE LA NORMA ED50, INDICA: EN SUELOS FRICCIONANTES (GRAVAS, ARENAS Y GRAVAS ARENOSA 50.00 m<br>1.94 g./cm3<br>2.10 g./cm3<br>0.14 kg/cm2 D1 G  $\equiv$ Gsat  $\frac{1}{2}$  $\mathbb{C}$  $\equiv$ Fi  $\equiv$  $16.00^{\circ}$ TIPO DE SUELO:1-ARCILLOSO FIRME / 2-ARCILLOSO BLANDO / 3-ARENOSO<br>FACTOR DE SEGURIDAD, F.S.: (3.5 / 3.0 / 2.5)  $\equiv$  $3.0$  $\frac{1}{2}$

### **CÁLCULOS Y RESULTADOS:**

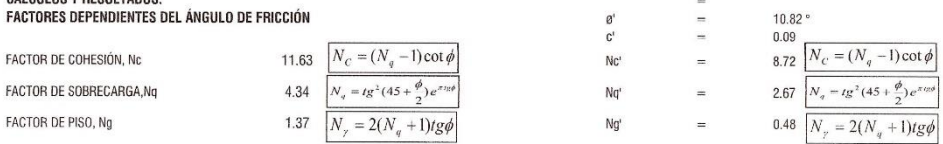

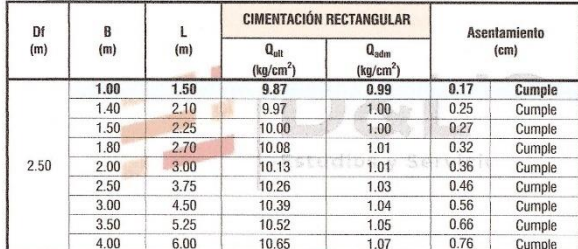

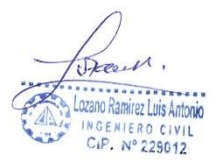

D&L's ESTINIOS BERVICIUS Chuquizuta<br>INERAL<br>A225  $\overline{t}$  and eй

Jr. Los Tulipanes N° 411 - Urb. La Planicie - Morales

♦ 949435823

 $\boxtimes$ dlsestudiosyservicios@gmail.com

### *A***nexo N° 16:** Calculo de Asentamientos - Método Elástico

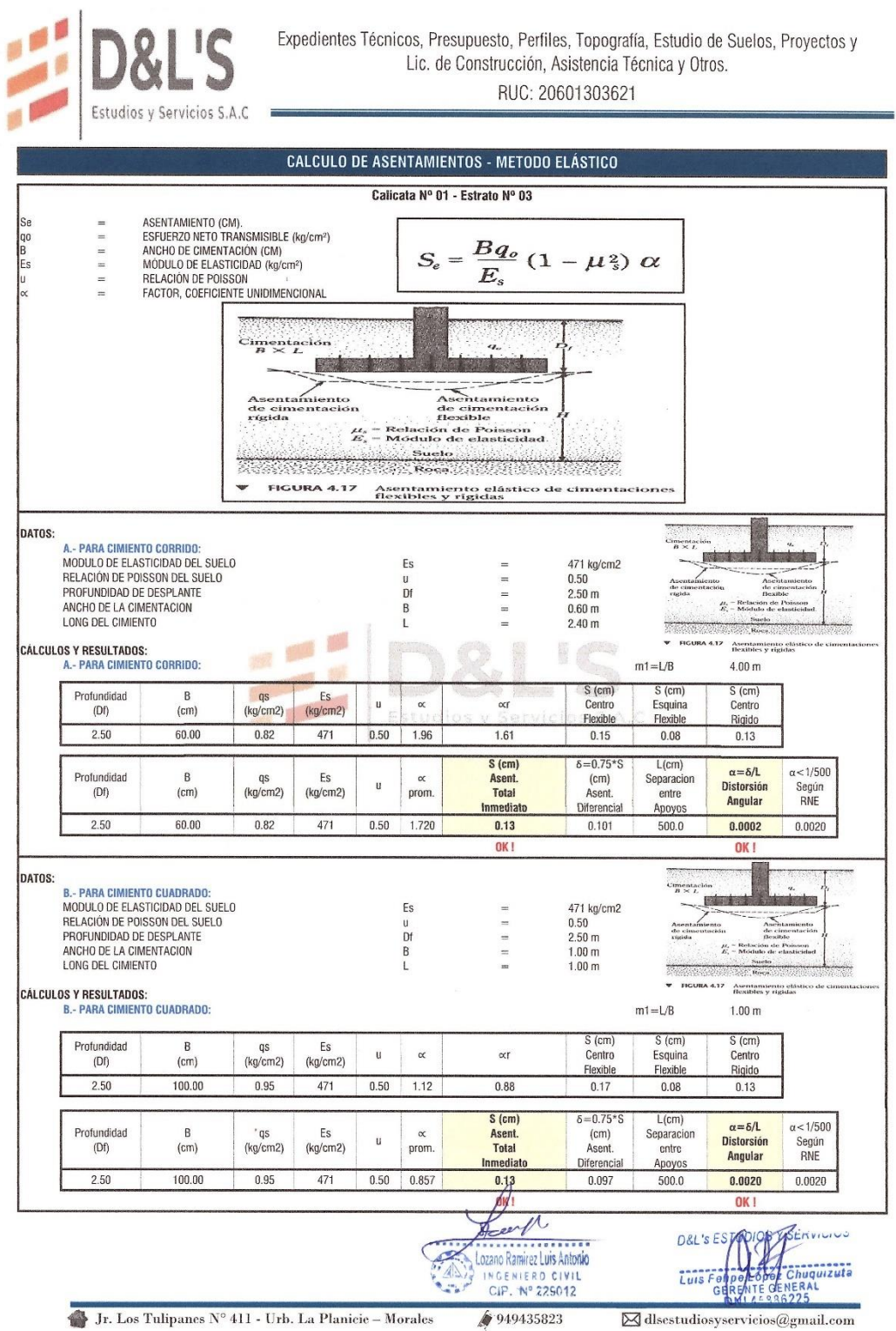

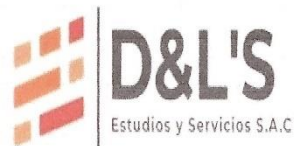

# Expedientes Técnicos, Presupuesto, Perfiles, Topografía, Estudio de Suelos, Proyectos y<br>Lic. de Construcción, Asistencia Técnica y Otros. RUC: 20601303621

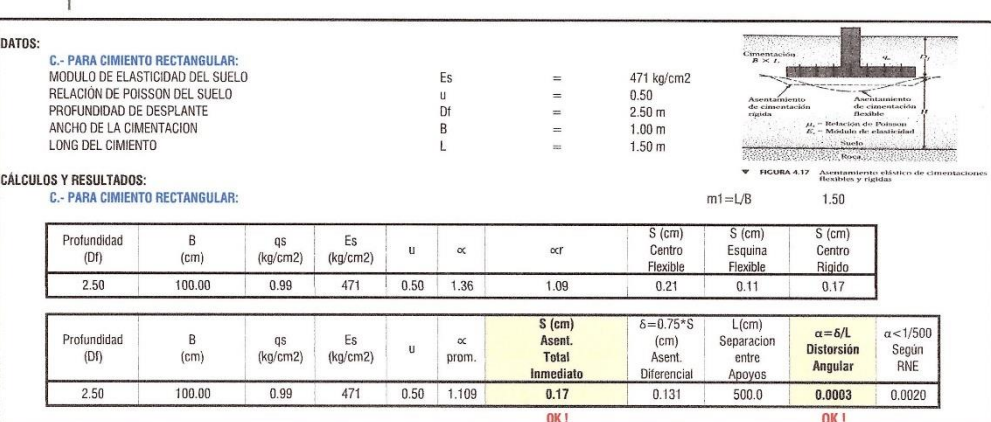

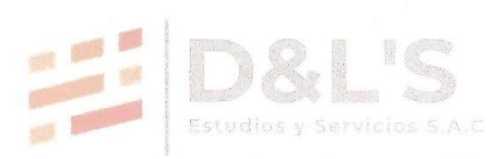

Deer Lozano Ramirez Luis Antonio INGENIERO CIVIL

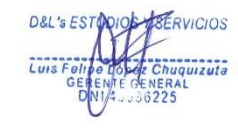

Jr. Los Tulipanes Nº 411 - Urb. La Planicie - Morales

4949435823

 $\boxed{\boxtimes}$ dlsestudiosyservicios@gmail.com

## Anexo N° 17: resultados obtenidos de los ensayos de laboratorio

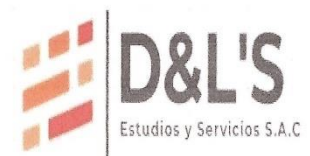

Expedientes Técnicos, Presupuesto, Perfiles, Topografía, Estudio de Suelos, Proyectos y Lic. de Construcción, Asistencia Técnica y Otros. RUC: 20601303621

### 11.2. Tablas

### RESUMEN DE RESULTADOS OBTENIDOS DE LOS ENSAYOS DE LABORATORIO

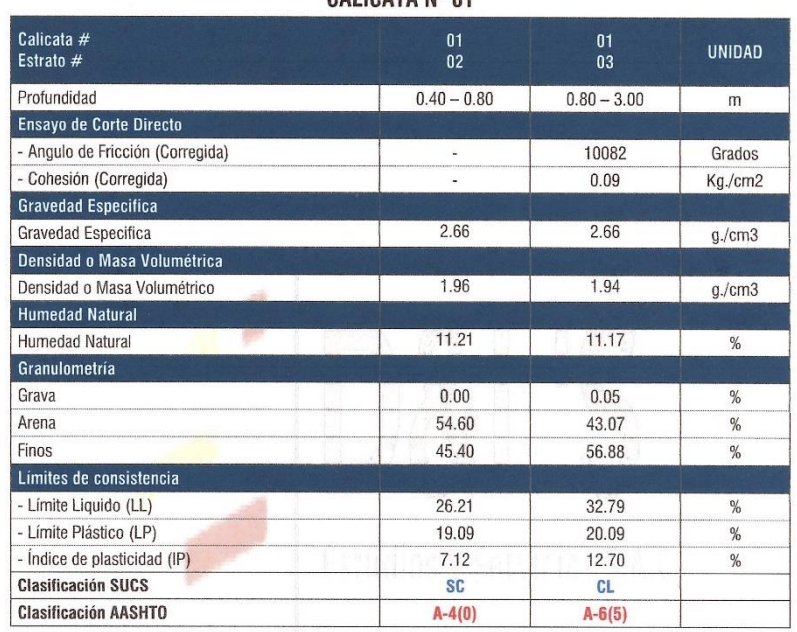

CALICATA Nº 01

. . . . . . . . . . . . Lozano Ramirez Luis Antonio INGENIERO CIVIL<br>CIP. Nº 229012  $\mathcal{L}$ 

949435823

ERVICIOS D&L's ES **uta** Luis

Jr. Los Tulipanes Nº 411 - Urb. La Planicie - Morales

 $\boxed{\boxtimes}$ dlsestudiosyservicios@gmail.com

### Anexo N° 18: Registro de excavación – calicata N° 01

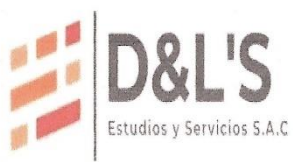

Expedientes Técnicos, Presupuesto, Perfiles, Topografía, Estudio de Suelos, Proyectos y Lic. de Construcción, Asistencia Técnica y Otros. RUC: 20601303621

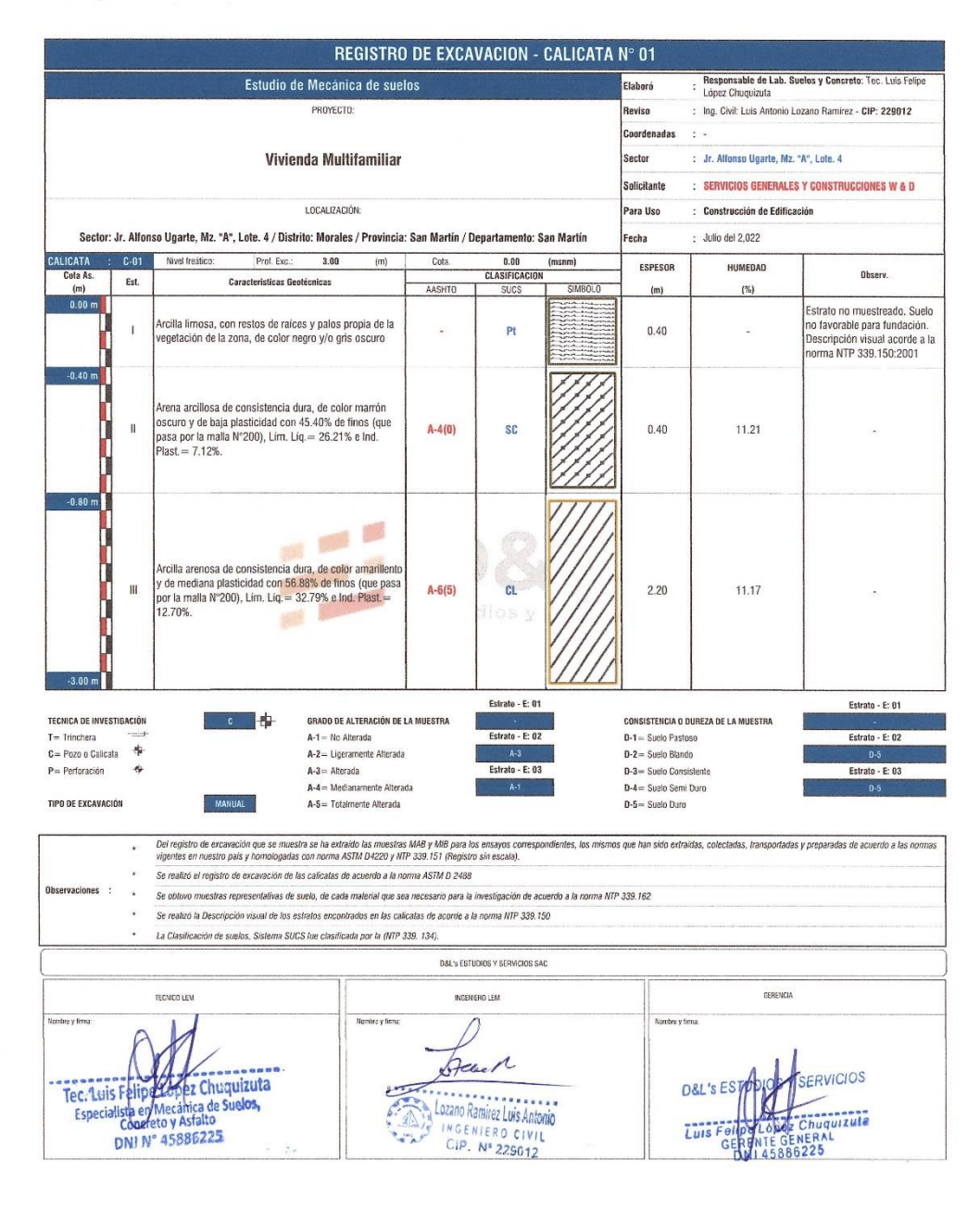

Jr. Los Tulipanes Nº 411 - Urb. La Planieie - Morales

₩ 949435823

 $\boxtimes$  dlsestudiosyservicios@gmail.com

# Anexo Nº 19: Ensayos de laboratorio de la calicata Nº 01

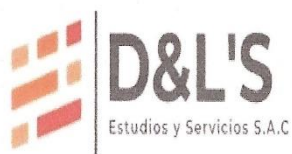

Expedientes Técnicos, Presupuesto, Perfiles, Topografía, Estudio de Suelos, Proyectos y<br>Lic. de Construcción, Asistencia Técnica y Otros.

RUC: 20601303621

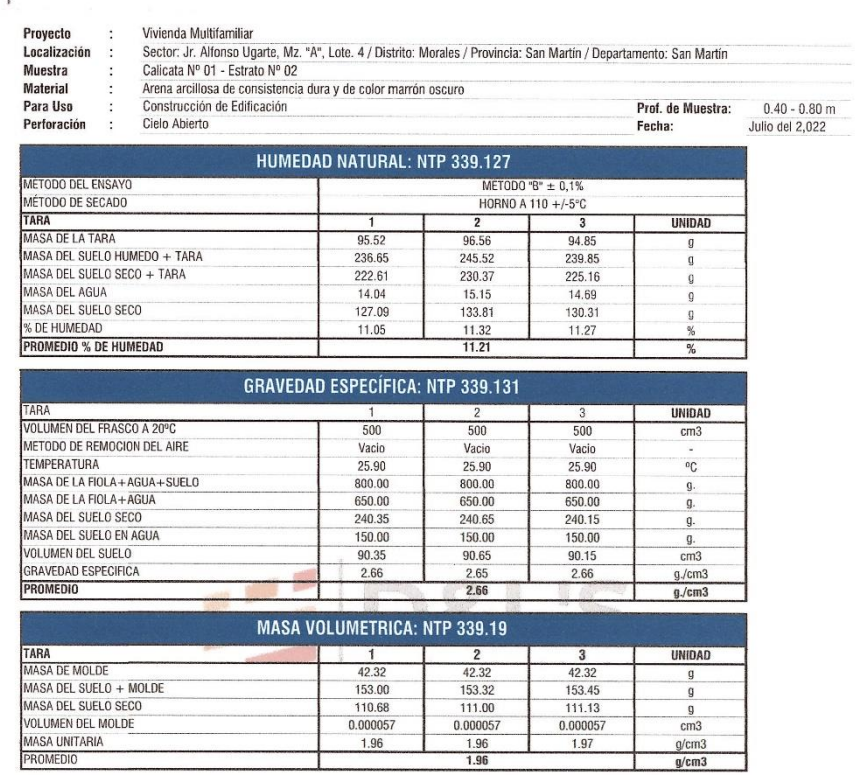

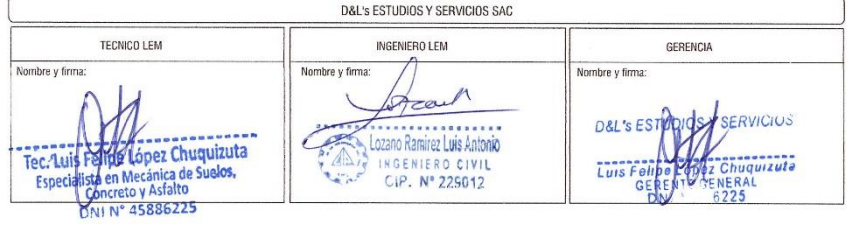

Jr. Los Tulipanes Nº 411 - Urb. La Planicie - Morales

949435823

 $\boxed{\boxtimes}$ dlsestudiosyservicios@gmail.com

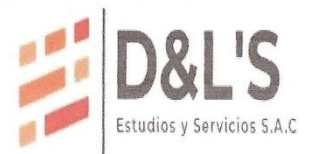

 $\overline{\mathbf{r}}$ 

Expedientes Técnicos, Presupuesto, Perfiles, Topografía, Estudio de Suelos, Proyectos y Lic. de Construcción, Asistencia Técnica y Otros.

RUC: 20601303621

Proyecto<br>Localización<br>Muestra<br>Material<br>Para Uso

Vivienda Muhlfamiliar<br>Sector: Jr. Alfonso Ugarte, Mz. "A", Lote. 4 / Distrito: Morales / Provincia: San Martín / Departamento: San Martín<br>Calicata N<sup>o</sup> 01 - Estrato N<sup>o</sup> 02<br>Arena arcillosa de consistencia dura y de color m **Perforación:** Cielo Abierto<br>Profundidad de Muestra:<br>Fecha: Julio del 2,022  $0.40 - 0.80$  m ANALISIS GRANULOMETRICO POR TAMIZADO: NTP 339.128 % Retenido<br>Acumulado % Que<br>Pasa Especificaciones masa<br>Retenida (g) % Retenido<br>Parcial

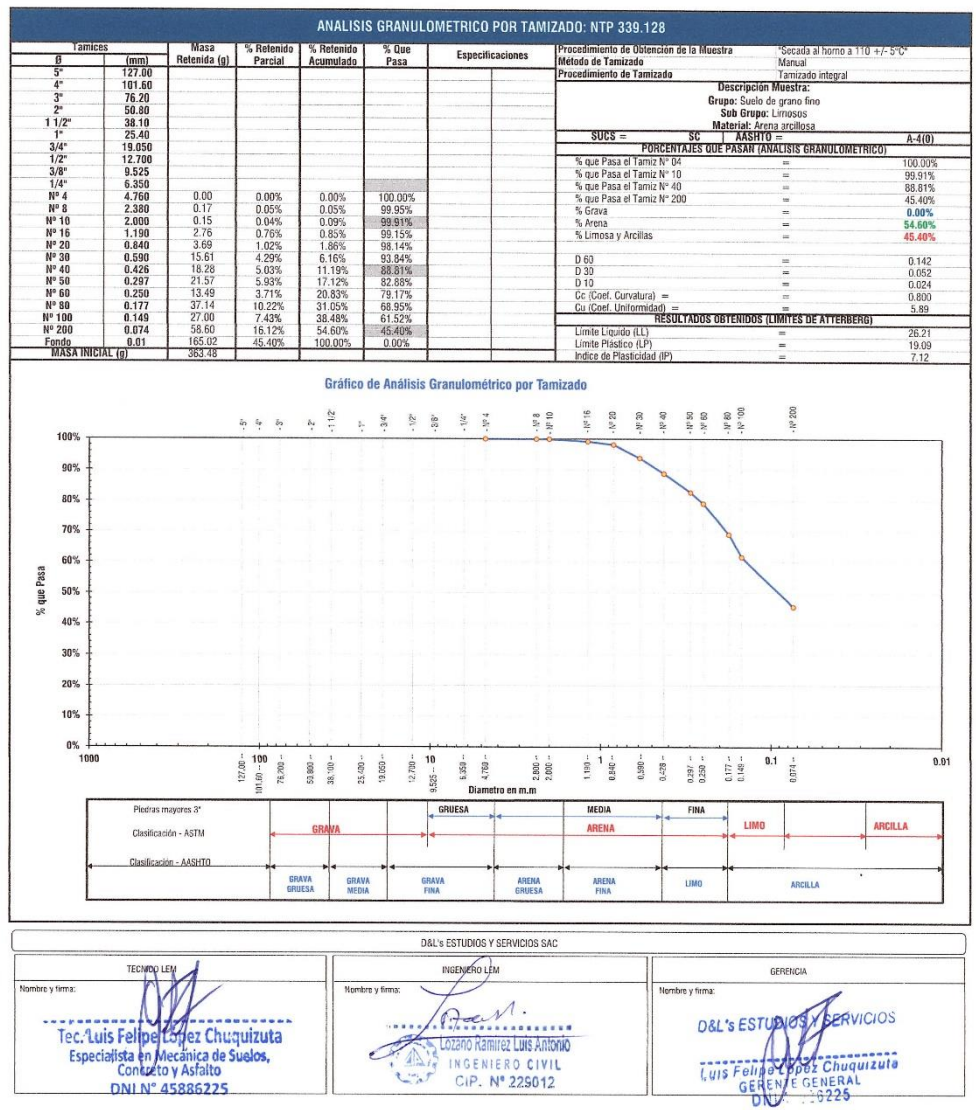

Jr. Los Tulipanes Nº 411 - Urb. La Planicie - Morales

949435823

 $\boxtimes$ dlsestudiosyservicios@gmail.com

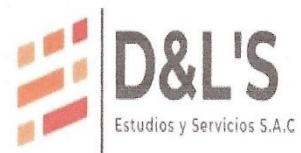

Expedientes Técnicos, Presupuesto, Perfiles, Topografía, Estudio de Suelos, Proyectos y Lic. de Construcción, Asistencia Técnica y Otros. RUC: 20601303621

Vivienda Multifamiliar<br>Sector: Jr. Alfonso Ugarte, M2: "A", Lote. 4 / Distrito: Morales / Provincia: San Martín / Departamento: San Martín<br>Cielo Abierto - Perforación: Perforación: Perforación: Perforación: Profundidad de Proyecto<br>Localización  $\frac{1}{2}$ **Lutanza**<br>Muestra<br>Material  $0.40$  -  $0.80\,\mathrm{m}$ 

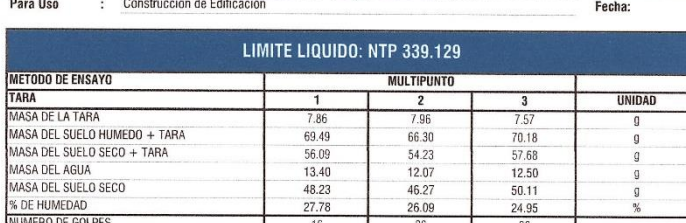

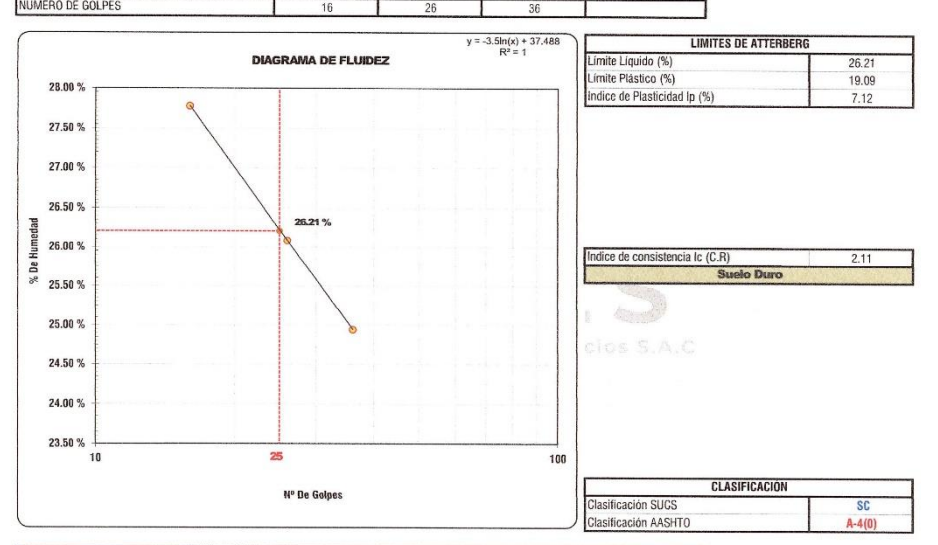

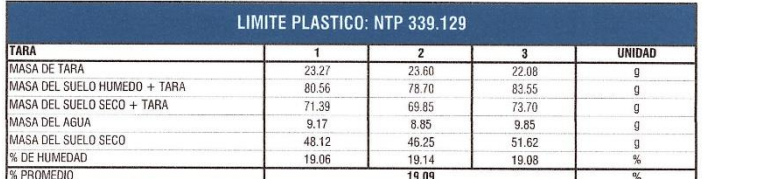

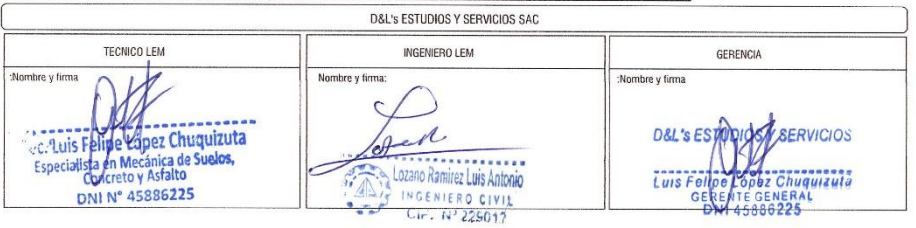

Jr. Los Tulipanes Nº 411 - Urb. La Planicie - Morales

♦ 949435823

 $\boxtimes$  dlsestudiosyservicios@gmail.com
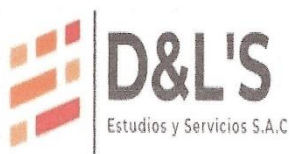

Expedientes Técnicos, Presupuesto, Perfiles, Topografía, Estudio de Suelos, Proyectos y Lic. de Construcción, Asistencia Técnica y Otros.

RUC: 20601303621

Proyecto<br>Localización<br>Muestra

Vivienda Multifamiliar<br>Sector: Jr. Alfonso Ugarte, Mz. "A", Lote. 4 / Distrito: Morales / Provincia: San Martín / Departamento: San Martín<br>Calicata Nº 01 - Estrato Nº 03<br>Arcilla arenosa de consistencia dura y de color amar

**Material** Para Uso

Perforación Cielo Abierto

 $0.80 - 3.00$  m<br>Julio del 2,022 Prof. de Muestra:

Fecha:

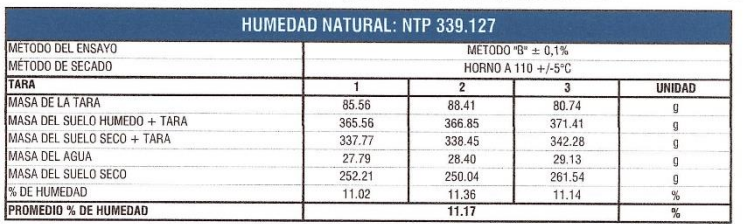

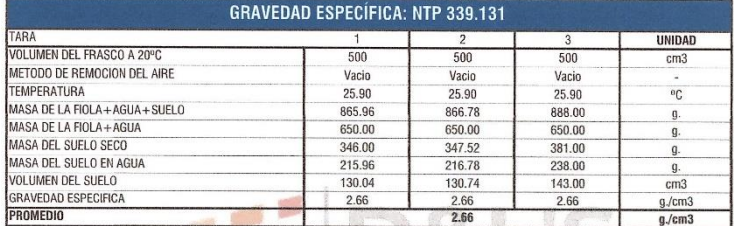

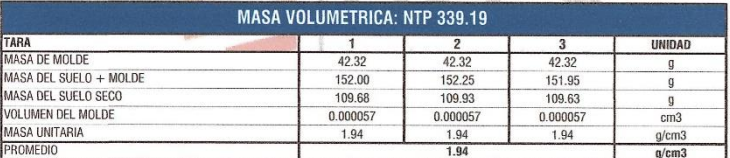

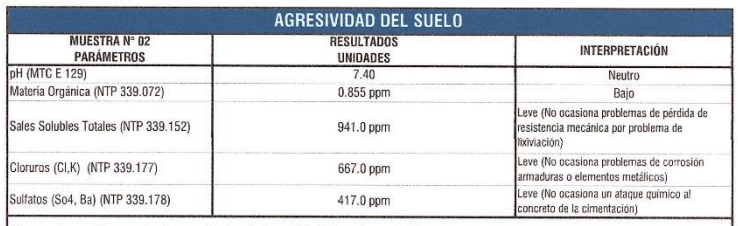

Observaciones: De acuerdo a los resultados de Agresividad del suelo se clasifica como un suelo de poca agresividad a la cimentación. Se recomienda Usar: Cemento Portland Tipo I (NTP: 334.009 - ASTM C 150-99a.)

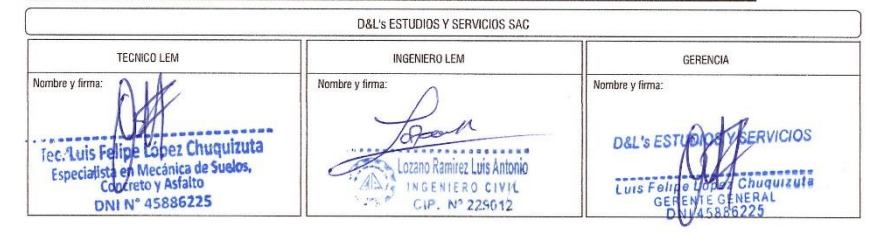

Jr. Los Tulipanes Nº 411 - Urb. La Planicie - Morales

♦ 949435823

 $\boxtimes$  dlsestudiosyservicios@gmail.com

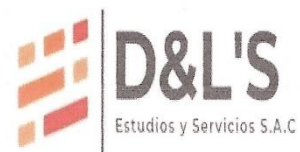

Expedientes Técnicos, Presupuesto, Perfiles, Topografía, Estudio de Suelos, Proyectos y Lic. de Construcción, Asistencia Técnica y Otros. RUC: 20601303621

Proyecto<br>Localización<br>Muestra<br>Material<br>Para Uso

Vivienda Muhtfamiliar<br>Sector: Jr. Alfonso Ugarte, Mz. "A", Lote. 4 / Distrito: Morales / Provincia: San Martin / Departamento: San Martín<br>Calcata Nº 01 - Estrato Nº 03<br>Arcilla arenosa de consistencia dura y de color amaril

**Perforación:** Cielo Abierto<br>**Profundidad de Muestra:**<br>**Fecha:** Julio del 2,022  $0.80 - 3.00$  m

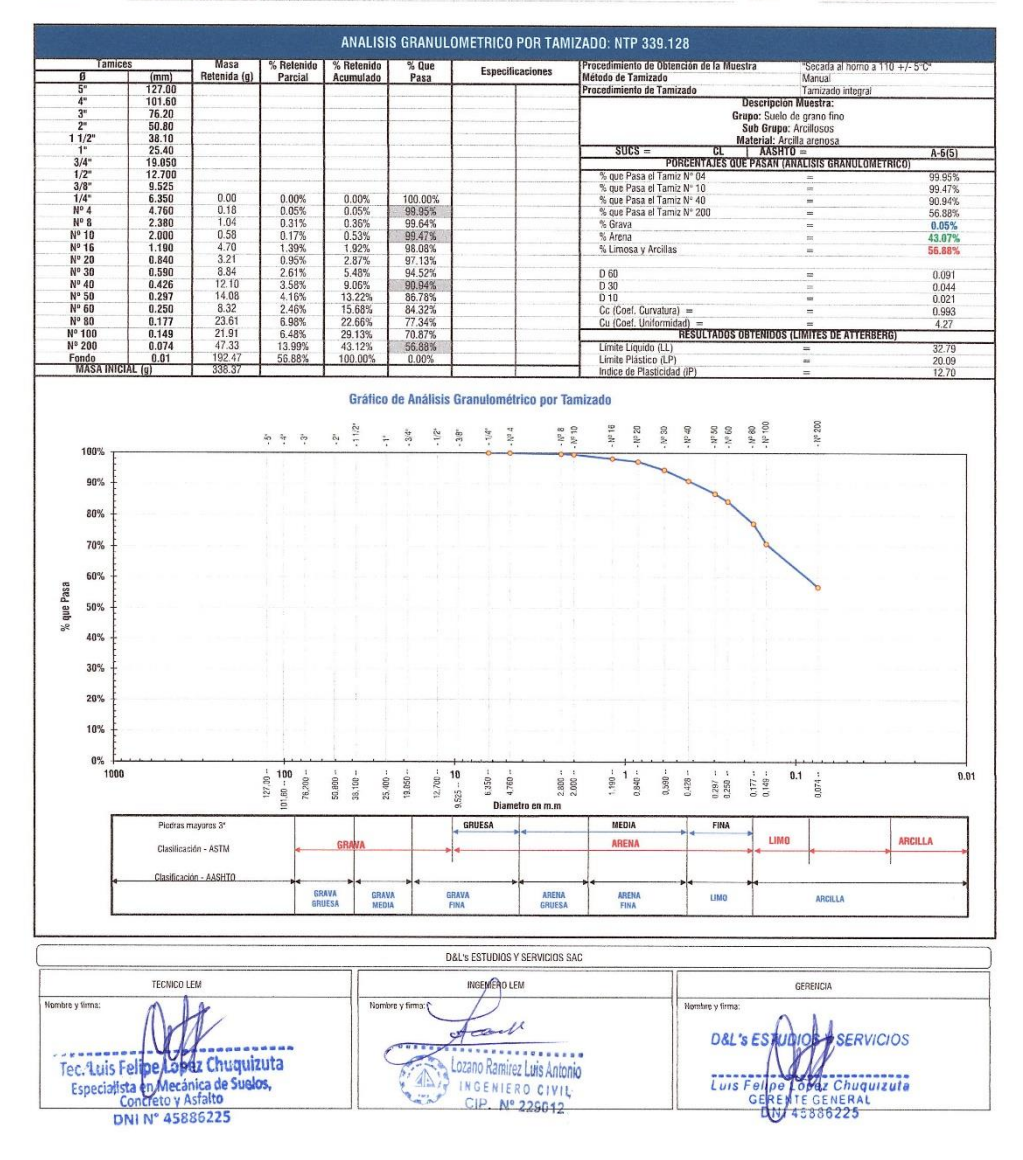

Jr. Los Tulipanes Nº 411 - Urb. La Planicie - Morales

949435823

 $\boxtimes$  dlsestudiosyservicios@gmail.com

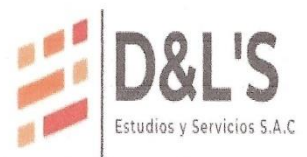

÷.

Expedientes Técnicos, Presupuesto, Perfiles, Topografía, Estudio de Suelos, Proyectos y Lic. de Construcción, Asistencia Técnica y Otros. RUC: 20601303621

Vivienda Multifamiliar  $\ddot{\phantom{a}}$ viventos wourismaires<br>Calcata Nº 01 - Estrato Nº 03<br>Calcata Nº 01 - Estrato Nº 03<br>Calcata Nº 01 - Estrato Nº 03<br>Construcción de Edificación **Proformatival de la Muestra:** Construcción de Edificación<br>Construcción de Edific  $\ddot{\phantom{a}}$ 

Proyecto Localización **Ecounded**<br>Muestra<br>Material Para Uso

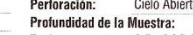

 $0.80$  -  $3.00\,\mathrm{m}$ Julio del 2,022

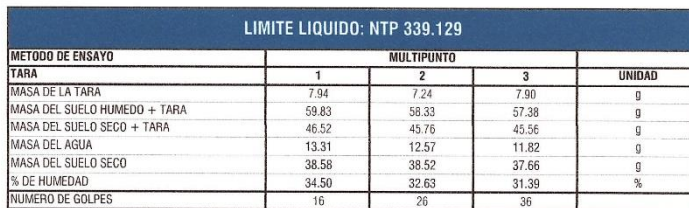

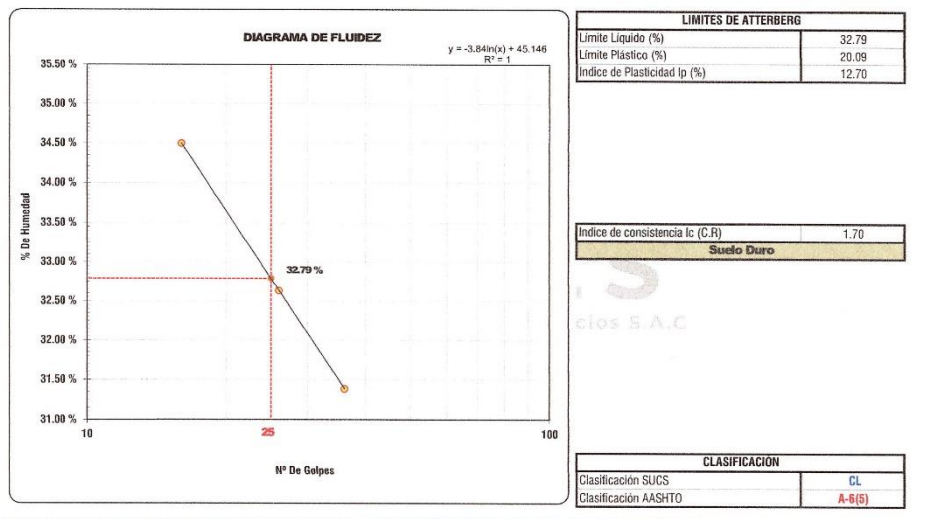

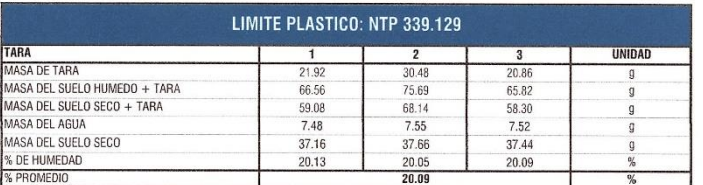

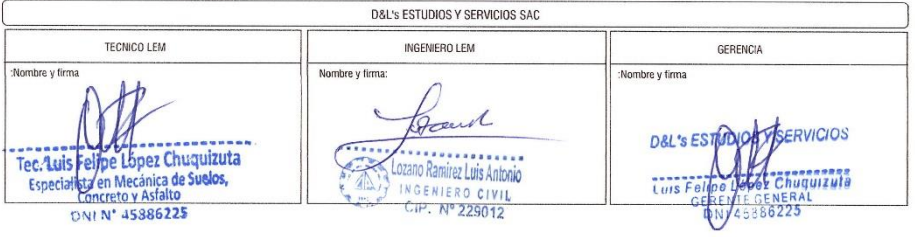

Jr. Los Tulipanes Nº 411 - Urb. La Planicie - Morales

4949435823

 $\boxed{\boxtimes}$ dlsestudiosyservicios@gmail.com

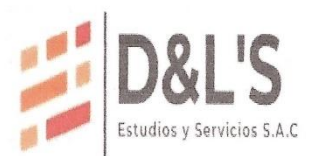

 $=$ 

Expedientes Técnicos, Presupuesto, Perfiles, Topografía, Estudio de Suelos, Proyectos y<br>Lic. de Construcción, Asistencia Técnica y Otros. RUC: 20601303621

# **ENSAYO DE CORTE DIRECTO**

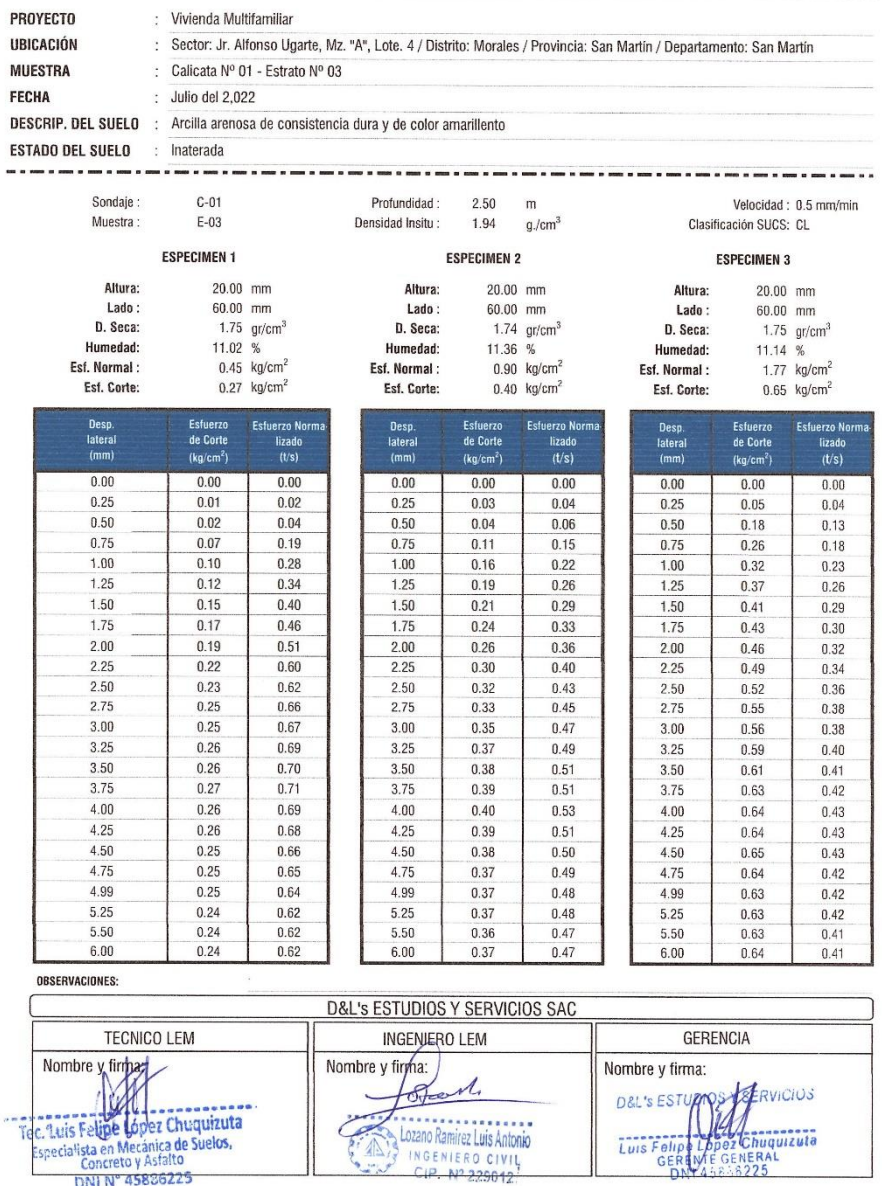

DMI Nº 45886225

4949435823 Jr. Los Tulipanes Nº 411 - Urb. La Planicie - Morales

 $\boxed{\boxtimes}$ dlsestudiosyservicios@gmail.com

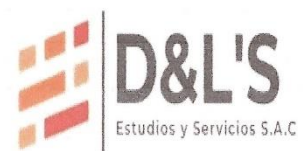

## Expedientes Técnicos, Presupuesto, Perfiles, Topografía, Estudio de Suelos, Proyectos y Lic. de Construcción, Asistencia Técnica y Otros. RUC: 20601303621

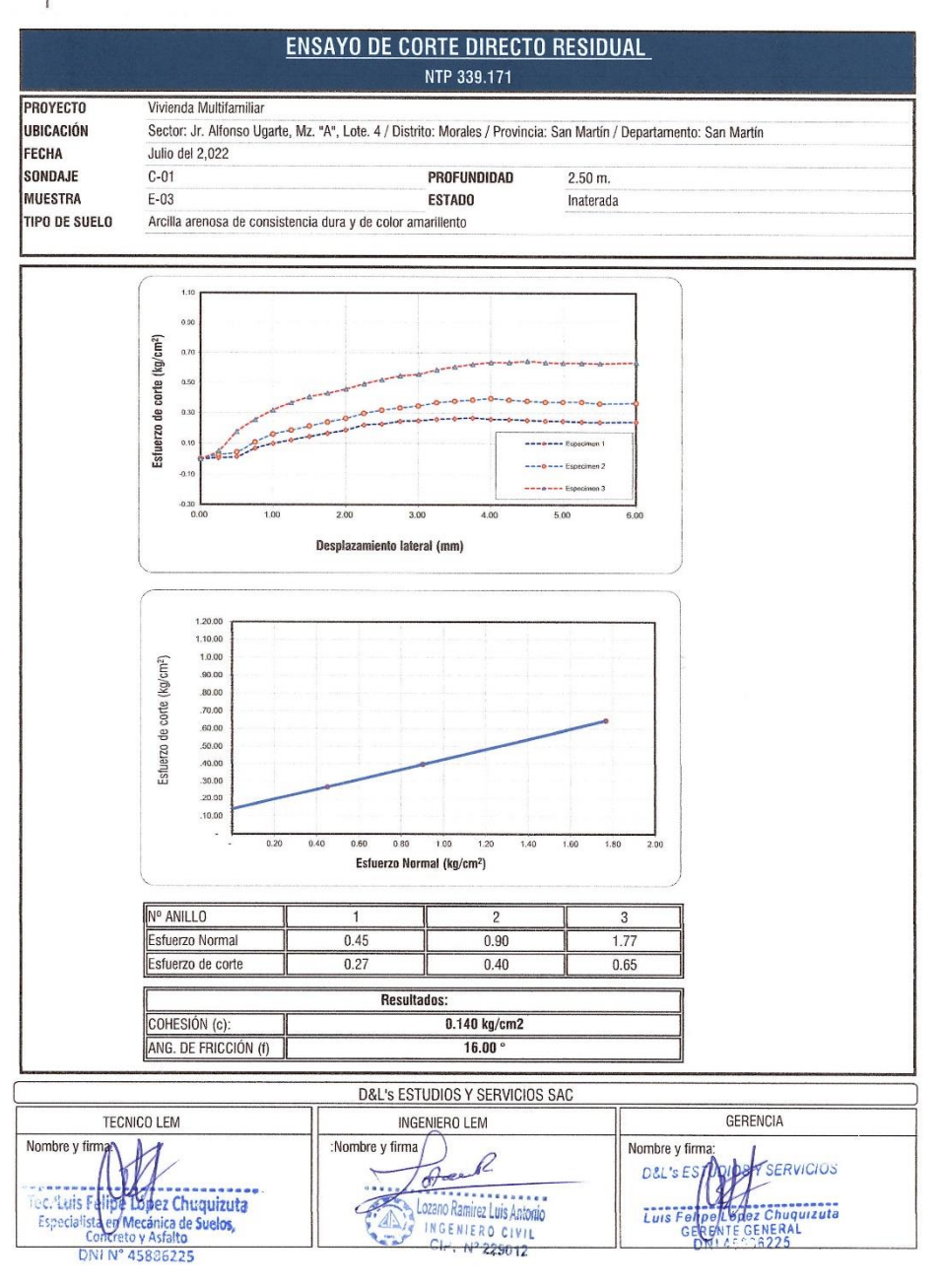

Jr. Los Tulipanes Nº 411 - Urb. La Planicie - Morales

 $\boxed{\boxtimes}$ dlsestudiosyservicios@gmail.com

♦ 949435823

 $\ddot{\phantom{0}}$ 

# Anexo N° 20: Excavación de la calicata N° 01

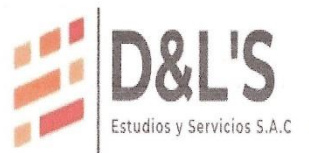

Expedientes Técnicos, Presupuesto, Perfiles, Topografía, Estudio de Suelos, Proyectos y Lic. de Construcción, Asistencia Técnica y Otros. RUC: 20601303621

SE OBSERVA CALICATA EXCAVADA N° 01 (JR. ALFONSO UGARTE, MZ. "A", LOTE. 4 - DISTRITO DE MORALES - PROPIEDAD DE SERVICIOS GENERALES Y CONSTRUCCIONES W & D) - PERFIL ESTRATIGRAFICO DEL SUELO

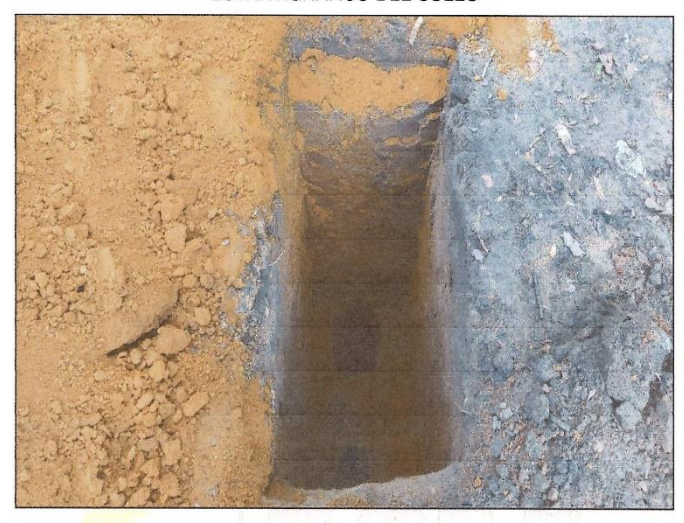

SE OBSERVA CALICA<mark>TA EXCAVADA N° 01</mark> (JR. ALFONSO UGARTE, MZ. "A", LOTE. 4 – DISTRITO DE MORALES — PROPIEDAD DE SERVICIOS GENERALES Y CONSTRUCCIONES W & D) – PERFIL<br>ESTRATIGRAFICO DEL SU<mark>ELO Y</mark> EXTRACCIÓN DE MUETRAS PARA

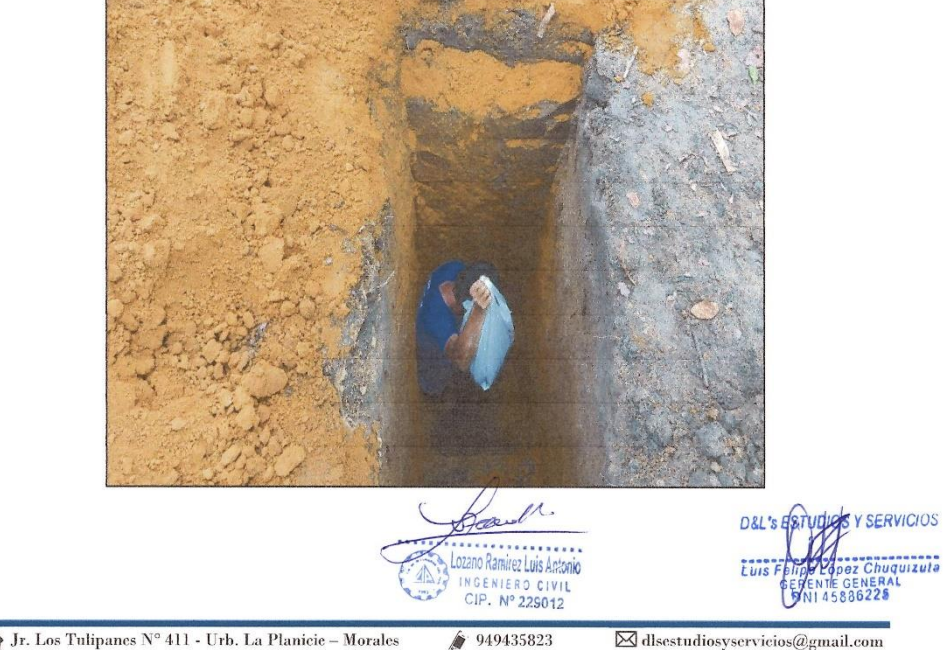

Jr. Los Tulipanes Nº 411 - Urb. La Planicie - Morales

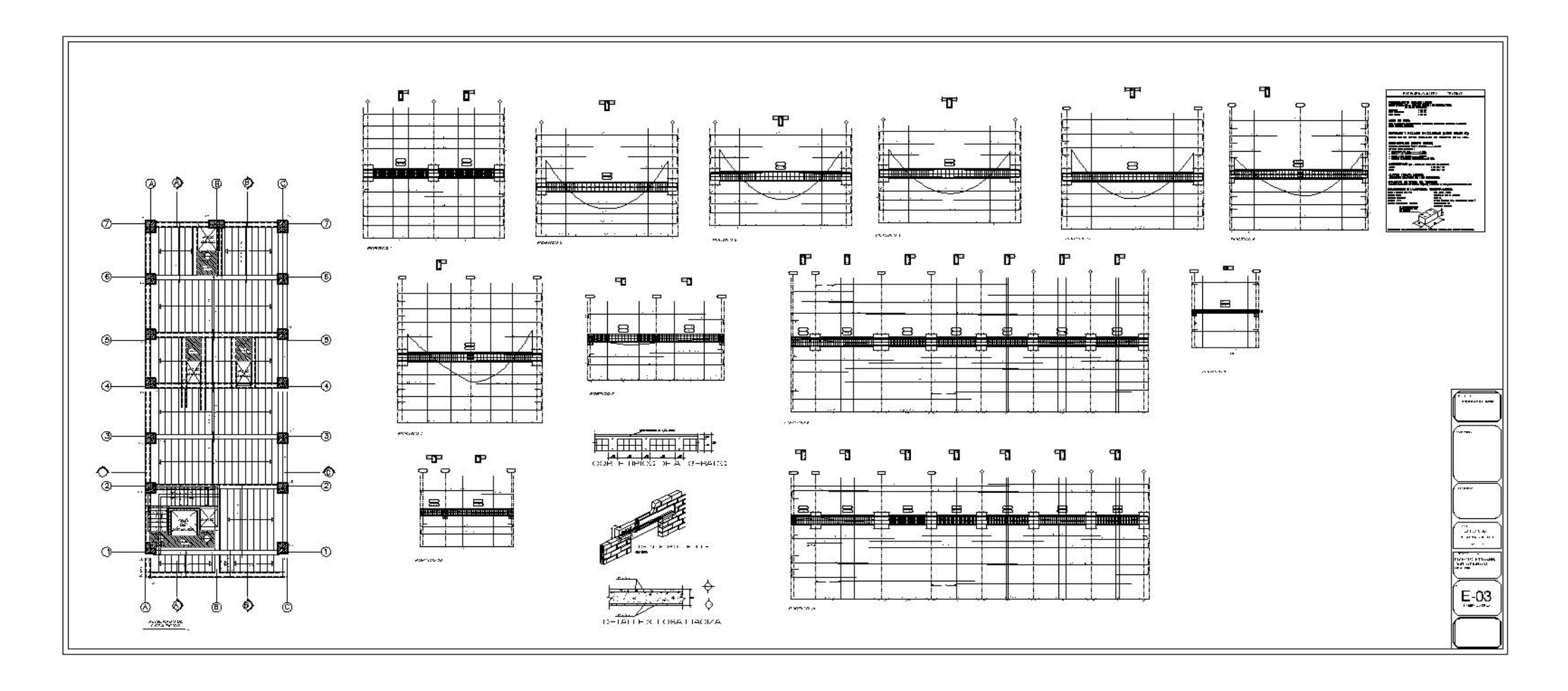

*A***nexo N° 21:** Plano de Estructuras – Techo aligerado

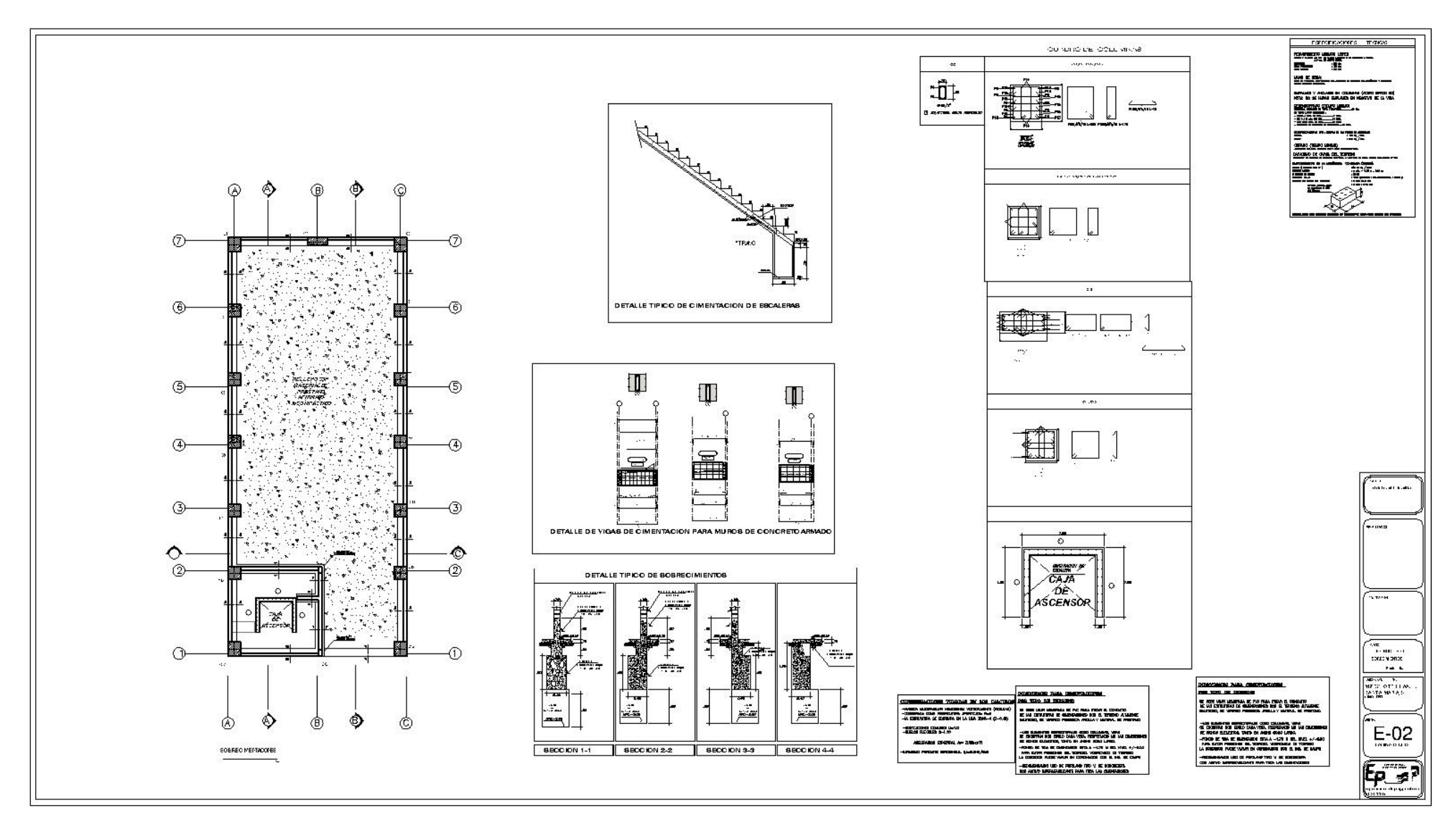

*A***nexo N° 22:** Plano de Estructuras – sobrecimientos

**Anexo N° 23:** Plano de Estructuras – Cimientos

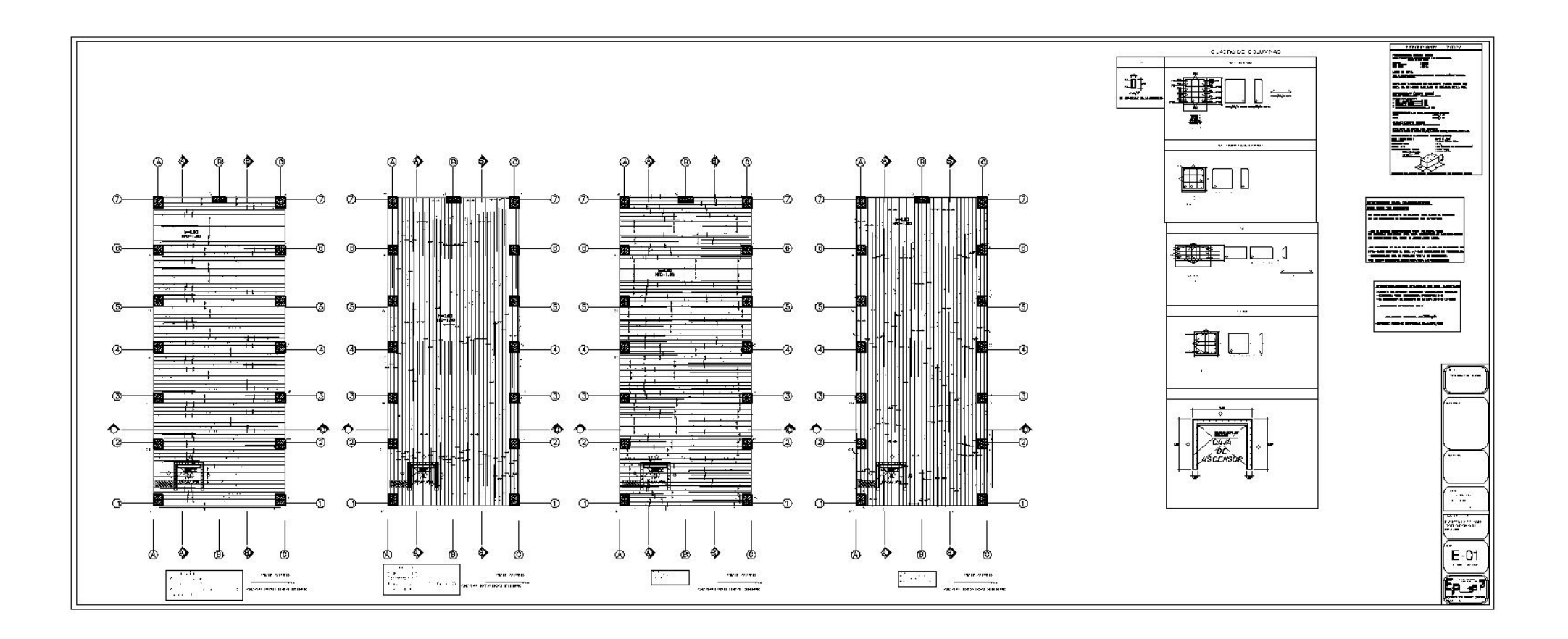

# **Anexo N° 24:** Presupuesto de obra

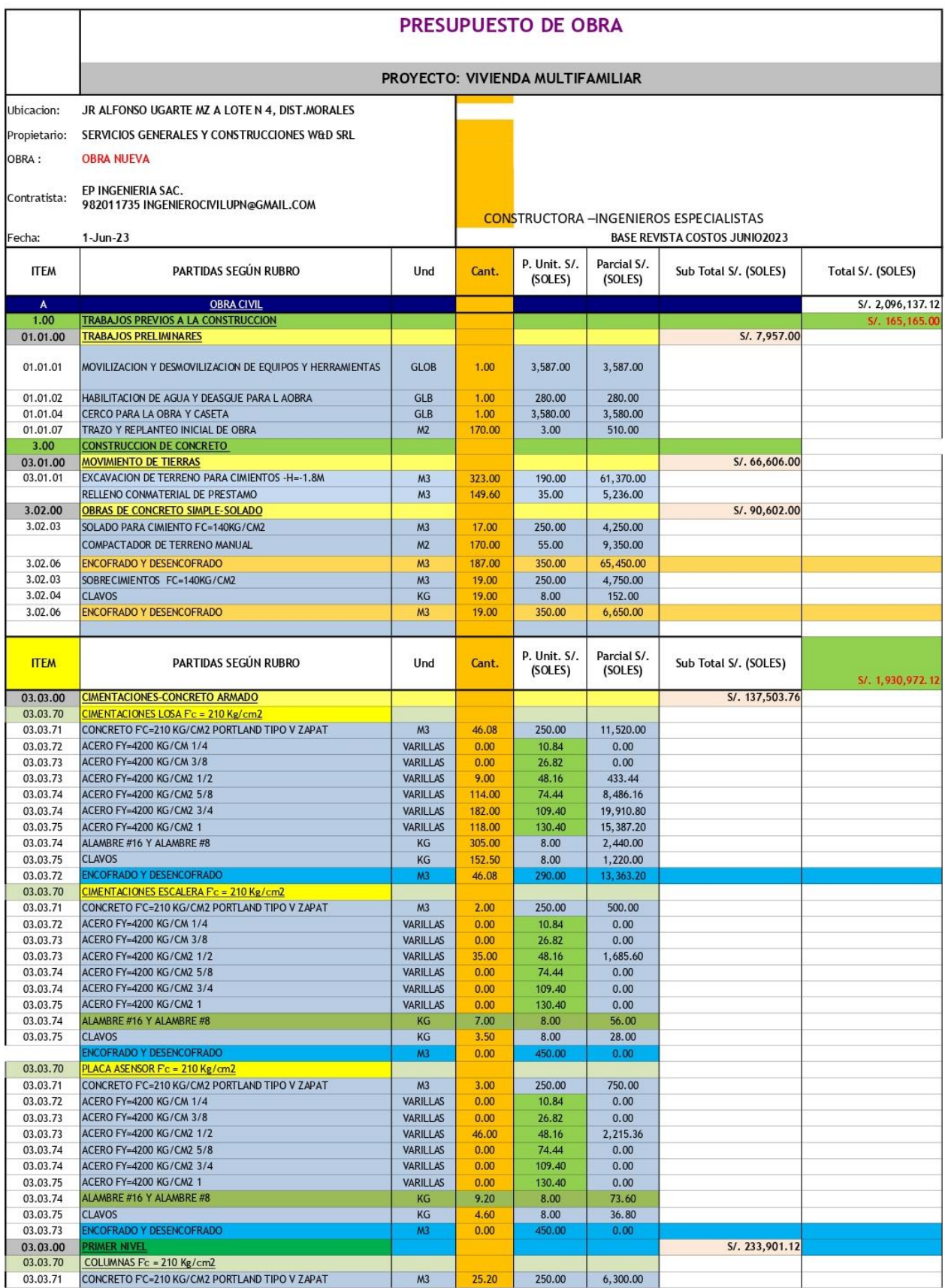

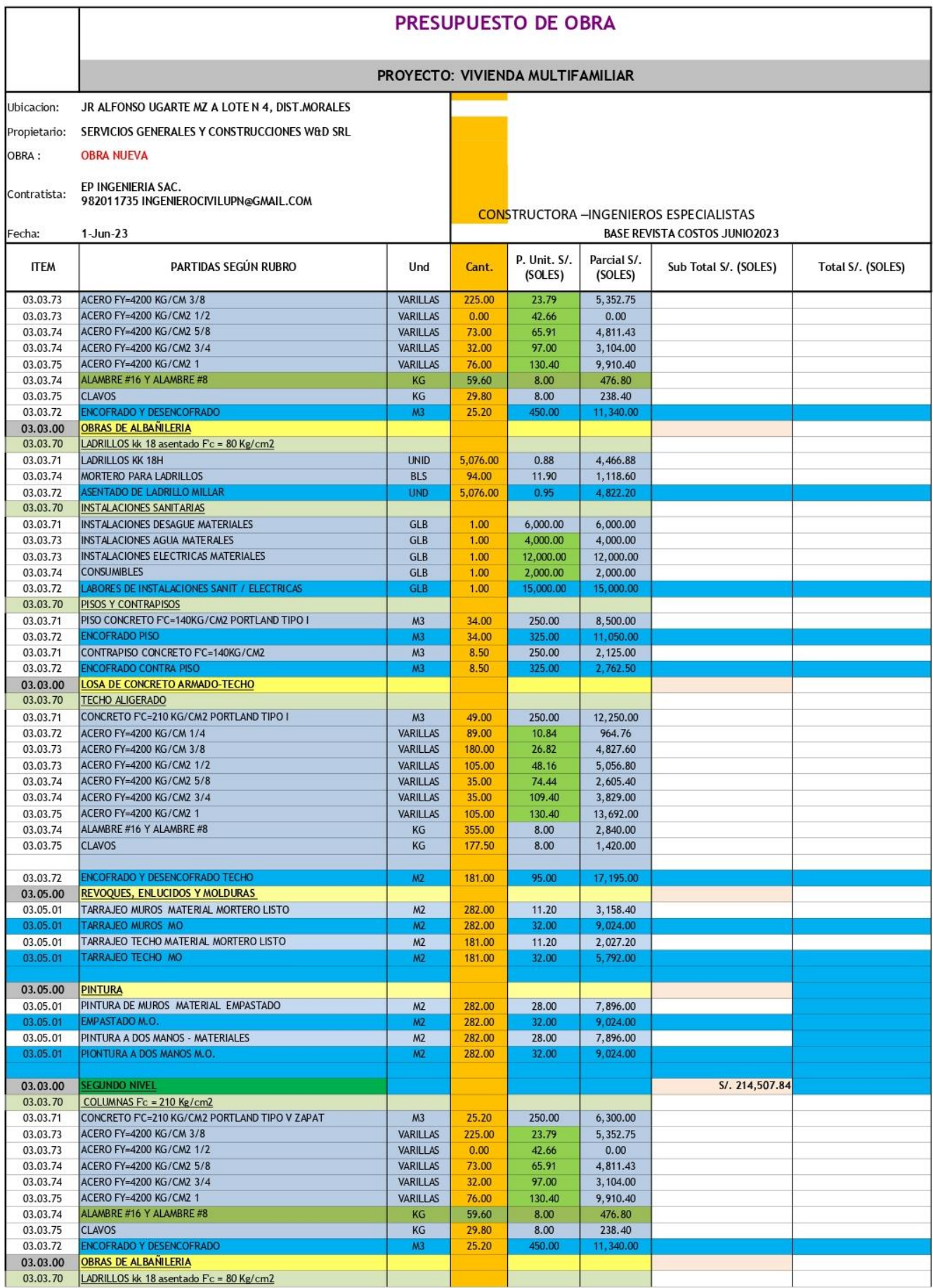

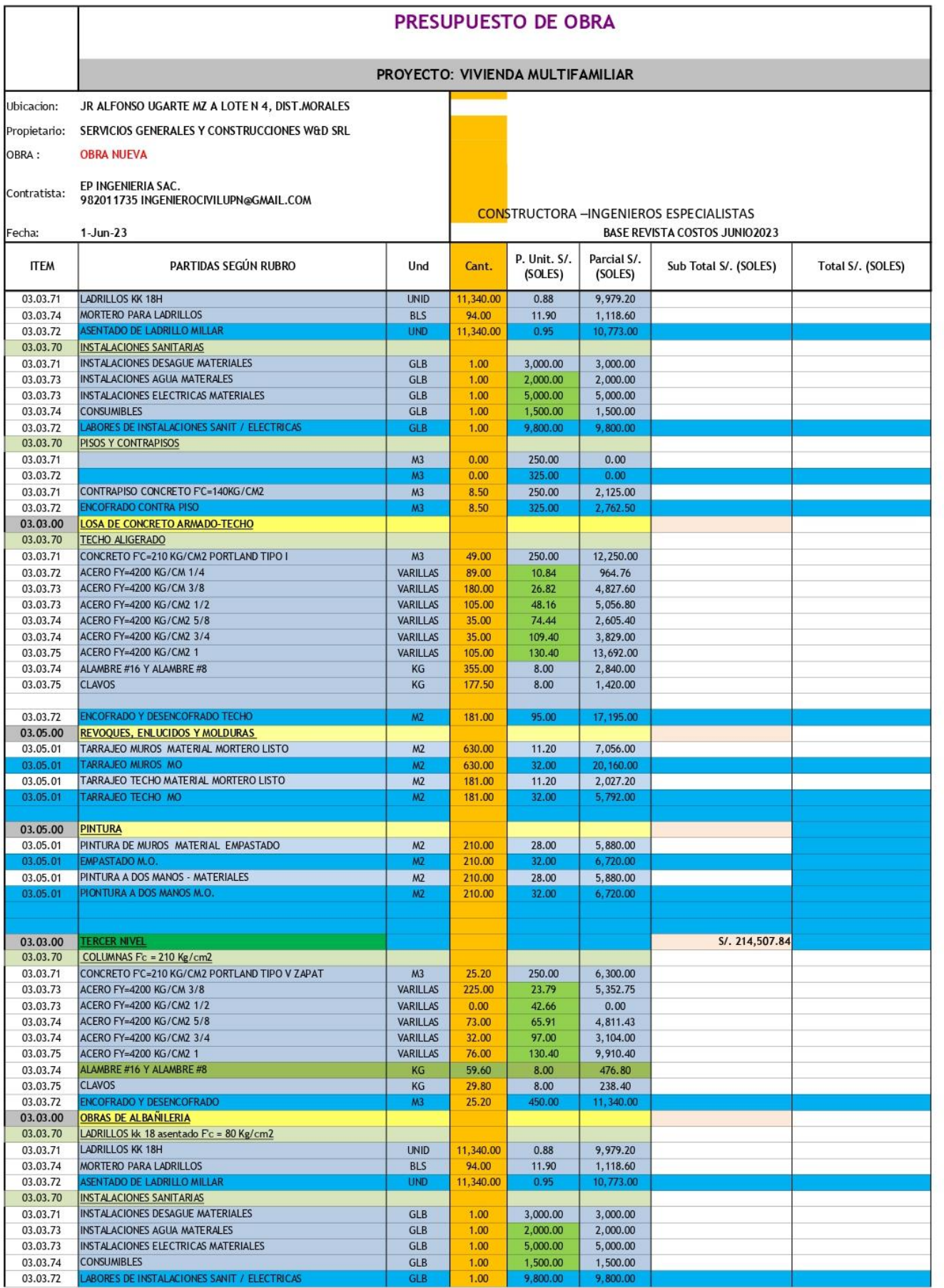

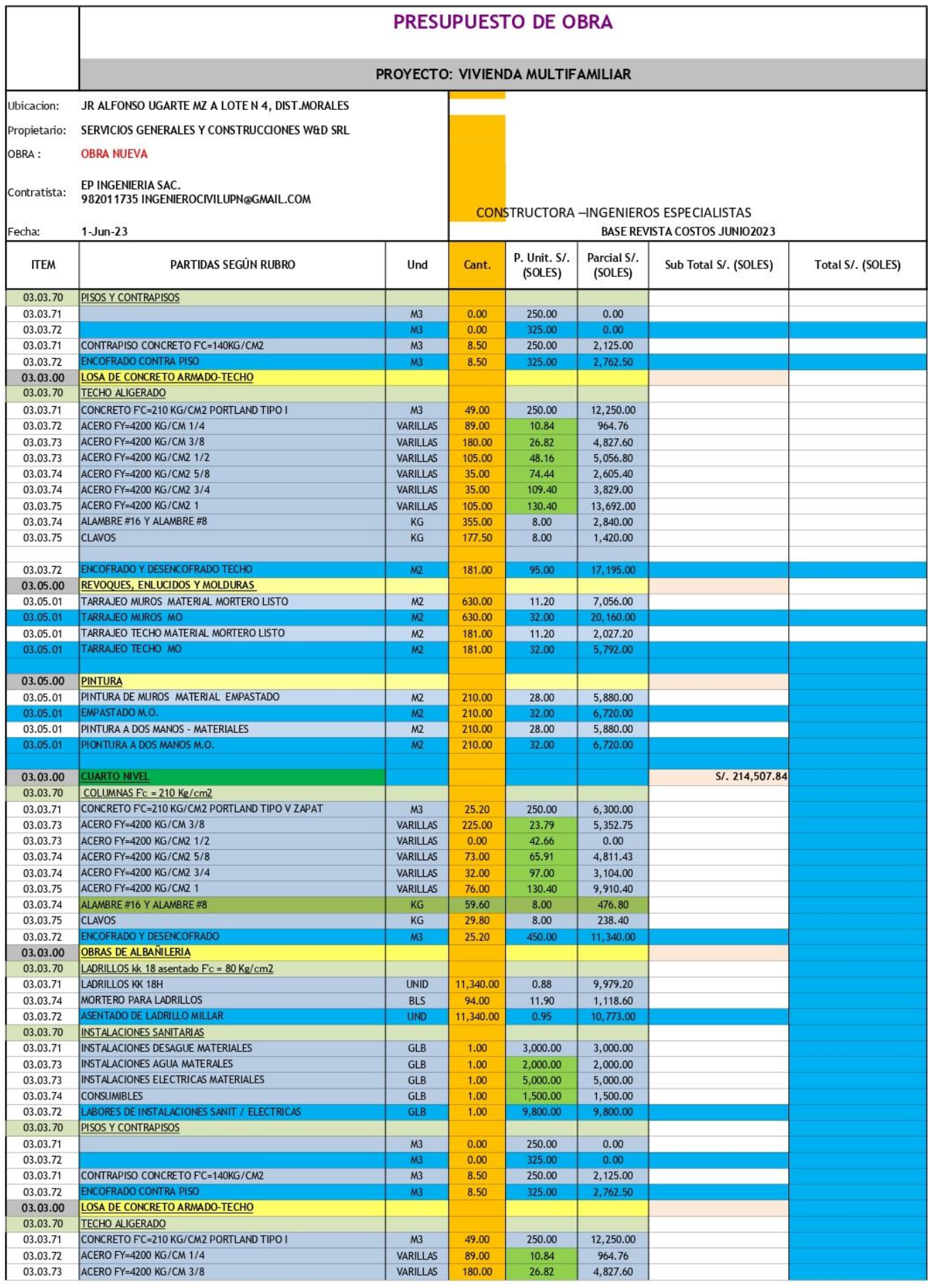

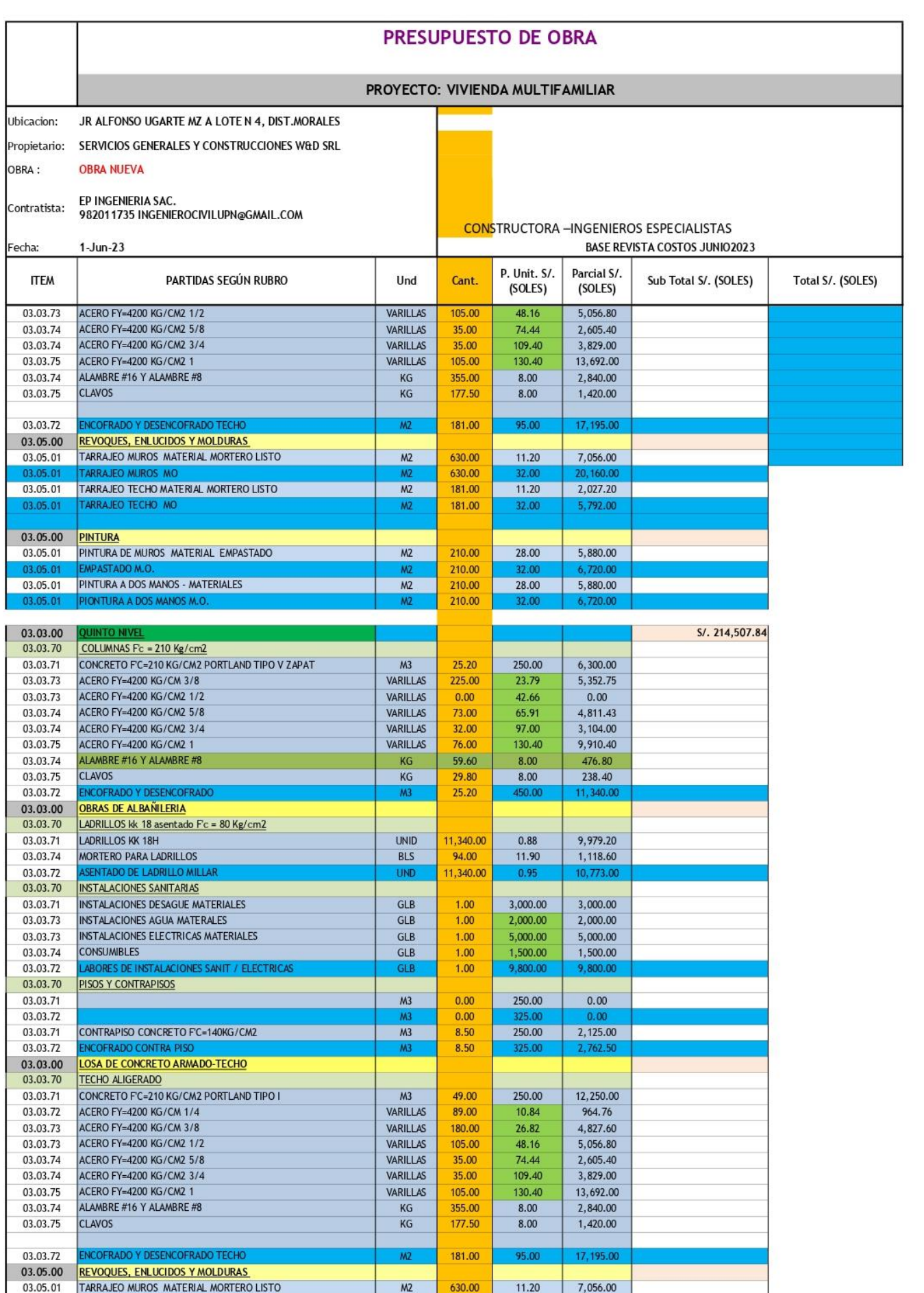

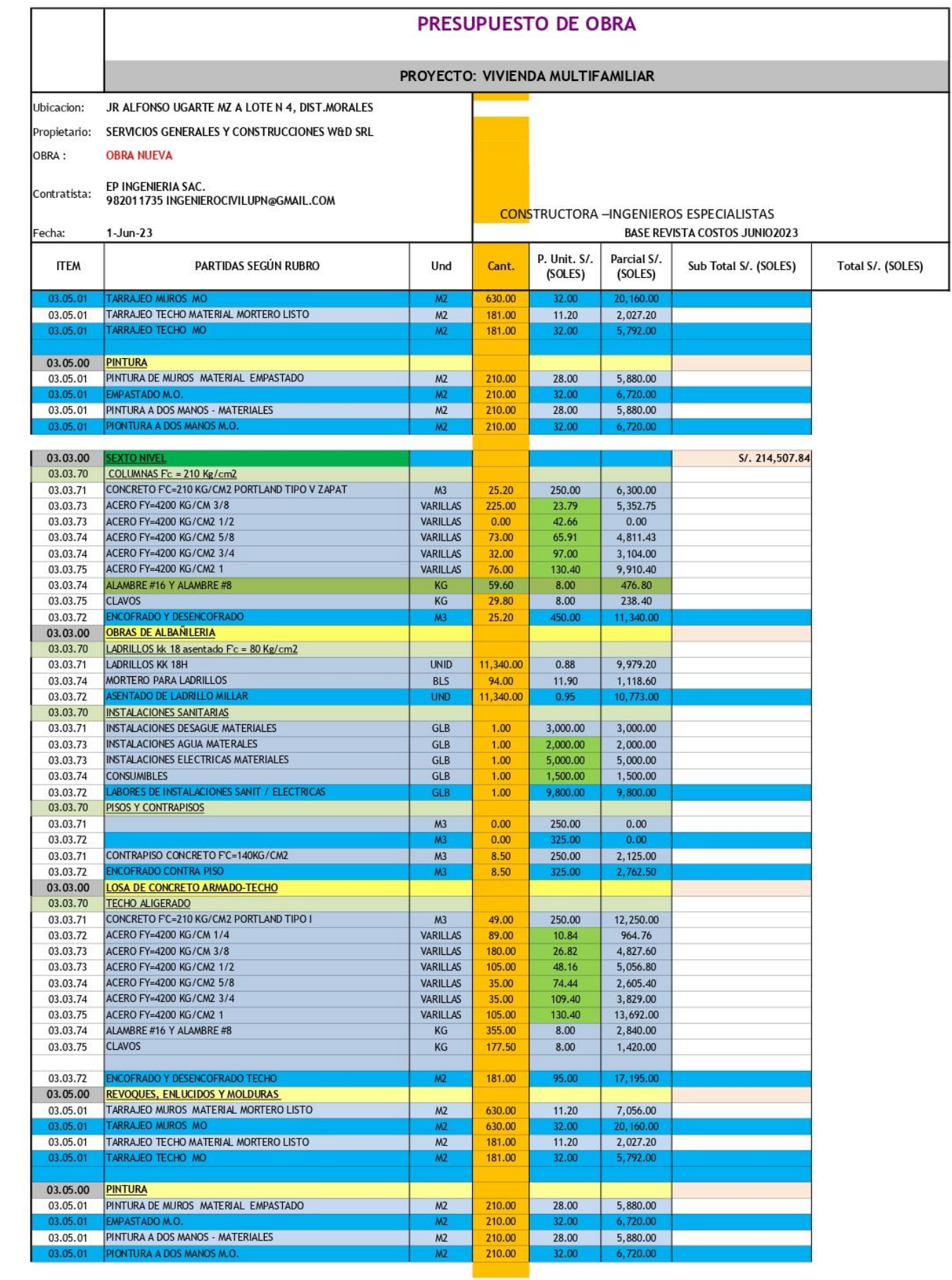

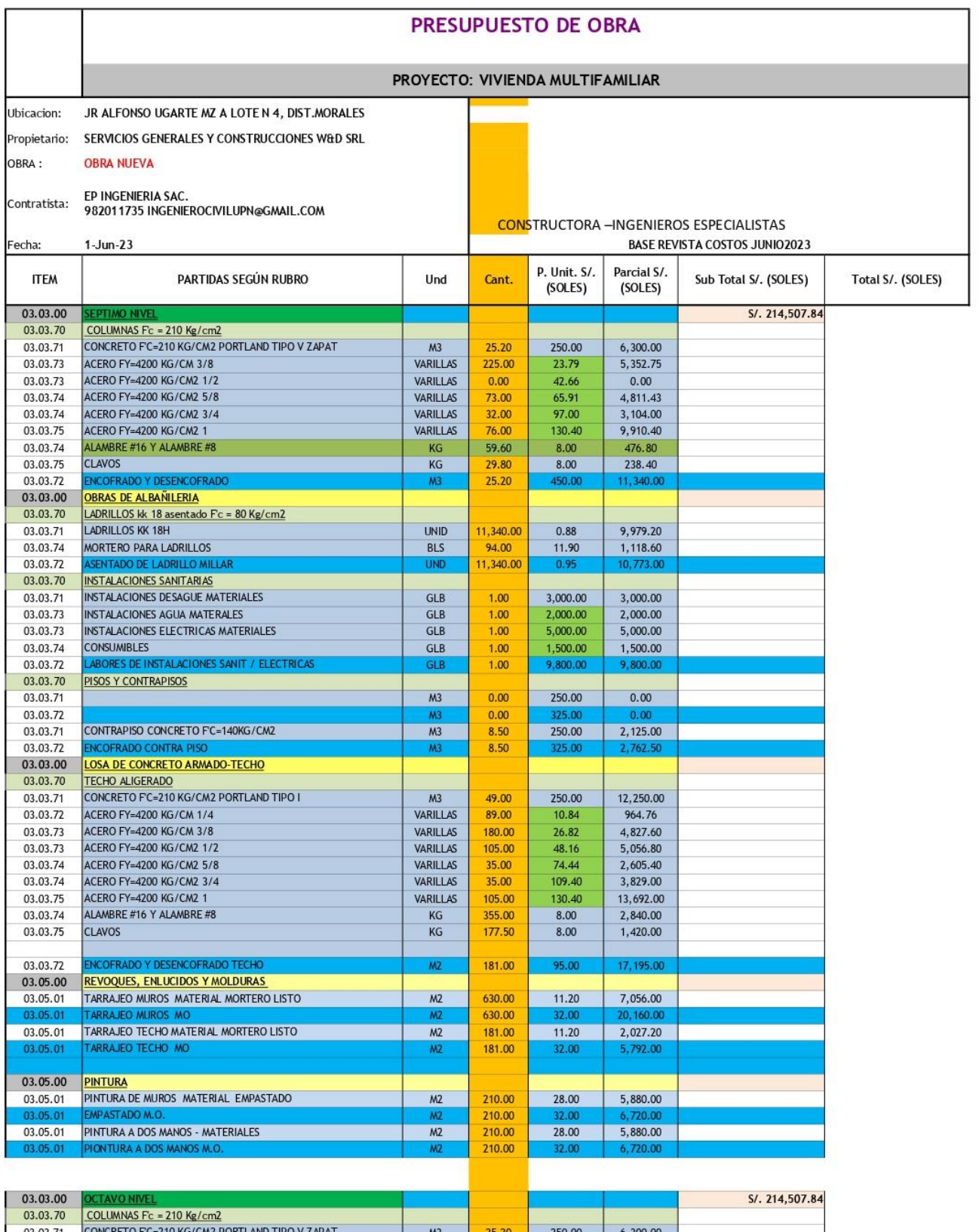

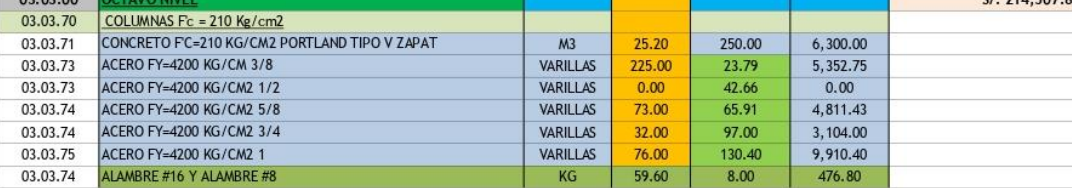

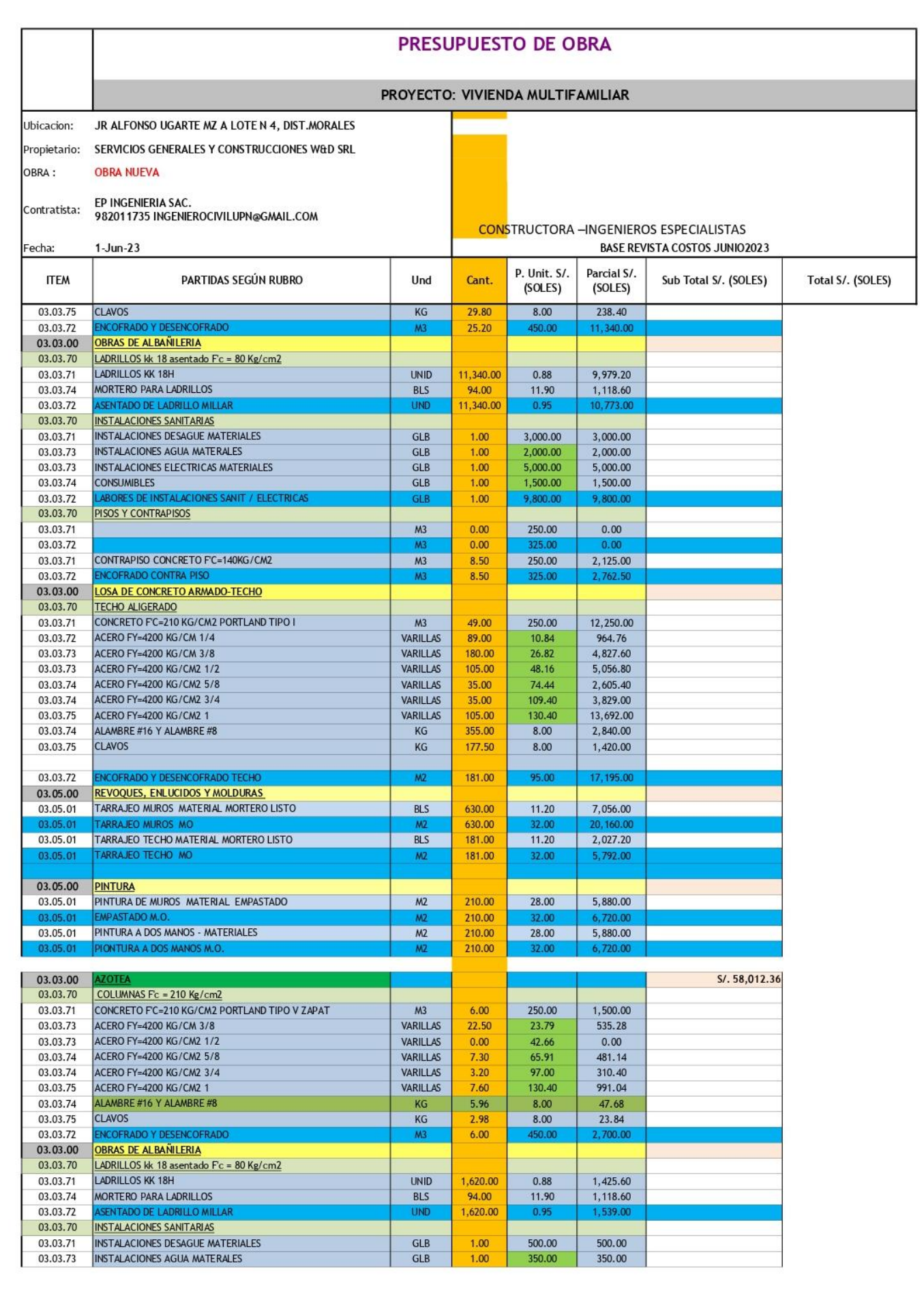

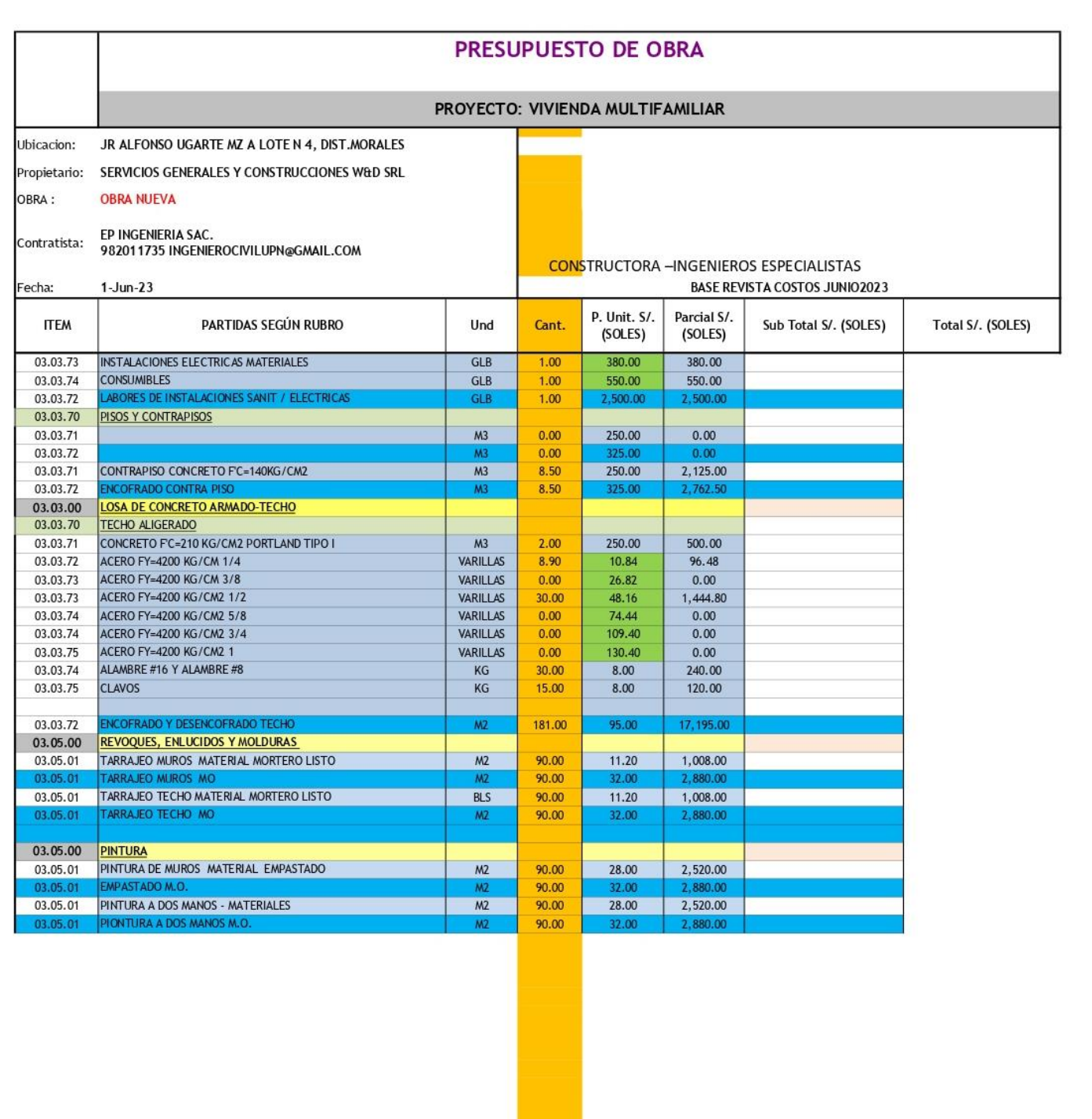

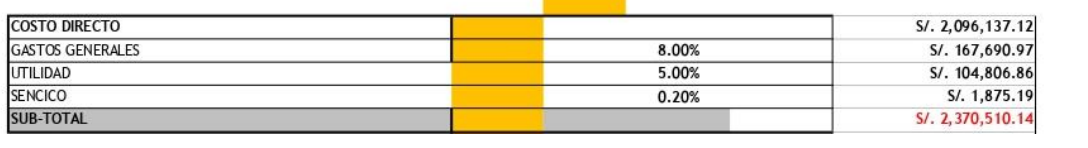

# **ANEXO N° 25:** Edificio multifamiliar en 3D

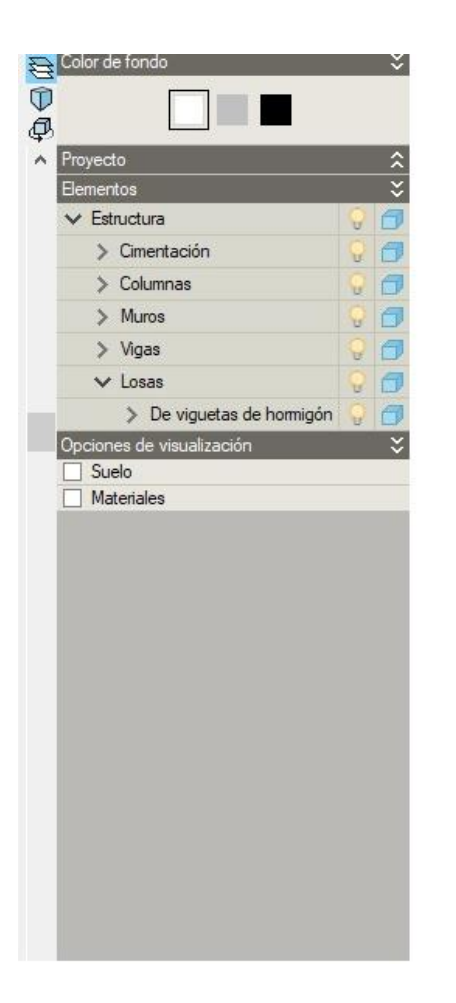

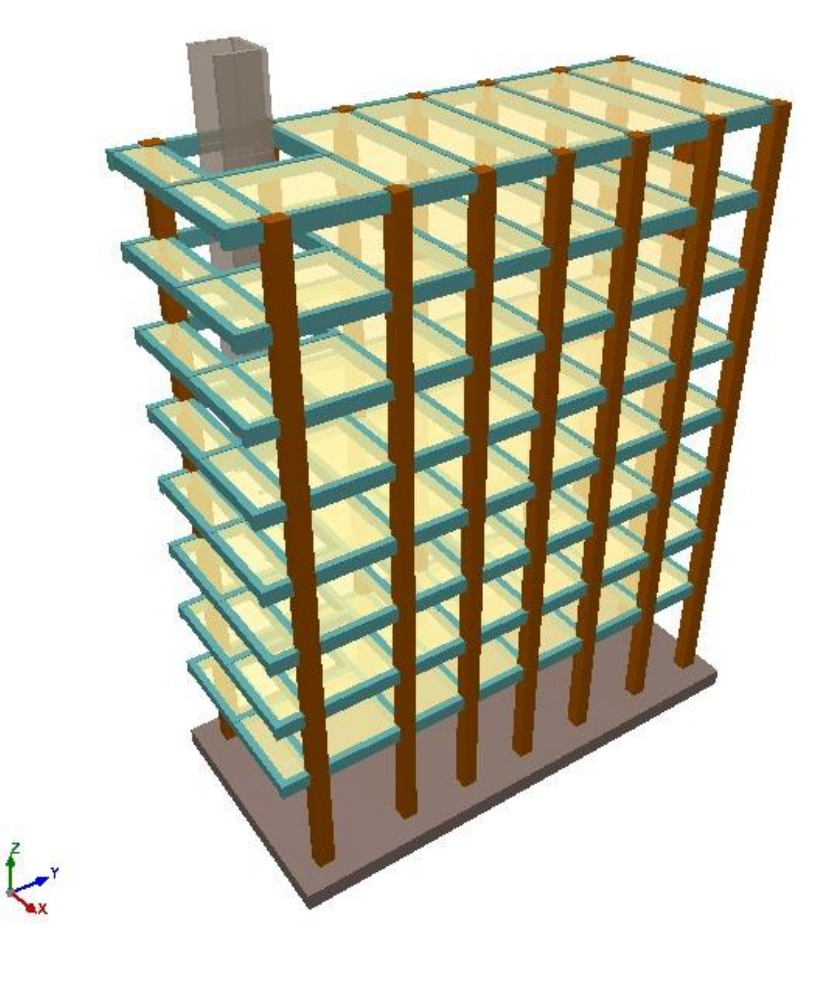

**ANEXO N° 26:** Distribución de columnas y techo aligerado 3D

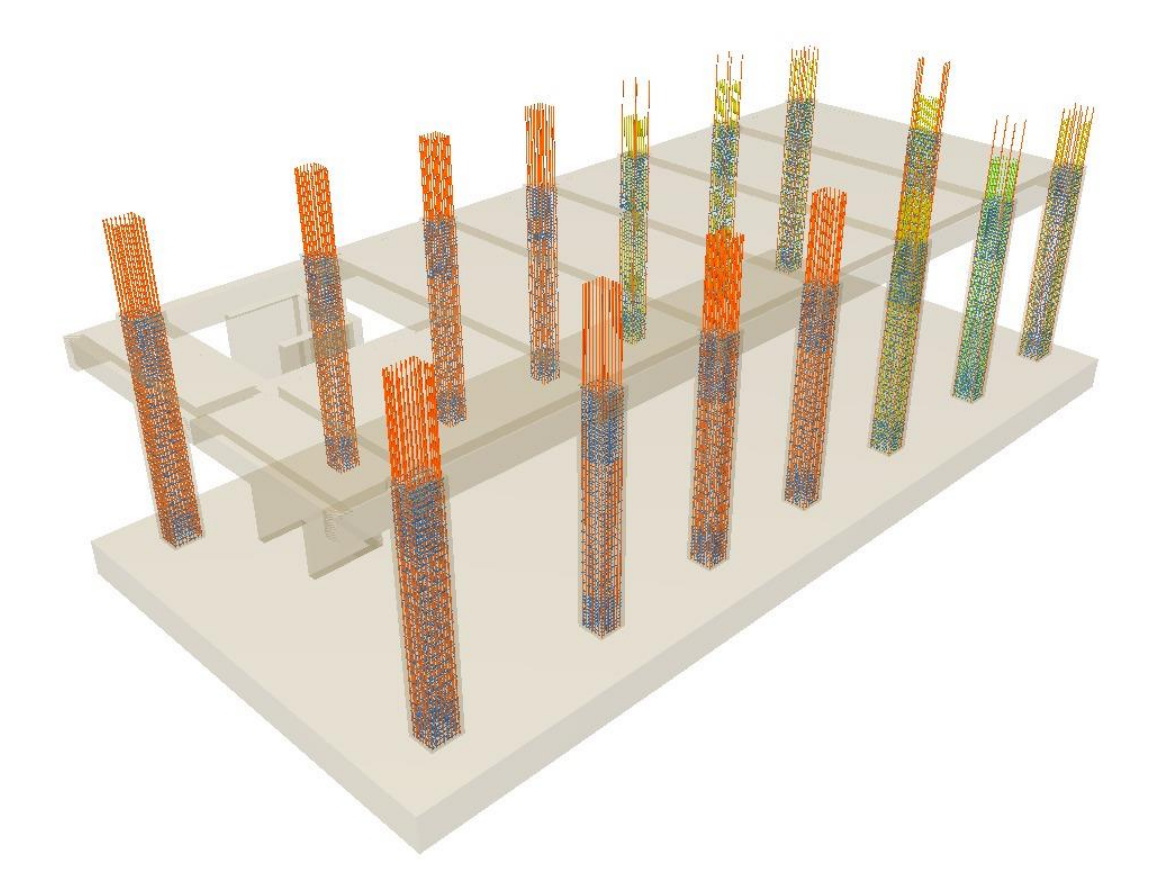

## ANEXO Nº 27: Comprobaciones del pilar C1

# **Comprobaciones del pilar C1**

#### 1.-LOSA 8 (21.5 - 24.5 M)

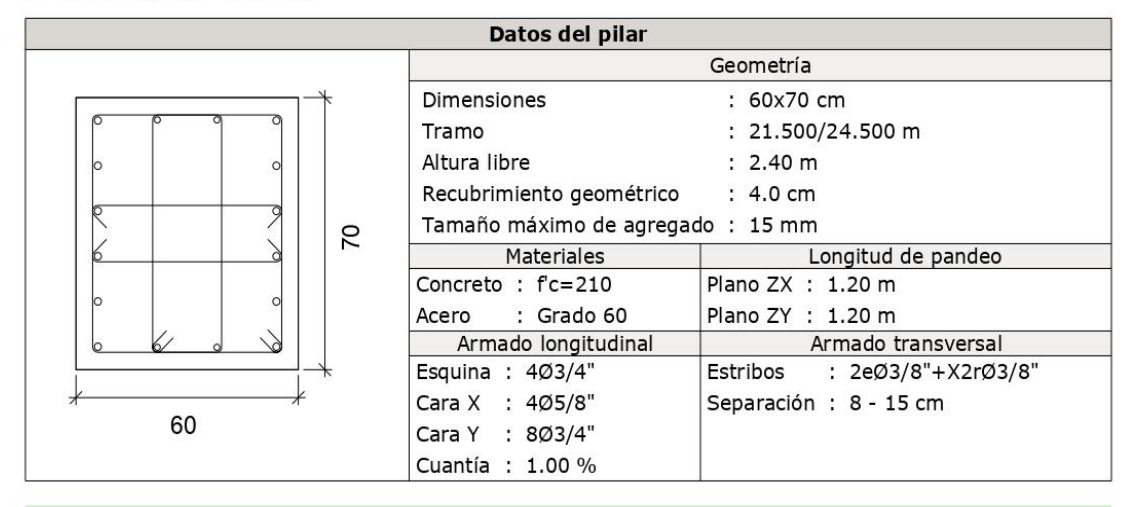

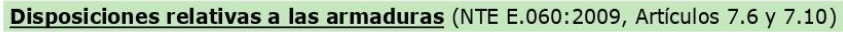

## Armado longitudinal

En elementos a compresión reforzados transversalmente con espirales o estribos, la distancia libre entre barras longitudinales no debe ser menor de simin (Artículo  $7.6.3$ :

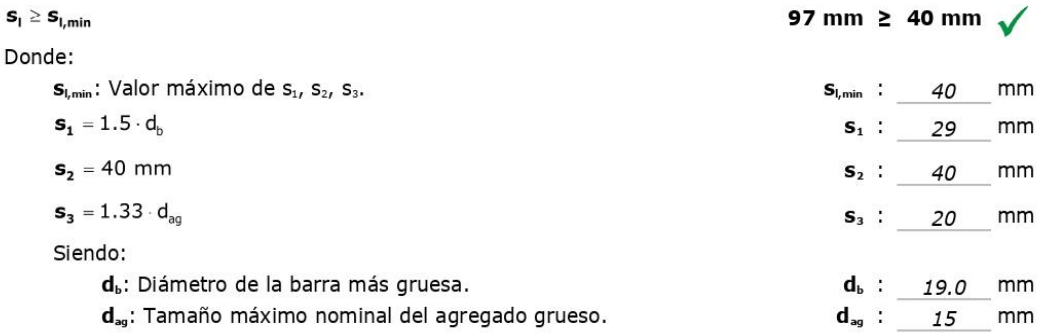

## **Estribos**

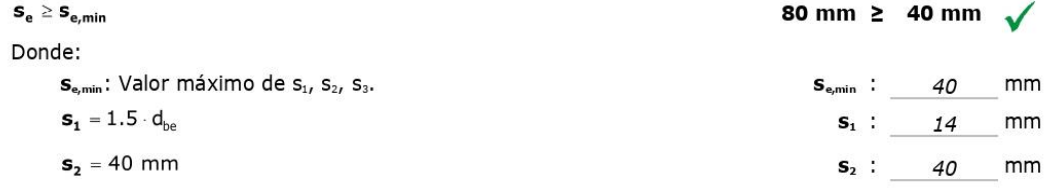

#### 2.-LOSA 7 (18.5 - 21.5 M)

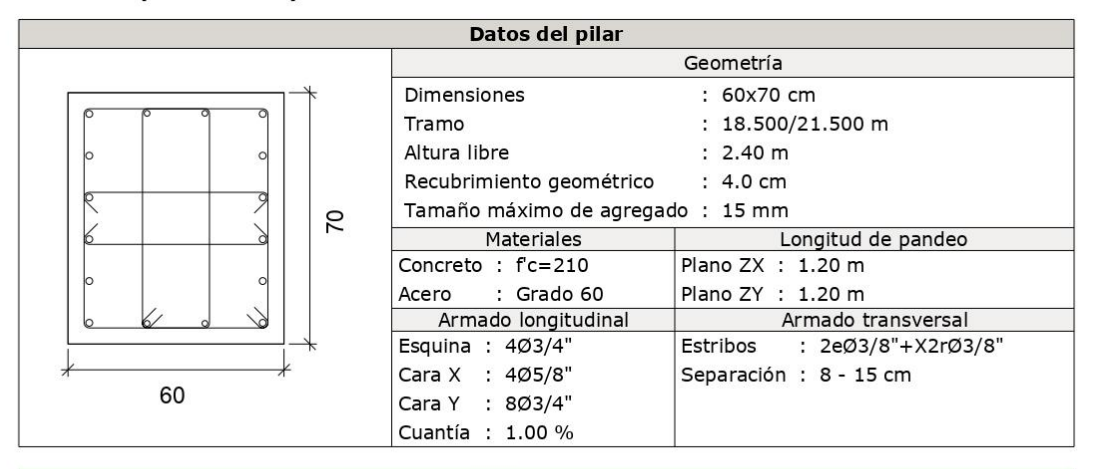

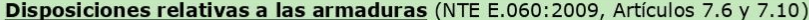

#### Armado longitudinal

En elementos a compresión reforzados transversalmente con espirales o estribos, la distancia libre entre barras longitudinales no debe ser menor de s<sub>tonic</sub> (Artículo  $7.6.3$ :

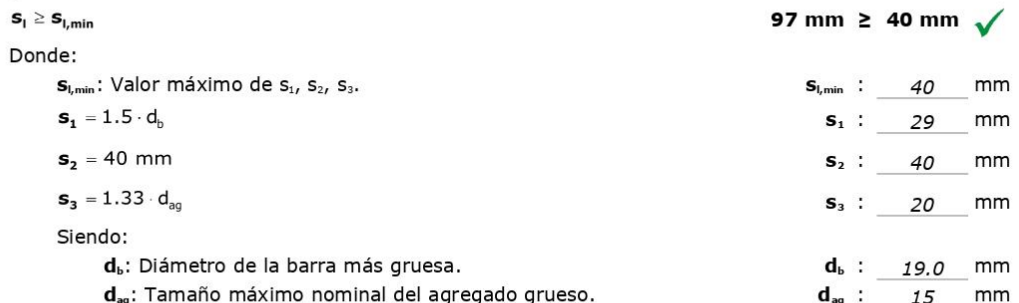

## **Estribos**

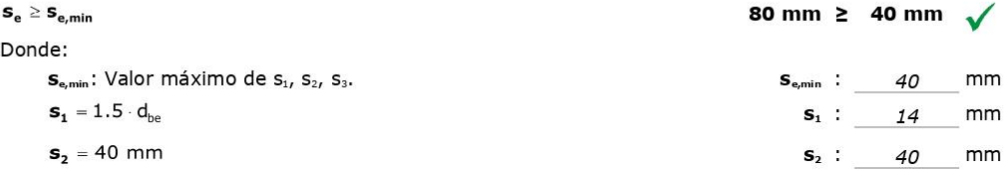

## 3. LOSA 6 (15.5 - 18.5 M)

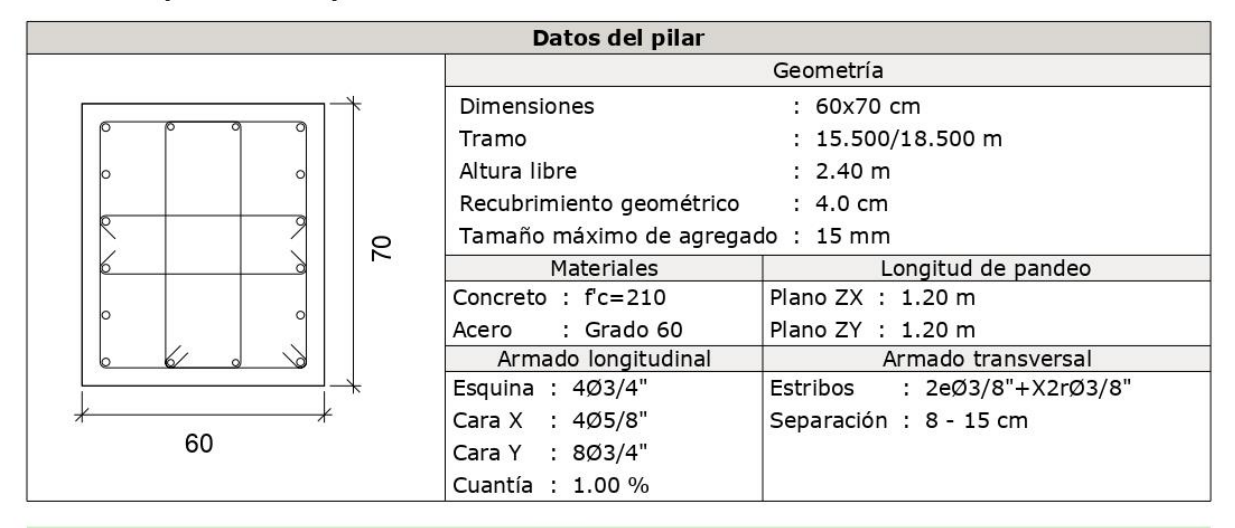

## Disposiciones relativas a las armaduras (NTE E.060:2009, Artículos 7.6 y 7.10)

## **Armado longitudinal**

En elementos a compresión reforzados transversalmente con espirales o estribos, la distancia libre entre barras longitudinales no debe ser menor de simin (Artículo  $7.6.3$ :

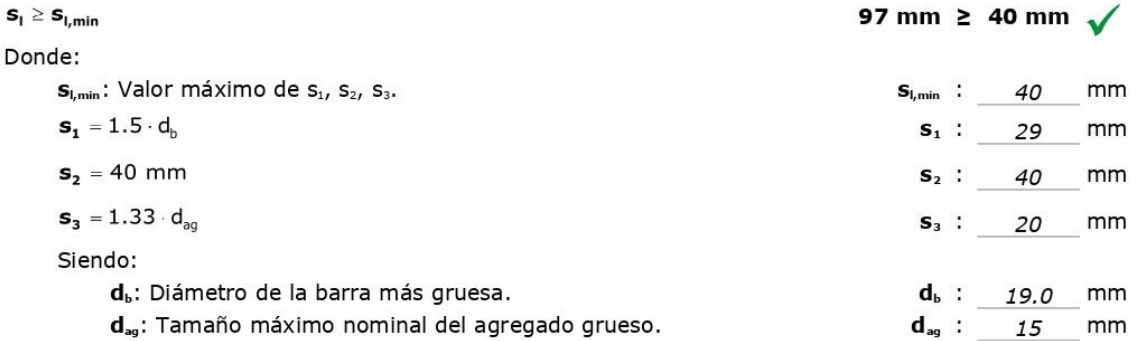

## **Estribos**

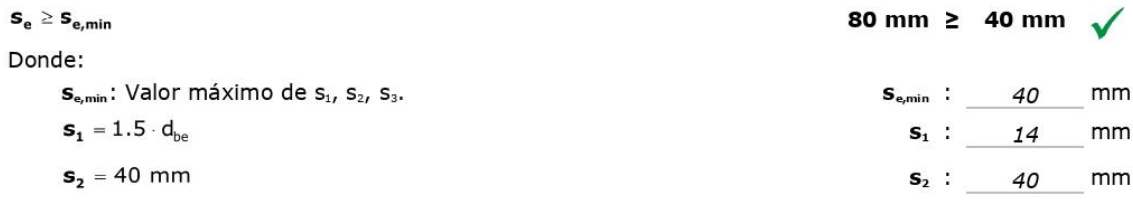

#### 4.- LOSA 5 (12.5 - 15.5 M)

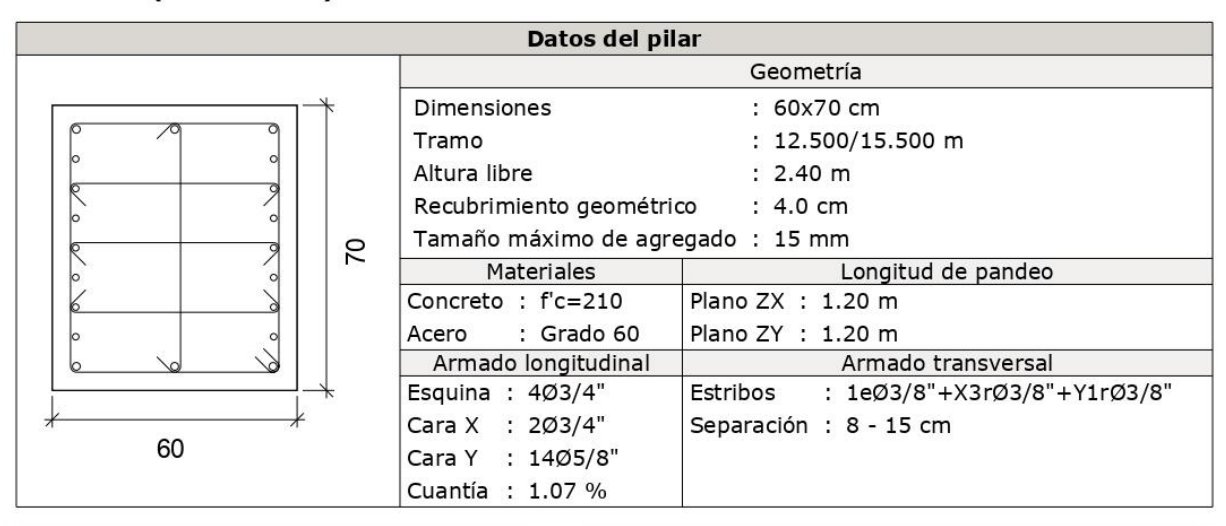

## Disposiciones relativas a las armaduras (NTE E.060:2009, Artículos 7.6 y 7.10)

## **Armado longitudinal**

En elementos a compresión reforzados transversalmente con espirales o estribos, la distancia libre entre barras longitudinales no debe ser menor de stemin (Artículo  $7.6.3$ :

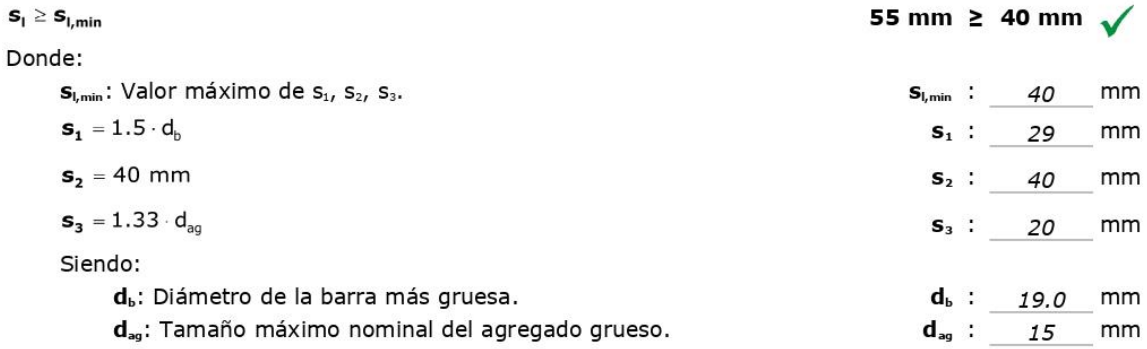

## **Estribos**

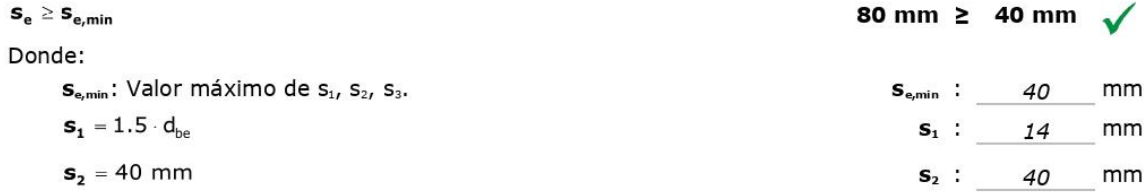

## 5.-LOSA 4 (9.5 - 12.5 M)

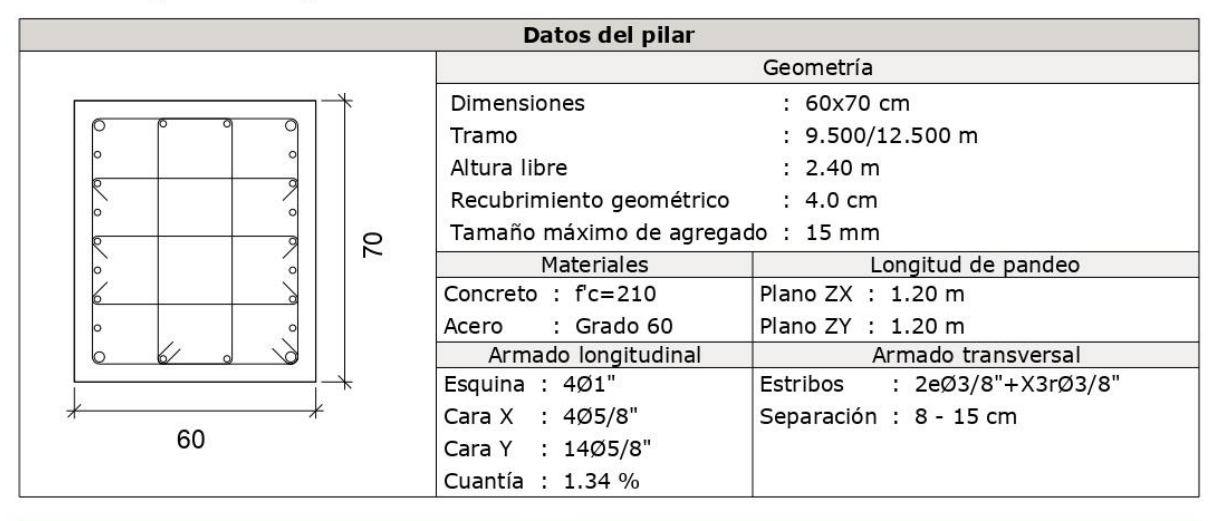

Disposiciones relativas a las armaduras (NTE E.060:2009, Artículos 7.6 y 7.10)

## Armado longitudinal

En elementos a compresión reforzados transversalmente con espirales o estribos, la distancia libre entre barras longitudinales no debe ser menor de simin (Artículo  $7.6.3$ :

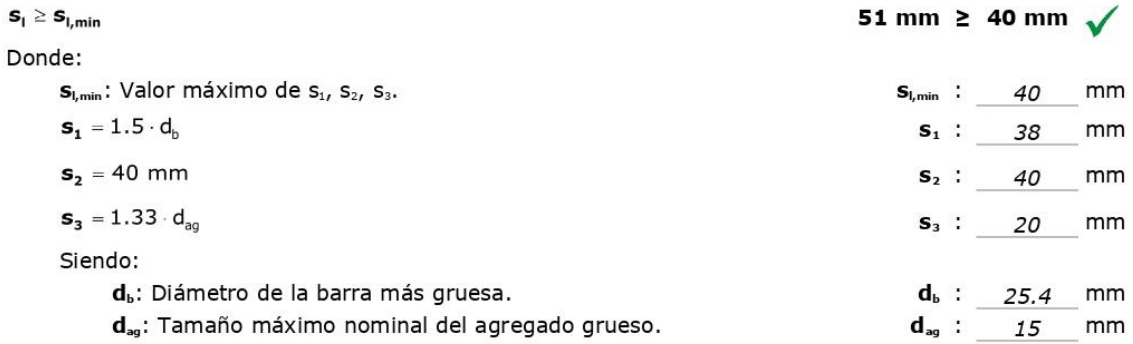

## **Estribos**

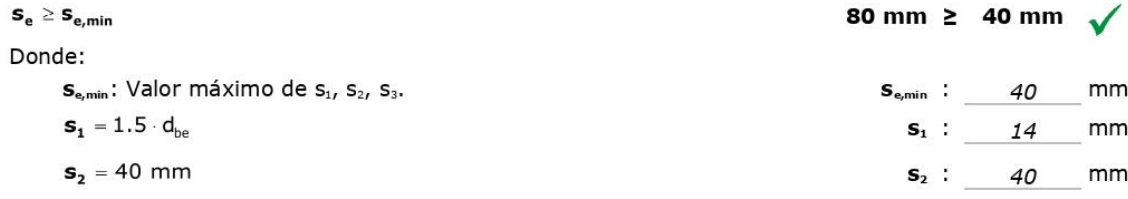

## 6.- LOSA 3 (6.5 - 9.5 M)

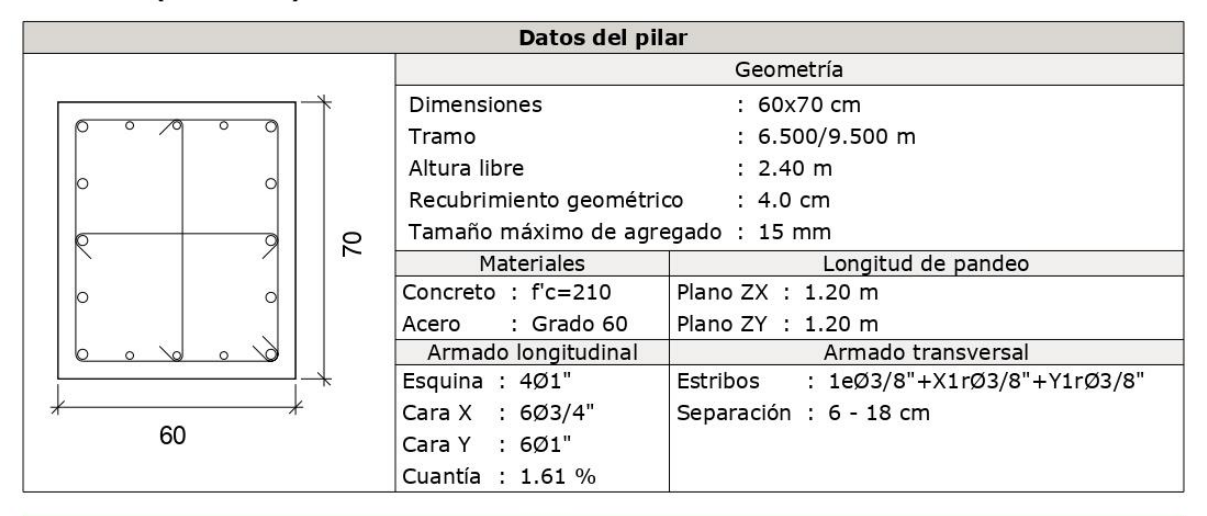

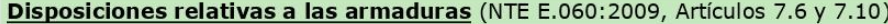

## Armado longitudinal

En elementos a compresión reforzados transversalmente con espirales o estribos, la distancia libre entre barras longitudinales no debe ser menor de simin (Artículo  $7.6.3$ :

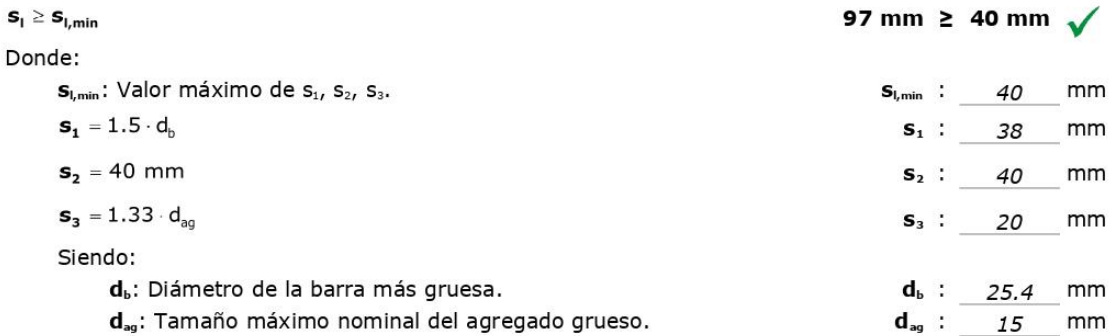

## **Estribos**

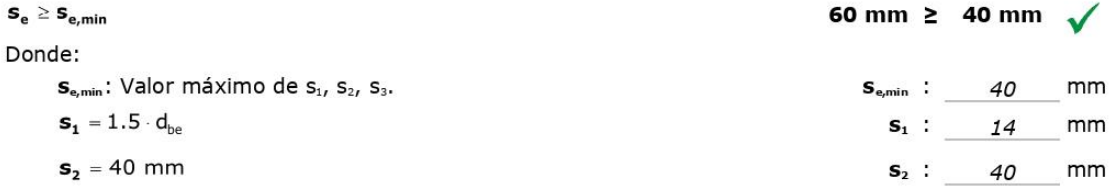

## 7.-LOSA 2 (3.5 - 6.5 M)

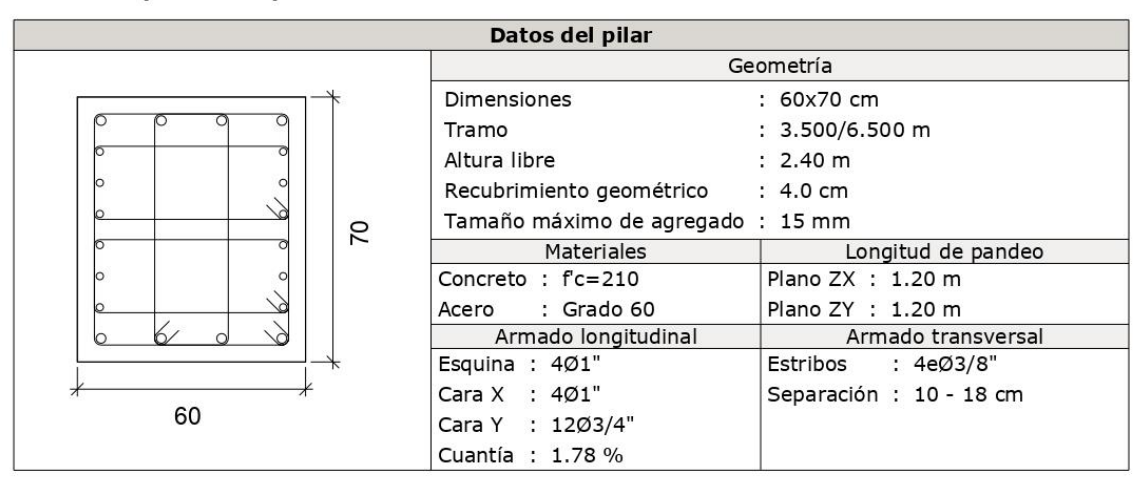

## Disposiciones relativas a las armaduras (NTE E.060:2009, Artículos 7.6 y 7.10)

## Armado longitudinal

En elementos a compresión reforzados transversalmente con espirales o estribos, la distancia libre entre barras longitudinales no debe ser menor de s<sub>lmin</sub> (Artículo  $7.6.3$ :

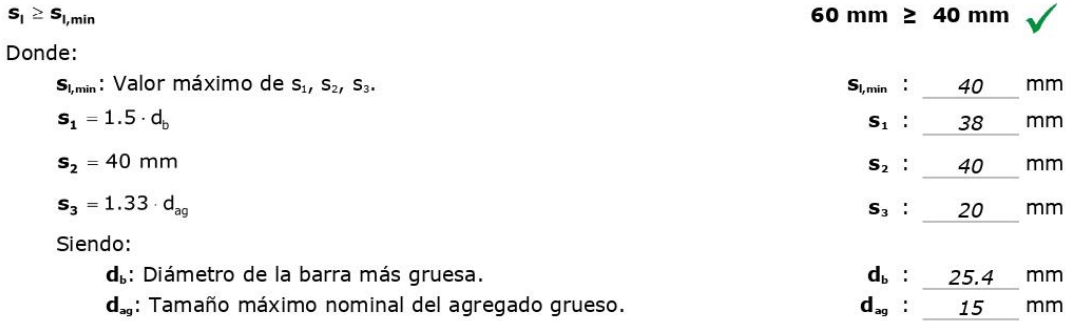

#### **Estribos**

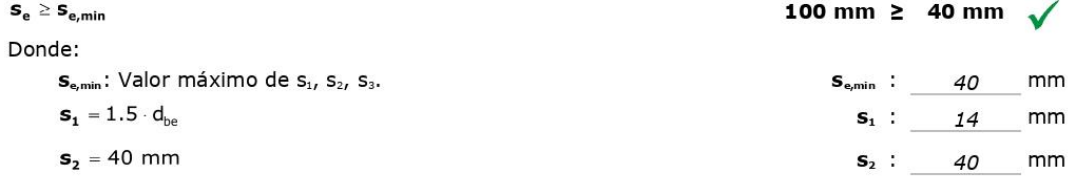

## 8.- LOSA 1 (-1.5 - 3.5 M)

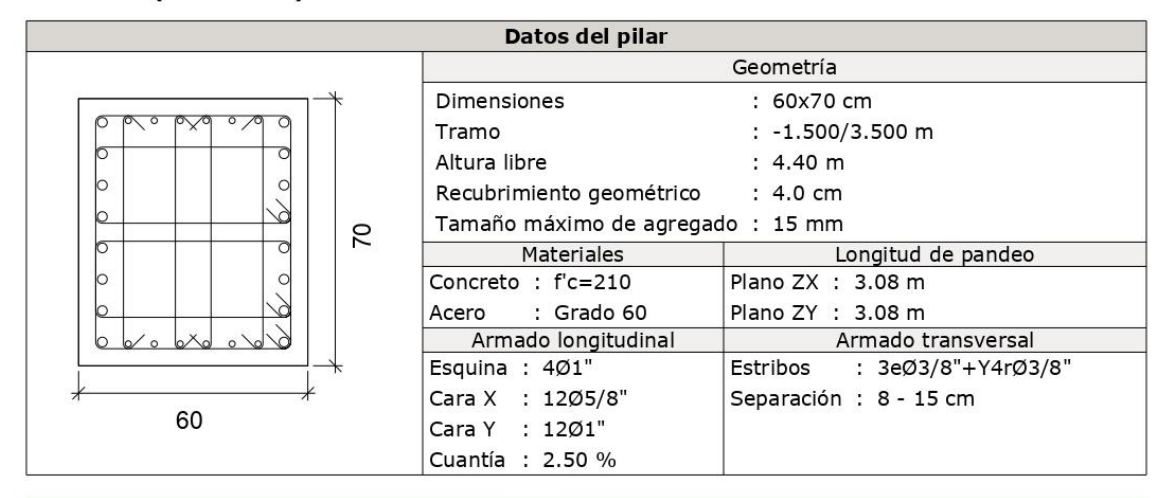

## Disposiciones relativas a las armaduras (NTE E.060:2009, Artículos 7.6 y 7.10)

## **Armado longitudinal**

En elementos a compresión reforzados transversalmente con espirales o estribos, la distancia libre entre barras longitudinales no debe ser menor de s,min (Artículo  $7.6.3$ :

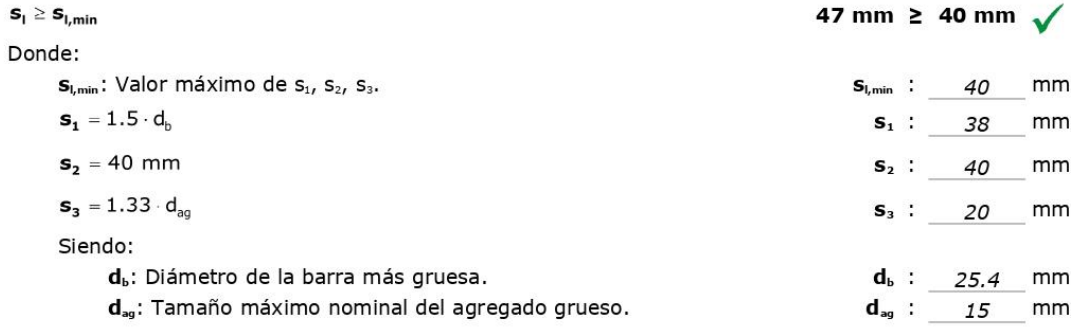

## **Estribos**

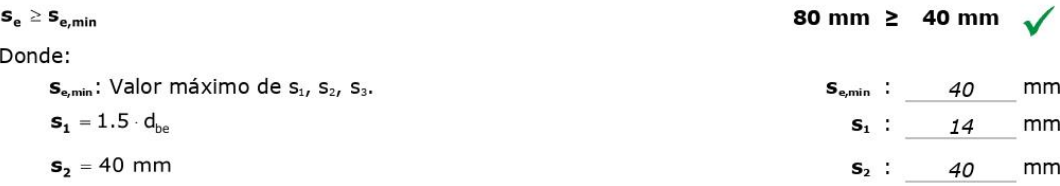

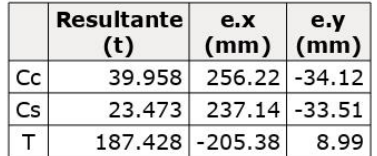

 $P_{u} = C_{c} + C_{s} - T$  $P_u$  : -123.997 t  $M_{u,x} = C_c \cdot e_{cc,y} + C_s \cdot e_{cs,y} - T \cdot e_{T,y}$  $\mathsf{M}_{\mathsf{u},\mathsf{y}} = \mathsf{C}_\mathsf{c} \cdot \mathsf{e}_{\mathsf{cc},\mathsf{x}} + \mathsf{C}_\mathsf{s} \cdot \mathsf{e}_{\mathsf{cs},\mathsf{x}} - \mathsf{T} \cdot \mathsf{e}_{\mathsf{T},\mathsf{x}}$ Donde: C<sub>c</sub>: Resultante de compresiones en el hormigón. C<sub>s</sub>: Resultante de compresiones en el acero. T: Resultante de tracciones en el acero. e<sub>«</sub>: Excentricidad de la resultante de compresiones en el hormigón en la dirección de los ejes X e Y. e. Excentricidad de la resultante de compresiones en el acero en la dirección de los ejes X e Y. e<sub>r</sub>: Excentricidad de la resultante de tracciones en el acero en la dirección de los ejes X e Y. D<sub>omax</sub>: Deformación de la fibra más comprimida de hormigón.

D<sub>smax</sub>: Deformación de la barra de acero más traccionada. D<sub>omax</sub>: Tensión de la fibra más comprimida de hormigón.

<sub>Smax</sub>: Tensión de la barra de acero más traccionada.

## Criterios de diseño por sismo (NTE E.060:2009, Artículo 21)

La comprobación no procede

## Resistencia mínima a flexión de columnas. (NTE-E.060)

En esta zona no son aplicables las comprobaciones de diseño por capacidad.

## Requisitos de resistencia al cortante en columnas. (NTE-E.060)

En esta zona no son aplicables las comprobaciones de diseño por capacidad.

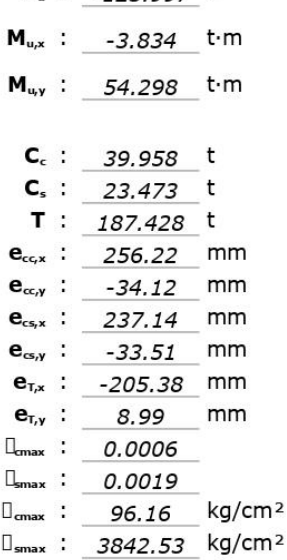

# **ANEXO N° 27:** Certificado de calibración del Laboratorio de Suelos

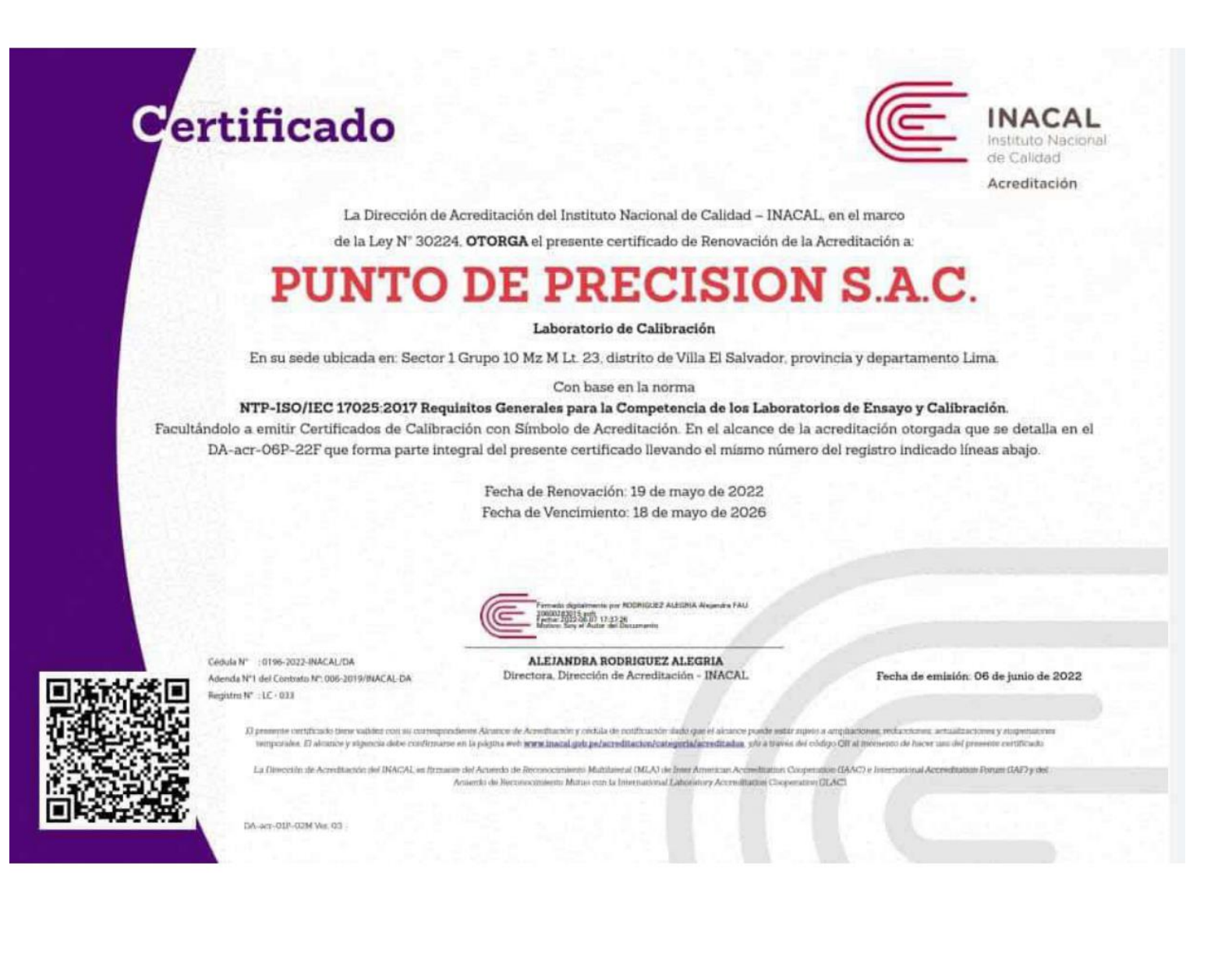

**ANEXO N° 28:** Instrumento con la evidencia de la validez y confiabilidad - REVIT

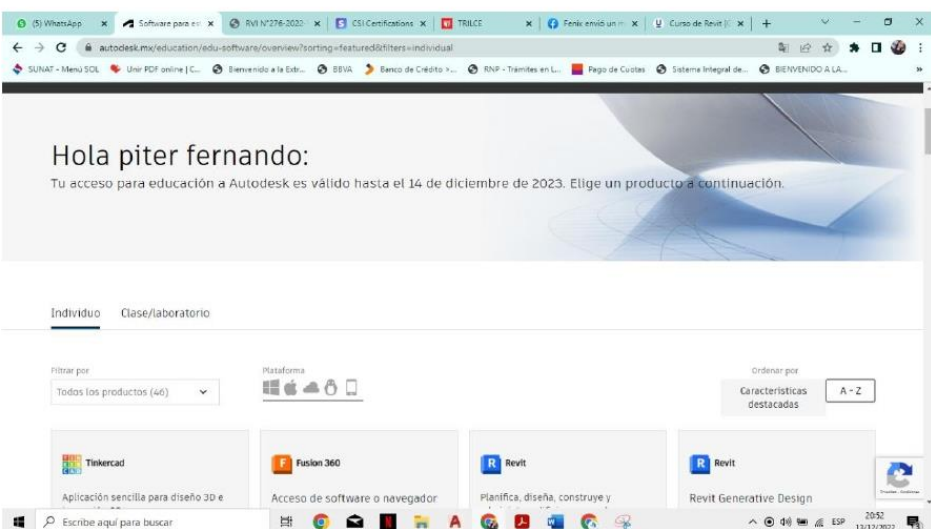

Figura 1: Creando nuestra cuenta de autodesk - licencia valida hasta el 14 de diciembre del 2023

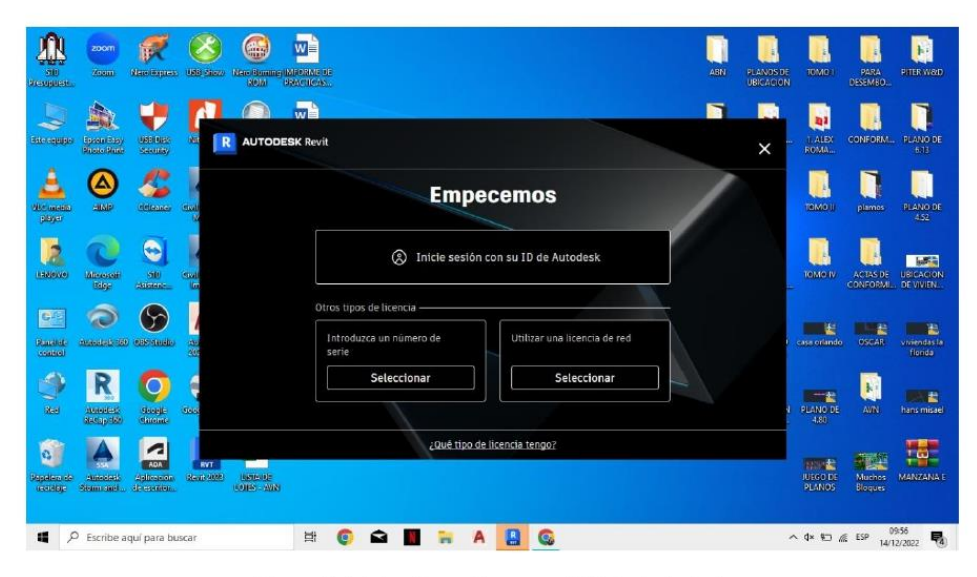

Figura 2: Iniciando sesión con mi ID de Autodesk

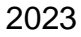

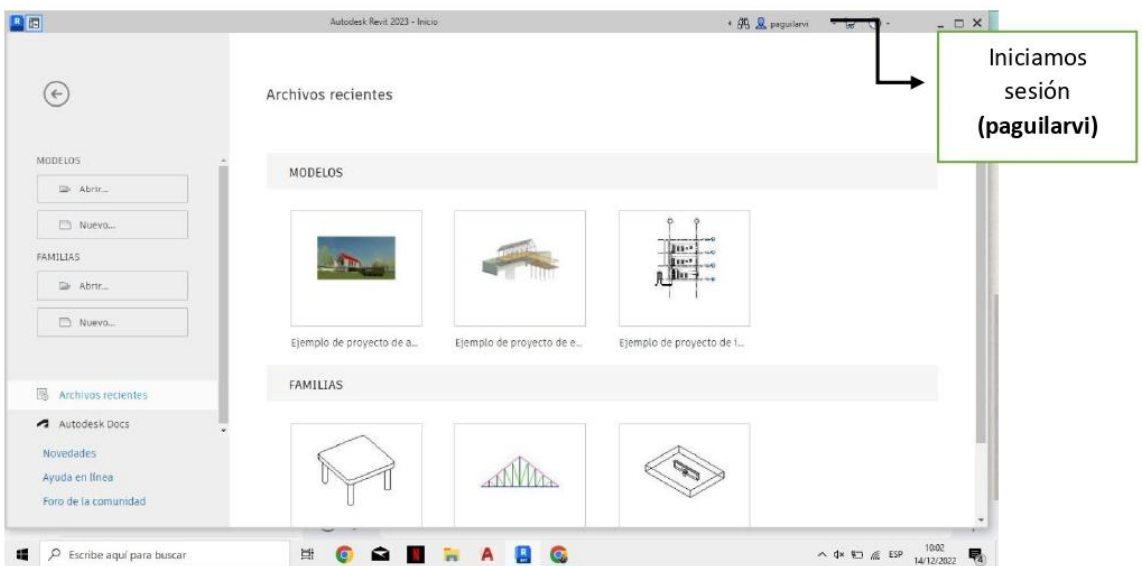

Figura 3: Iniciamos el sistema de software de Revit con nuestra cuenta de autodesk

| Arquitectura<br>Archivo                              | $\boxtimes \textcolor{red}{\textbf{H} @ \bullet \textcolor{green}{\textbf{G} \bullet \textcolor{green}{\textbf{G} \bullet \textcolor{green}{\textbf{G} \bullet \textcolor{green}{\textbf{G} \bullet \textcolor{green}{\textbf{G} \bullet \textcolor{green}{\textbf{G} \bullet \textcolor{green}{\textbf{G} \bullet \textcolor{green}{\textbf{G} \bullet \textcolor{green}{\textbf{G} \bullet \textcolor{green}{\textbf{G} \bullet \textcolor{green}{\textbf{G} \bullet \textcolor{green}{\textbf{G} \bullet \textcolor{green}{\textbf{G} \bullet \textcolor{green}{\textbf{G} \bullet \textcolor{green}{$<br>Autodesk Revit 2023 - Inicio<br>Escriba polabra clove a frase<br>Estructura Acero Prefabricado Sistemas Insertar Anotar Analizar Masaylemplazamiento Colaborar Vista Gestionar<br>Complementos | Modificar        | <b>CAL Reproduction</b><br>$\sqrt{1 + \frac{1}{2}}$ | - 12<br>$(2) -$<br>$A$ $\times$ |
|------------------------------------------------------|----------------------------------------------------------------------------------------------------|------------------|-----------------------------------------------------|---------------------------------|
| El Vestana<br>Muro Puerta<br>Medifican<br>El Pilet * | Cubierta . IS Sclema de muro contina . IS Earandilla . A Texto modelado . El Hallitación<br>Area v<br>[1] Replace must cottine Allempa [1] Uneade models [1] Separador de habitación [2] Costama de area<br>[4] Componente . [4] Teche                                                                                                    | Por.             | Aquielo                                             | 田<br>Delinio                    |
| Seleccionar =                                        | Administrador de licencias                                                                                                    | $\times$         | Hueco.                                              | Referencia Plano de trabajo     |
|                                                      | Las licencias en uso en esta aplicación                                                                                                    |                  |                                                     |                                 |
|                                                      | Revit<br>Licencia de usuario : versión del estudiante - Cambiar tipo de licencia                                                                                                    | $\triangleright$ |                                                     |                                 |
|                                                      | Módulos de extensión, complementos y extensiones de Autodesk                                                                                                    |                  |                                                     |                                 |
|                                                      |                                                                                                    |                  |                                                     |                                 |
|                                                      | Aparecen licencias adicionales al utilizar un módulo de extensión, un complemento o una<br>extensión.                                                                                                    |                  |                                                     |                                 |
|                                                      |                                                                                                    |                  |                                                     |                                 |
|                                                      |                                                                                                    |                  |                                                     |                                 |
|                                                      |                                                                                                    |                  |                                                     |                                 |
| Listo                                                |                                                                                                    |                  |                                                     | 83                              |
| $\circ$<br>Escribe aguí para buscar<br>е             | 틀                                                                                                    |                  | △<br><br><br><br><br><br><br><< ESP                 |                                 |

Figura 4: Licencia de usuario versión estudiante de Revit, aceptando términos y condiciones.